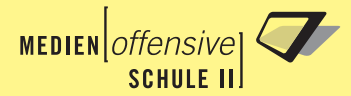

#### *Mehr Bildung mit Medien*

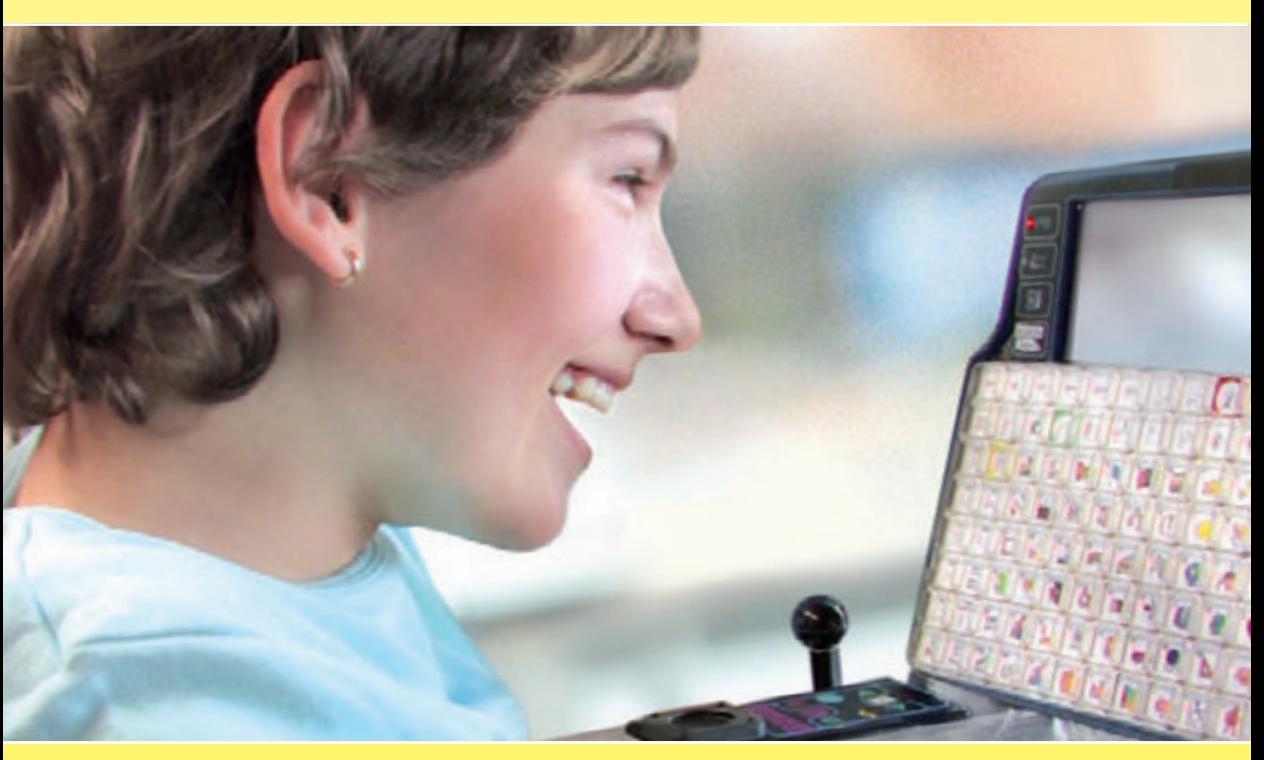

# GRUNDLAGEN | PRAXIS | SERVICE

# Neue Medien und Sonderpädagogik

Eine Publikation der Medienoffensive Schule II Baden-Württemberg für Unterricht und Praxis

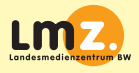

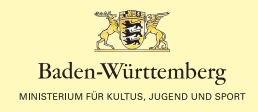

*Mehr Bildung mit Medien*

# Neue Medien und Sonderpädagogik

Eine Publikation der Medienoffensive Schule II Baden-Württemberg für Unterricht und Praxis

Herausgeber, Koordination und redaktionelle Betreuung:

Landesmedienzentrum Baden-Württemberg (LMZ)

Standort Karlsruhe Moltkestraße 64, 76133 Karlsruhe Telefon 07 21 88 08-0, Fax 07 21 88 08-68

www.lmz-bw.de

Projektleitung der Medienoffensive Schule II Baden-Württemberg: Dr. Jochen Hettinger

Redaktion: Brigitte Ströbele, LMZ

Bildnachweis:

© Fotoarchiv Landesmedienzentrum Baden-Württemberg; Medienoffensive Schule II Baden-Württemberg, Projektbereich »Neue Technologien in der pädagogischen Förderung Behinderter«; Rolf Jost (emotion films); Matthias Ritter

Gestaltung und Satz: Kienle gestaltet, Stuttgart

Vertrieb für Einzelexemplare: Landesmedienzentrum Baden-Württemberg Postfach 21 07 55, 76157 Karlsruhe Telefon 07 21 88 08-24, lmz@lmz-bw.de

ISBN: 978-3-940-883-03-2

### Inhalt

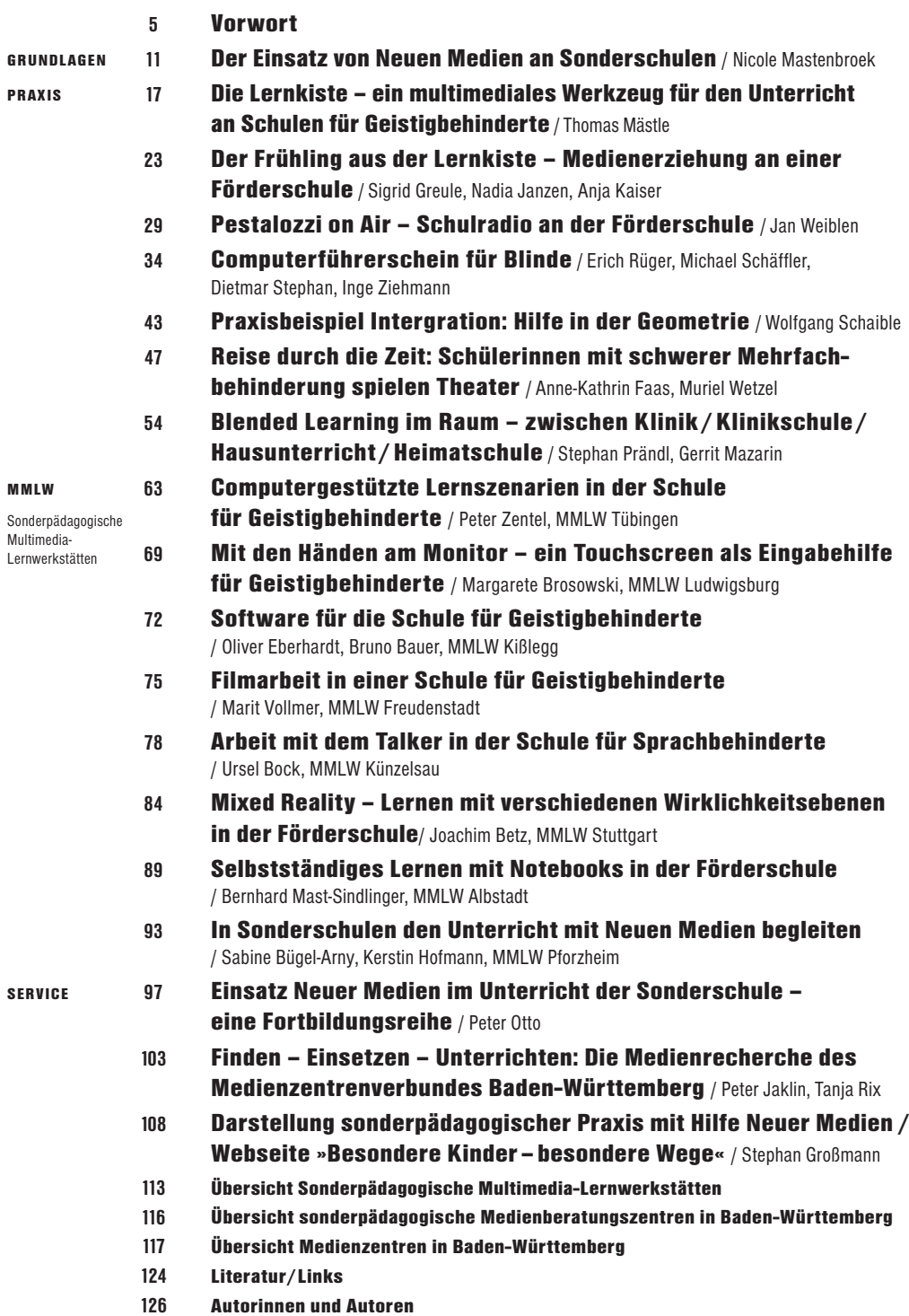

#### Vorwort

»Sonderpädagogik und Neue Technologien? – Kind mit Behinderung und kalte Maschine?« In diese Richtung ging noch vielfach die Diskussion Ende der achtziger Jahre des vergangenen Jahrhunderts.

Inzwischen ist die Frage eindeutig beantwortet: Neue Technologien bieten vielfältige Möglichkeiten die sonderpädagogische Förderung zu optimieren. Ein ›sowohl als auch‹, anstatt eines ›entweder oder‹ kennzeichnet die Grundhaltung nun zu Beginn des 21. Jahrhunderts*<sup>1</sup>*.

Für Schülerinnen und Schüler mit Behinderungen eröffnet sich durch technische Hilfen vielfach überhaupt erst die Möglichkeit an schulischer Bildung teilzuhaben – für andere werden damit sehr viele weiterreichende Bildungsmöglich keiten erschlossen.

5

Wurde Computertechnologie in der Sonderpädagogik zunächst vornehmlich als prothetisches Hilfsmittel beispielsweise für Menschen mit einer Körperbehinderung oder Sehbehinderung eingesetzt, so verbreitete sich bald auch das Bewusstsein für weitere Einsatzmöglichkeiten – auch von standardisierten Lösungen – im Arbeitsfeld Sonderpädagogik.

Förderlich für diese Entwicklung sind sicherlich die zunehmende Benutzerfreundlichkeit der Systeme und die sinkenden Preise für Hightech-Geräte. Eine entscheidende Komponente ist neben der Verfügbarkeit der Medien die Erweiterung der Kompetenzen der Lehrenden.

Die Wende von der ideologischen Frage zu qualitativen Fragestellungen ist vollzogen. Die Fragen lauten nunmehr:

- Wozu und wann ist welche Unterstützung durch welche technische Lösung für welche Schülerinnen und Schüler sinnvoll?
- Welche Lösungen sind vorhanden und schon erprobt?
- Welche müssen erst entwickelt werden und was braucht es dazu?
- Wie können die notwendigen Kompetenzen der Lehrkräfte und Schulen erworben und gesichert werden?
- Auf welche Weise werden die vielfältigen Erfahrungen und hilfreichen Informationen für die entsprechende Zielgruppe verfügbar?

Ganz pragmatisch haben sich die in diesem Band berichtenden Projektgruppen des Teilprojektes »Neue Technologien in der pädagogischen Förderung Behinderter« der Medienoffensive Schule II dem Thema zugewandt.

Aus den Erfahrungen früherer Projekte wurden die folgenden, für die Weiterentwicklung im Arbeitsfeld relevanten Handlungskomplexe abstrahiert:

#### **Flächendeckende Unterstützung schaffen:**

Für Lehrkräfte, Eltern, Schülerinnen und Schüler, aber auch andere Personen wurde die Möglichkeit geschaffen, in Zusammenarbeit mit Experten individuelle Lösungen zur Unterstützung des Lernens durch Neue Medien zu erkunden und zu erproben. Es sind regionale **»Sonderpädagogische Multimedia-Lernwerkstätten« (MMLW)** entstanden.

#### **Lücken schließen:**

6 . . . . . . . . . . .

Die Notwendigkeit, Medien für Schülerinnen und Schüler mit besonderem Förderbedarf individuell anzupassen, kann durch kommerzielle Produkte nur bedingt realisiert werden. Der Markt ist dafür wohl zu klein und die Medien werden zumeist von Entwicklern aus dem Bereich der Medien und weniger von Pädagoginnen und Pädagogen gestaltet. Eine Projektgruppe aus Sonderpäda gogen hat zusammen mit Experten aus dem Bereich der Medien und unter wissenschaftlicher Begleitung durch das Institut für Wissensmedien Tübingen eine Lernplattform entwickelt, die die Lücke schließen kann, die handelsübliche Software oft hinterlässt. Die so entstandene **»Lernkiste«** hat darüber hinaus noch den Anspruch in ihrer Bedienbarkeit Alltagsanforderungen gerecht zu werden.

#### **Informationen und Unterstützung bereitstellen:**

Das Wissen über sonderpädagogische Einlösungsformen – speziell im Bereich Neue Medien – ist zumeist für einen weiteren Interessentenkreis schwer zugänglich und verständlich. Neben der Information über Möglichkeiten und Unterstützungssysteme ermöglicht die Internetplattform **»Besondere Kinder – besondere Wege«** das Erleben sonderpädagogischer Praxis. Anschaulich und vielfältig medial unterstützt wird die alltägliche Arbeit aus unterschiedlichen sonderpädagogischen Förderbereichen dargestellt. Neben der Information oft auch ein berührendes Erlebnis und ein exzellentes Beispiel für gelungene multimediale Darstellung.

#### **Synergien durch Kooperation nutzen:**

In Teilbereichen der schulischen Förderung von Kindern und Jugendlichen mit einer Behinderung ist die Entwicklung sehr spezieller Einzelfalllösungen nötig. Für Schülerinnen und Schüler mit einer Körperbehinderung wurde hierfür in den letzten Jahren sehr viel Beispielhaftes entwickelt. Diese Lösungen und Erfahrungen auszutauschen, um darauf aufbauend weitere zu entwickeln war Aufgabe verschiedener Arbeitsgruppen.

Die Internetseite **www.claks-bw.de**, die im Herbst 2008 online gehen wird, bildet die Ergebnisse ab und ist angelegt als Austauschforum für zukünftige Entwick lungen und Kooperation in diesem Feld – insbesondere dem Arbeitsbereich der Förderung von Schülerinnen und Schüler mit einer Körperbehinderung.

#### **Neue Medien zur Anpassung vorhandener Konzepte nutzen:**

Sehr plastisch wird die hilfreiche Funktion der Neuen Medien für sonderpädagogisches Arbeiten am Beispiel der Umsetzung des Europäische Computerführerschein (ECDL) in ein **»ECDL – Lehrbuch für blinde Menschen«**. Das Medium wird genutzt, um Kompetenzen für den Umgang mit dem Medium zu erschließen. Darüber hinaus wird durch die Veröffentlichung des ECDL-Lehrbuchs für Blinde als »Wiki« (www.ecdl-blind-bw.de) die Aktualität und Lebendigkeit gesichert. Schlüssiger kann die Nutzung Neuer Medien zur Ergänzung sonderpädagogischer Arbeitsweisen kaum demonstriert werden. Vielfältige Analogien bieten sich an.

#### **Wünsche und Hoffnungen realisieren:**

Dem Wunsch kranker Kinder vom Krankenbett aus am Unterricht der Klasse teilnehmen zu können, kann nunmehr nachgekommen werden. Webcams, Smartboards, DSL, Videokonferenzsysteme, ... – solche und andere technologische Entwicklungen ermöglichen es interaktiv am Unterricht aus der Ferne teilzunehmen. E-Learning in einem erweiterten Sinne, ermöglicht insbesondere Schülerinnen und Schülern der Schule für Kranke die Teilhabe an ihrem häuslichen sozialen und schulischen Umfeld.

Die Ergebnisse der verschiedenen Projektgruppen innerhalb des Gesamtprojekts »Neue Technologien in der pädagogischen Förderung Behinderter« sind in diesem Band zusammenfasst. Dabei handelt es sich um eine eindruckvolle Sammlung an innovativen Ansätzen. Aus jeder Darstellung der Projektarbeit wird die intensive Auseinandersetzung mit den Medien vor dem Hintergrund sonderpädagogischen Denkens und Handelns deutlich. Die individuelle Förderung der Schülerinnen und Schüler mit ihren jeweiligen besonderen Bedürfnissen ist das Ziel. Die Technik kann diesem Ziel dienen.

#### Wolfgang Jansen

*Projektleitung, Medienoffensive Schule II – Sonderpädagogik*

*<sup>1</sup> Zentel, Peter (2007): Medienerziehung für Kinder und Jugendliche mit Behinderungen/ Benach teiligungen; in: D. Orthmann-Bless (Hrsg.); Basiswissen Sonderpädagogik; Hohengehren*

GRUNDLAGEN GRUNDLAGEN

**Nicole Mastenbroek**

# Der Einsatz von Neuen Medien an Sonderschulen

*Warum werden so viele Anstrengungen unternommen, neue Technologien in der sonderpädagogischen Förderung einzusetzen? Ist dies ein ›Trend‹, setzt die Forschung ›neue Maßstäbe‹ oder braucht der Unterricht der Sonderschu le ein ›neues Medium‹?* 

Kritiker würden an dieser Stelle sicherlich anders fragen:

- »Wie soll eine Schülerin oder ein Schüler mit beispielsweise geringen Bewegungs- und Ausdrucksmöglichkeiten an einem Computer arbeiten?«
- »Sind Computerprogramme nicht nur einfache Trainingsprogramme ohne Kontrollmöglichkeiten?«
- »Sollen Schülerinnen und Schüler in der Schule mit Computern arbeiten, wo sie zu Hause den ganzen Tag vor dem Computer oder dem Fernseher sitzen?«

Diese und andere Fragen sollen im vorliegenden Band erörtert und so weit möglich auch beantwortet werden. Durch die Bandbreite der Fragen wird bereits deutlich, dass es nicht nur mit einer Antwort getan ist, denn für unterschiedliche Behinderungsformen sind unterschiedliche Antworten zu suchen. Letztlich kann man aber sagen: So vielfältig und unterschiedlich die Kinder mit sonderpädagogischem Förderbedarf sind – so vielfältig fallen auch die Angebote und Möglichkeiten des Einsatzes der neuen Technologien aus.

#### Neue Technologien als prothetisches Hilfsmittel

Die technischen Entwicklungen der Anbieter von Hilfsmitteln sind enorm voran geschritten und kommen vor allem Kindern und Jugendlichen mit Sinnes11 ........

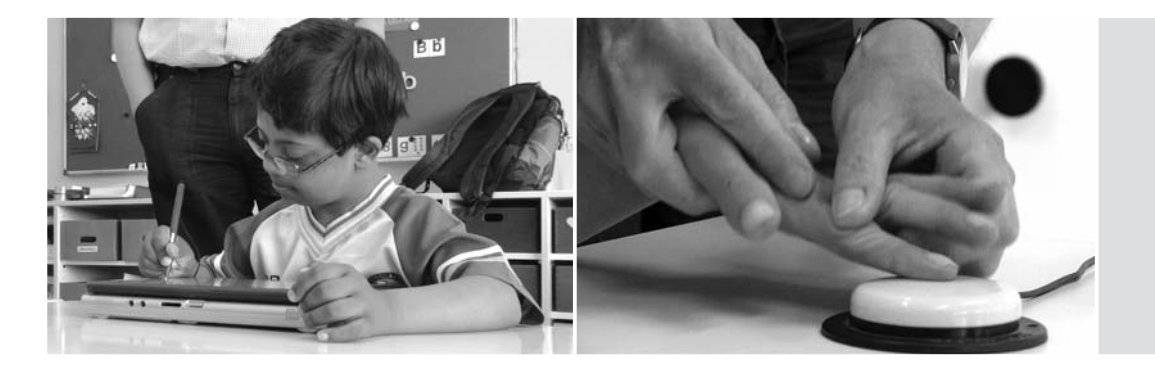

schädigungen und Körperbehinderungen zugute. Diese neuen technischen Hilfs mittel ermöglichen zahlreichen Kindern und Jugendlichen hinsichtlich Mobilität, Kommunikation und Informationsgewinnung erweiterte Handlungs- und Zugangsmöglichkeiten. Darüber hinaus können mit ihnen auch behinderungsbedingte Auswirkungen auf das schulische Lernen kompensiert werden.

Greifen wir an dieser Stelle ein Beispiel zur *Informationsgewinnung* auf: Bis vor wenigen Jahren war es blinden Kindern und Jugendlichen nicht möglich, sich außerhalb der Brailleschrift und auditiven Informationen selbstständig Informa tionen zu beschaffen. Heute ist es mit spezieller Soft- und Hardware möglich, dass blinde Kinder und Jugendliche im Internet selbstständig recherchieren. Dies macht die Computertechnik mit Hilfe von Screenreadern, Sprachausgaben und durch eine an den PC angeschlossene elektronische Braillezeile möglich. Grundsätzlich steht damit blinden Menschen das komplette Schriftgut zur Verfügung, auf das auch Sehende zurückgreifen können. Dadurch erweitern sich automatisch die Orientierungs- und Informationsmöglichkeiten. Die schulische Unterstützung ist hierbei sehr entscheidend. Das Internet ermöglicht blinden Kindern und Jugendlichen, aber auch anderen Kindern und Jugendlichen mit Behinderungen, die vorurteilsfreie Kommunikation, da hier die vorliegende Behinderung nicht ›offensichtlich‹ ist. Das Internet ist damit eine Plattform, mit der die Kommunikation von behinderten und nichtbehinderten Kindern und Jugendlichen ermöglicht wird.

An dieser Stelle soll noch ein Beispiel zur Förderung der *Kommunikationsfähigkeit* aufgezeigt werden: Kinder und Jugendliche, die aus unterschiedlichen Gründen nicht die Lautsprache einsetzen können, erhalten mit Hilfe eines Sprachcomputers, so genannten »Talkern«, die Möglichkeit sich differenziert mitzuteilen. Sie können durch den Einsatz des Talkers ihre Bedürfnisse, Gefühle und Gedanken der Umwelt mitteilen, was ihnen vorher nur durch Gestik und Mimik möglich war. Talker sind hochkomplexe Geräte, die durch das Bedienen verschiedener Tastenkombinationen Wörter oder auch ganze Sätze formulieren können.

Die prothetischen Hilfsmittel unterstützen Kinder und Jugendliche mit Sinnesschädigungen und Körperbehinderungen dabei, ihr Leben besser bewältigen

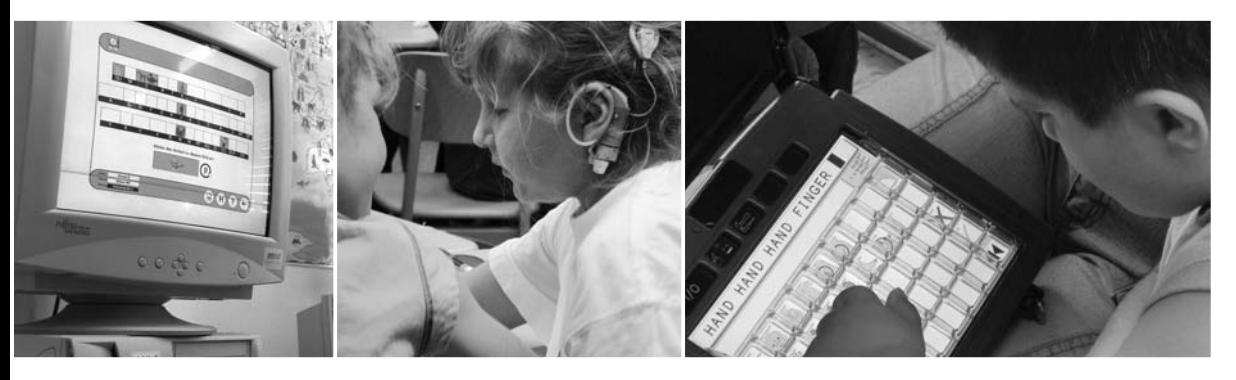

und Aufgaben selbstständig lösen zu können. Dazu gehören auch Alltagssitua tionen wie Einkaufen, Behördengänge und Bankgeschäfte für Menschen mit starken Bewegungseinschränkungen. Die Nutzung der Medien stärkt nicht nur das Selbstbewusstsein, sondern ist auch ein Schritt in Richtung Integration im Sinne von mehr Aktivität und Teilhabe.

#### Neue Technologien in der pädagogischen Förderung

Die Neuen Medien haben im Unterricht der Sonderschulen keine Vorrangstellung. Neue Medien sind im Unterricht für Schülerinnen und Schüler mit Behin derungen – wie für Schülerinnen und Schüler ohne Behinderungen – ein wichtiges Lernmittel. Sie sollen neben den bisherigen Unterrichtsmethoden eine Möglichkeit darstellen, den individualisierenden Unterricht zu ermöglichen und zu erweitern. Dabei ist auch die motivierende Kraft der Neuen Medien nicht zu unterschätzen.

Zu den neuen Technologien im Unterricht gehört auch der Einsatz von Lernpro grammen, die Arbeit am Computer zur Dokumentation und Informationsbe schaffung, um die Schülerinnen und Schüler im Umgang mit dem PC zu schulen. Außerdem werden verschiedene Formen von E-Learning erprobt. Hier können Schülerinnen und Schüler Aufgaben und Fragen nach der Unterrichtszeit erledigen und in Kontakt mit Mitschülern und Lehrkräften treten, um Fragen zu erörtern. E-Learning ist beispielsweise im Bereich der Schulen für Kranke für Kinder und Jugendliche ein Thema, die krankheitsbedingt vorübergehend nicht am Unterricht teilhaben können. Diese Medien bereichern den Unterricht und tragen entscheidend zur Qualitätsverbesserung bei. Sie fördern eigentätiges, hand lungsorientiertes und nachhaltiges Lernen und erweitern die Teilhabe.

Durch die eigenständige und selbstverständliche Handhabung werden die Schülerinnen und Schüler außerdem kompetent im Umgang mit modernen Technologien: Medienkompetenz ist eine Schlüsselqualifikation für die Berufswelt. Damit leisten neue Technologien ihren Beitrag auch zur beruflichen Eingliederung. Medien können gerade auch für junge Menschen mit Behinderungen Prozesse einer stärkeren Berufs- und Praxisorientierung unterstützen. Es gibt heute kaum noch einen Beruf, in dem nicht Computerkenntnisse vorausgesetzt

GRUNDLAGEN

GRUNDLAGEN

werden. Für einen kleinen Teil der Menschen mit Behinderung ist Telearbeit die einzige Möglichkeit, einen Beruf auszuüben – einer Arbeit nachzugehen. Ihrer Bedeutung entsprechend erhalten in der Sonderpädagogik die Neuen Medien ihren Platz in Schule und Unterricht, weil für den Einzelnen nur so Zukunfts chancen gesichert und verbessert werden können.

Selbstverständlich muss die Nutzung Neuer Medien im didaktischen Diskurs weiterhin behandelt und der isolierte Einsatz von Lernprogrammen kritisch diskutiert werden. Hier muss sich die Schule auf den Weg machen und Handlungsfelder entwickeln die beschreiben, inwieweit Medien zur Verbesserung des Unterrichts und des Lernens etwas beitragen können*<sup>1</sup>* .

#### Zusammenfassung

Forschung und Entwicklung eröffnen kompensatorische Möglichkeiten und gleichzeitig werden schulische Arbeitsfelder aufgetan, denen sich die Kollegien stellen müssen. Die modernen Technologien halten in allen Sonderschultypen Einzug, um Kindern und Jugendlichen neue Erfahrungs- und Entfaltungsmöglich keiten zu schaffen. Dies funktioniert jedoch nur unter didaktischen Frage stel lungen und individuellen Zielorientierungen. Die handlungsorientierte Medien nutzung dient Kindern und Jugendlichen mit Behinderungen als Plattform zur Auseinandersetzung mit der Umwelt und verhilft ihnen auf ganz unterschied liche – immer aber auf individuelle Weise – zu neuen Möglichkeiten und damit vielfach zu mehr Lebensqualität.

Diese Neuerungen und die damit verbundenen Entwicklungen im Bereich der Sonderpädagogik sind aus der schulischen Förderung von jungen Menschen mit Behinderungen nicht mehr wegzudenken. Sie umfassen drei Ziele:

- Erweiterung der Lernmöglichkeiten;
- mehr Unabhängigkeit und Selbstständigkeit sowie gesellschaftliche Teilhabe;
- Eingliederung auf dem Arbeitsmarkt.

Mediendidaktik ermöglicht den Kindern und Jugendlichen mit Behinderungen, vielfältige Erfahrungen beim Lernen zu machen. Es werden Fertigkeiten wie Team fähigkeit, Kommunikationsfähigkeit und Selbstbewusstsein mit dem Ziel der Selbstverwirklichung in sozialer Integration gestärkt. Dabei stehen stets die Stärken der Kinder im Vordergrund und die Chancen – nicht die Schwächen.

#### *<sup>1</sup> vgl. Rauh, 2007*

#### *Literatur*

*Michaelis, E. & Lieb O. (2006): Ausdrucksstark, Modelle zur aktiven Medienarbeit mit Heranwachsenden mit Behinderung; München*

*Rauh, Bernhard (09/2007): Der Einsatz Neuer Medien im Förderschwerpunkt Lernen – Rahmenbedingungen, Forschungsergebnisse, Perspektiven für Lehre und Forschung; in: Zeitschrift für Heilpädagogik*

*Zentel, P. (2007): Medienerziehung für Kinder und Jugendliche mit Behinderungen/Benachteiligungen; in: D. Orthmann-Bless (Hrsg.); Basiswissen Sonderpädagogik; Hohengehren*

14

#### **Thomas Mästle**

# Die Lernkiste – ein multimediales Werkzeug für den Unterricht an Schulen für Geistigbehinderte PRAMISSON<br>PRAMISSON<br>Die Lernkiste – ein multimediales<br>Werkzeug für den Unterricht an Schulen<br>für Geistigbehinderte

*Im Rahmen der Medienoffensive Schule II entwickelt eine interdisziplinäre Gruppe bestehend aus Sonderschullehrern, Informatikern, Mediendidaktikern und einer Computerlinguistin die Lernkiste. Dabei handelt es sich um ein offe nes, erweiterungsfähiges Werkzeug, das sich in verschiedenen Lernmodulen an die individuellen Anforderungen der heterogenen Schülerschaft an Schulen für Geistigbehinderte und Förderschulen anpassen lässt. Die fertige Lernkiste soll es computerbewanderten und auch unerfahrenen Lehrerinnen und Lehrern ermöglichen, am Computer Übungen für ihre Schülerinnen und Schüler zu erstellen. Einfache Bedienbarkeit und klare Gestaltung erleichtern den Zugang und machen die Nutzung für Schülerinnen und Schüler sowie Lehrerinnen und Lehrer gleichermaßen attraktiv.*

Die Lernkiste befindet sich in einem fortgeschrittenen Entwicklungsstadium. Ein funktionstüchtiger Prototyp ist als Download (http://www.lernkiste-bw.de/) frei verfügbar. Auf der Homepage wird das Handbuch parallel zum Prototyp in einem Wiki mitentwickelt. Dort steht außerdem ein Forum zur Verfügung, in dem Fragen, Rückmeldungen, Wünsche oder Fehler eingetragen werden können.

#### Die Lernplattform

Die Lernkiste ist in Java programmiert, so dass eine Nutzung auf unterschiedlichen Betriebssystemen möglich ist. Sie kann auf Einzelplatzrechnern und mit Netzwerken eingesetzt werden. Die Navigation in der Lernkiste soll über Schrift, Sprache und Bildsymbole für Schülerinnen und Schüler mit den verschiedens-

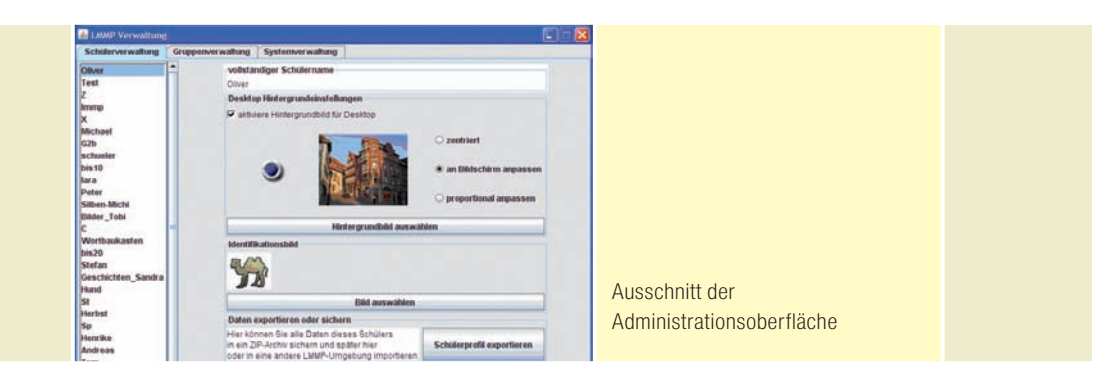

ten Lernvoraussetzungen ermöglicht werden. Momentan arbeitet die Entwicklergruppe mit Unterstützung eines externen Experten an der Gestaltung einer barrierefreien Benutzeroberfläche.

Die Lernkiste besteht aus einem Schüler-, einem Lehrer- und einem Verwaltungsteil.

Im Verwaltungsteil werden generelle Einstellungen vorgenommen wie beispielsweise die zu verwendende Schriftart, Pfade zu Speicherorten von Ordnern, die Erstellung von Gruppen oder Klassen und das Anlegen von Schülerinnen und Schülern, die dann diesen Gruppen zugeordnet werden können. Weiter kann die Darstellungsart der Aufgaben differenziert werden und es ist auch möglich, Benutzerprofile zu ex- und importieren, was den Einsatz auf verschiedenen Rechnern erleichtert. Für jeden Schüler kann im Verwaltungsteil die Oberfläche individuell mit einem Hintergrundbild und die Anmeldung mit einem Foto/Bild gestaltet werden.

Im Lehrerteil werden mit den vorhandenen Modulen Aufgaben erstellt und zu Einheiten verknüpft. Einzelnen Schülerinnen und Schülern oder Gruppen können Aufgaben oder ganze Einheiten zugewiesen werden. Die inhaltliche Ausgestaltung der einzelnen Übungen räumt viele Freiheiten ein. Um dennoch zu gewährleisten, dass die Angebote stets ein hohes didaktisches Niveau erreichen, steht in einem der nächsten Lernkiste-Prototypen den Lehrkräften ein Assistent zur Verfügung. Diese führen Schritt für Schritt bis zur fertigen Aufgabe.

Die gestalteten Aufgaben finden sich im Schülerteil. Die Schülerinnen und Schüler sehen diese nach der Anmeldung auf ihrem persönlichen Desktop. Letzterer ist so gestaltet, dass er den Bildschirm überlagert, so dass keine anderen Programme versehentlich aufgerufen werden können.

#### Die Lernmodule

18

. . . . . . . . .

Zum jetzigen Stand bietet die Lernkiste bereits die Möglichkeit, verschiedene Aufgabentypen zu erstellen. Außerdem sind weitere Module in Planung. Die Reihenfolge der Entwicklung von Modulen ergab sich aus einer Umfrage, in der die Arbeits gruppe 70 Expertinnen und Experten danach gefragt hat, welche Die Lernkiste – ein multimediales Werkzeug für den Unterricht an Schulen für Geistigbehinderte

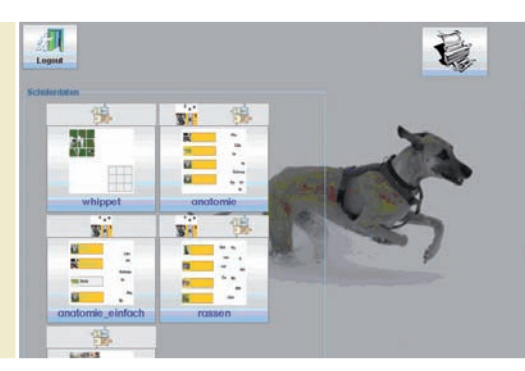

Ausschnitt eines Schülerdesktops mit Aufgaben aus dem Themenbereich Hund

Aufgabentypen für den Unterricht an Schulen für Geistigbehinderte am wichtigsten sind.

#### Wortbaukasten

Bei Übungen aus dem Wortbaukasten setzen Schülerinnen und Schüler Wörter aus Silben oder einzelnen Buchstaben zusammen. In das Modul ist eine automatische Silbentrennung integriert, die den Erstellungsprozess neuer Aufgaben vereinfacht. Außerdem wird die Silbensegmentierung für die Schülerinnen und Schüler unterstützt.

Um dem breiten Spektrum an Fähigkeiten der Schülerinnen und Schüler gerecht zu werden, gibt es vielfältige Adaptionsmöglichkeiten:

- eine automatische Silbentrennung.
- eine Lösungsvorschau,
- die Möglichkeit, das Wort entsprechend der Schreibreihenfolge aufzubauen,
- freies Schreiben,
- Buchstaben, beispielsweise Anlaute, farblich hervorzuheben,
- Lösungsbuchstaben vertauschen oder in einer ›Buchstabenwolke‹ anbieten.

#### **Zuordnung**

Das Zuordnungsmodul eignet sich, um Aufgaben zu erstellen, bei denen verschiedene Repräsentationsformen einander zugeordnet werden können. Vielfältige Zuordnungsaufgaben sind möglich: Text – Bild, Text – Text, Bild – Bild, Text – Audio und so weiter.

Im Leseunterricht können beispielsweise Ganzworte Bildern zugeordnet werden oder Anlaute entsprechenden Anlautbildern. Im Bereich Umwelterfahrung kann die Kategoriebildung unterstützt werden (beispielsweise Amsel zu Vogel, Forelle zu Fisch und so weiter). Das Zuordnungsmodul ermöglicht aber auch Abzählübungen umzusetzen.

#### Puzzle

Mit dem Puzzle-Modul können aus eigenen digitalen Bildern Puzzle-Aufgaben gestaltet werden. Der Schwierigkeitsgrad lässt sich über die Anzahl der Teile und über die Art der Hilfestellung (leere Vorlage, Umriss, mit Wasserzeichen 19

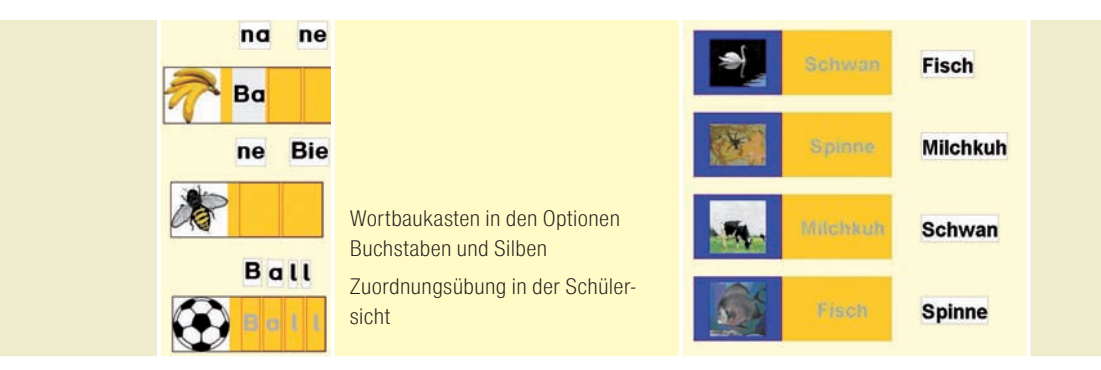

oder mit einer Kombination aus Umrissen und Wasserzeichen) festlegen. Das Puzzle kann individuell erstellt werden. Je nach Thema und Schü lerinteresse können unterschiedliche Bilder als Vorlage gewählt werden.

Im Rahmen einer explorativen Studie wurde das Puzzle-Modul so modifiziert, dass es kooperativ genutzt werden kann. In dieser Variante arbeiten zwei Schülerinnen und Schüler jeweils am eigenen Rechner gemeinsam am selben Puzzle. Um den kooperativen Prozess in Gang zu bringen, werden die Puzzleteile je zur Hälfte verteilt. Erst wenn eine Schülerin oder ein Schüler die eigenen Puzzleteile auf die gemeinsame Puzzlefläche legt, werden sie für beide sichtbar. Die Versuche, die mit diesem modifizierten Modul bislang gemacht wurden, waren sehr ermutigend: Durch die Verteilung der Puzzleteile, verbunden mit dem gemeinsamen Ziel, das Puzzle fertig zu stellen, wurden vielfältige kooperative Prozesse angeregt. Die Ergebnisse sind in Lingnau, Zentel & Cress (2007) dokumentiert.

#### Der Textbaukasten

Der Textbaukasten enthält unterschiedliche Elemente für die Erstellung von Aufgaben, in denen mit Text gearbeitet werden soll. Als erstes Element ist ein Lückentexterzeuger umgesetzt worden. Ihm werden weitere Elemente folgen, beispielsweise Multiple-Choice-Fragen.

#### Bildergeschichte

Mit dem Modul Bildergeschichte können komplexe Sachverhalte multimedial mit Bildern, Texten und Tönen dargeboten werden. Das Spektrum reicht von Bildergeschichten im eigentlichen Sinne zu eher sachkundlich ausgerichteten Darstellungen. Durch die sequenzielle Anordnung der Medien eignet sich das Modul auch zur Veranschaulichung von Prozessen, beispielsweise bei der Umsetzung von handwerklichen Handlungsanweisungen oder Kochrezepten.

Die Multimedialität ermöglicht unterschiedliche Zugänge, je nach Fähigkeiten der Schülerinnen und Schüler. Eine sehr basale Einsatzmöglichkeit ist die Kombination von Bildern mit den passenden Geräuschen. Über Taster können die Schülerinnen und Schüler die ›Geschichte‹ selbstständig erlesen, optional werden die Töne automatisch nach dem Öffnen der neuen Seite abgespielt.

. . . . . . . . .

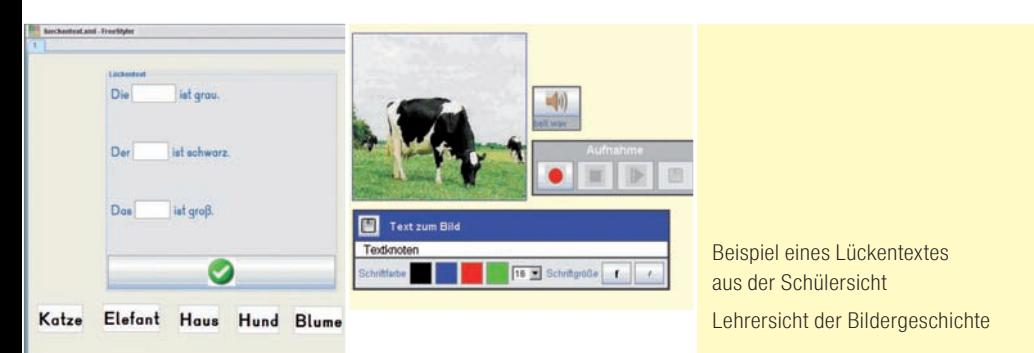

Die Lehrkräfte (oder je nach Niveau auch die Schülerinnen und Schüler) haben die Möglichkeit, innerhalb des Moduls die von ihnen eingegebenen Texte selber vorzulesen und aufzunehmen. Die Lernkontrolle wird durch eine Zuordnung von Bildern realisiert. Vorstellbar ist auch, dass Schülerinnen und Schüler mit dem Modul selbst Geschichten zu einer Folge von Bildern schreiben. Momentan können Bilder, Töne und Text miteinander kombiniert werden, Videos werden zukünftig ebenso unterstützt.

#### Rechenbox

Mit der Rechenbox können Aufgaben zur Addition und Subtraktion im Zahlenraum bis 20 erstellt und ausgeführt werden. Die Aufgaben werden sowohl bildhaft als auch symbolisch dargestellt. Die Übungen können den Möglichkeiten und Bedürfnissen der Schülerinnen und Schüler durch die Begrenzung des Zahlenraumes und die Veränderbarkeit der Darstellung (Objekte / Hintergrund / Größe) individuell angepasst werden.

Geplant ist, die Rechenbox zu einem Instrument zu erweitern, mit dem syste matisch und gezielt die Zehnerüberschreitung angebahnt und geübt werden kann. Von dieser Grundlage ausgehend sollen dann weitere Zahlenräume erschlossen werden. Folgende, aufeinander aufbauende Übungsformen sind geplant:

- ›Blitzblick‹-Übungen zur simultanen Mengenerfassung
- Ergänzung bis zur Zehn  $(6+/-10, 7+/-10 ...)$
- Aufgaben mit Zehnerüberschreitung
- Rechnen im Hunderterfeld

#### Ausblick

In der verbleibenden Projektlaufzeit werden weitere Module entwickelt, die die Einsatzmöglichkeiten des Programms erweitern werden.

Folgende weitere Module sind geplant:

- Sequentielle Leseübungen (Buchstabe für Buchstabe)
- Zahlfestigung: Zahl Menge zuordnen
- Blitzrechnen
- Würfelsimulator

21

- Mengen vergleichen: Größer-Kleiner-Gleich
- Zahlenstrahlübungen
- Form-Farbe-Übungen

Darüber hinaus werden Analysemöglichkeiten entwickelt, die der Lehrkraft erlauben, im Nachhinein Einblick in Arbeitsweise und Lernerfolg der Schülerinnen und Schüler zu nehmen.

Derzeit laufen noch Verhandlungen mit Entwicklern von technischen Lösungen zur qualitativ hochwertigen Sprachausgabe. Möglich ist derzeit bereits die Integration von selbst erstellten Sprachdateien.

Die Lernkiste ist in ihrem Entwicklungsprozess weit fortgeschritten, auch wenn es noch viel zu tun gibt. Damit die Stabilität und Qualität der Lernkiste weiter verbessert werden kann, sollten Interessierte die Software im schulischen Alltag erproben. Den Download des Prototyps wie auch ein Forum für Rückmeldungen, Fragen und Anregungen und das Online-Handbuch im Wiki ist im Internet unter **http://www.lernkiste-bw.de** zu finden.

#### **Info:**

Die Softwareentwicklung erfolgt auf der Grundlage des Rahmensystems Freestyler (Hoppe & Gaßner 2002, http://www.collide.info/). Dieses Rahmensystem wurde bereits in zahlreichen Projekten eingesetzt, in denen Software für Grundund weiterführenden Schulen entwickelt wurde.

#### *Literatur*

*Gronau, J. & Zentel, P. (2005): Untersuchung zur Prioriserung von computerbasierten Aufgaben typen in Schulen für Geistigbehinderte; Internes Dokument; Tübingen*

*Lingnau, A., Zentel, P., & Cress, U. (in press): Fostering collaborative problem solving for pupils with cognitive disabilities; in C. Hmelo-Silver & A. O»Donnell (Eds.), Proceedings of the Seventh International Computer Supported Collaborative Learning Conference (CSCL 2007). Mahwah, NJ: Lawrence Erlbaum Associates*

**Sigrid Greule, Nadia Janzen, Anja Kaiser**

# Der Frühling aus der Lernkiste – Medienerziehung in einer Förderschule

*Neue Medien gewinnen innerhalb von Lehr- und Lernprozessen bei Kindern und Jugendlichen mit Lernbeeinträchtigungen immer mehr an Bedeutung. Im unten stehenden Artikel wird gezeigt, wie die Schülerinnen und Schüler einer Förderschule medienspezifische Kompetenzen und Fähigkeiten erwerben und damit den noch immer vorhandenen eingeschränkten Zugang zu modernen Infor mations- und Kommunikationstechnologien gegenüber Menschen mit guter sozialer Ausgangslage kompensieren.* 

Medienkompetenz zu erwerben bedeutet auch für Kinder und Jugendliche mit einer Lernbeeinträchtigung, dass sie aus Medienangeboten auswählen, selbst Medienbeiträge gestalten und verbreiten, Mediengestaltungen verstehen und bewerten sowie Medieneinflüsse erkennen und aufarbeiten.

Das Auswählen und Nutzen von Medienangeboten zum Lernen und Üben unterstützt die Forderung nach einem phantasievollen Üben im Unterricht der Förderschule.

Forschungsergebnisse belegen inzwischen vielfach, dass sich ein Mehrwert beim Einsatz des Computers für schulisches Lernen besonders bei eingeschränkten Lernvoraussetzungen ergibt. Individuellen Defiziten kann gezielt entgegengewirkt und Einschränkungen können kompensiert werden.

Die Effektivität computerunterstützten Lernens kann durch ein sinnvolles Unterrichtskonzept verstärkt werden. Ein schlüssiges Medienkonzept sieht beispielsweise Lern- und Übungsprogramme keinesfalls als additives Element vor. Vielmehr können sich Schülerinnen und Schüler einem Thema unter anderem **SIXNH** 

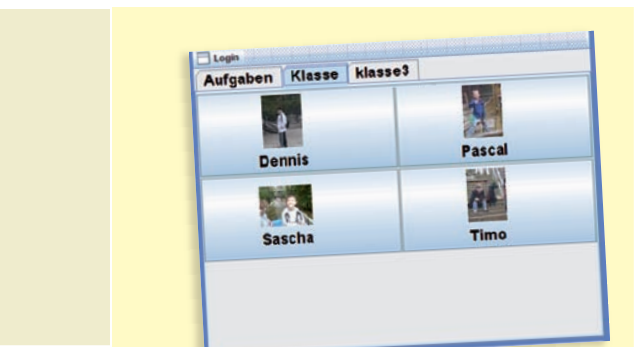

Auf dem Schülerdesktop können die Schülerinnen und Schüler ihren persönlichen Aufgabenordner öffnen

auch durch computerunterstütztes Lernen auf vielfältige Weise nähern und werden zu selbsttätigem und selbstständigem Lernen angeregt.

Dies geschieht im folgenden Unterrichtsbeispiel durch abwechslungsreiche Angebote, in deren Zentrum der Umgang mit Neuen Medien durch den Einsatz der **multimedialen Lernplattform »Lernkiste«** steht. Diese multimediale Lernplattform wurde eigens für die Förderung von Schülerinnen und Schülern mit einer geistigen Behinderung oder einer Lernbeeinträchtigung konzipiert.

Die »Lernkiste« stellt unterschiedliche Übungselemente zum Lesen, Schreiben und Rechnen bereit, die an das jeweilige Unterrichtsthema angepasst werden können. Eigenes Wort- und Bildmaterial kann eingebunden werden. Eben so besteht die Möglichkeit, durch Voreinstellungen im Lehrermodus die ein zelnen Übungsmodule in Schwierigkeit und Umfang an die unterschiedlichen Lernausgangslagen der Schülerinnen und Schüler anzupassen. Die Schülerinnen und Schüler finden ihre Übungsaufgaben dann in einem personalisierten Aufgabenordner, den sie selbstständig aufrufen und bearbeiten können.

#### Unterrichtsbeispiel »Frühling«

Das Unterrichtskonzept zum Thema »Frühling« orientiert sich an den Leitlinien aus dem Bildungsplan der Förderschule. Um ein effektives und nachhaltiges Lernen zu ermöglichen, müssen sich die Schülerinnen und Schüler sinnstiftend und handlungskompetent erleben. Daher nimmt die Handlungsorientierung als Unterrichtsprinzip in der Förderschule einen hohen Stellenwert ein. Der Übergang in die Abstraktion stellt dabei eine große Herausforderung dar. Häufig geht die Motivation der Schülerinnen und Schüler auf dem Weg dorthin verloren.

Der Einsatz moderner Medien erleichtert und erhält die Motivation und bietet zusätzlich vielfältige Möglichkeiten der Differenzierung. Wie dieser Einsatz sinnvoll eingebettet in den Unterricht erfolgen kann, soll im Folgenden dargestellt werden.

**Vorbemerkung:** Die zwölf Schülerinnen und Schüler der Klassen 2 bis 4 haben sehr unterschiedliche Lernausgangslagen. Gemäß dem Erziehungs- und

24

. . . . . . . . .

Die Frühblüher werden gepuzzelt und ihre Namen werden richtig zusammengesetzt / Die Anzahl der Puzzle-Stücke steigt – das Lösungswort wird wieder zusammengesetzt / Die richtig gelöste Aufgabe

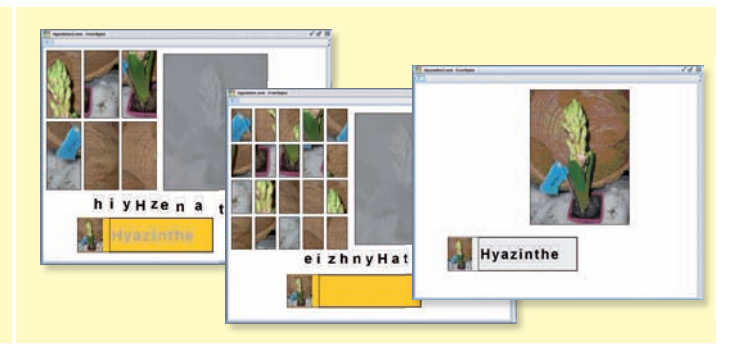

Bildungsauftrag des neuen Bildungsplans für Förderschulen sollen sie aber so gefördert werden, dass sie eine stabile Identität und das notwendige Selbstbe wusstsein für ihre individuelle Leistungsfähigkeit und -bereitschaft entwickeln können. Das jahrgangsübergreifende Arbeiten unterstützt das Erreichen dieser Voraussetzungen in vielerlei Hinsicht.

Gerade im Umgang mit Medien zeigen ältere Schülerinnen und Schüler häufig eine größere Reife und können in ihrem Selbstbewusstsein durch die Übertragung der Verantwortung für die Geräte gestärkt werden.

In einem geräumigen Klassenzimmer stehen zwei ältere PCs, ein Drucker, ein Tablet PC sowie eine digitale Kamera zur Verfügung. Dreimal die Woche kann der Computerraum mit zwölf modernen PCs genutzt werden.

In Erwartung des Frühlings wurde gemeinsam ein Frühlingsbeet im Klassenzimmer geplant und angelegt. Die Pflanzen verbreiten einen frühlingshaften Duft, bedürfen der Pflege, werden jeden Tag beobachtet und dienen als konkretes Anschauungsobjekt im Unterricht. Eine ausführliche Beobachtung der Natur und des Wetters folgt in Form von Lerngängen. Sämtliche Handlungen und Entdeckungen in der Natur halten die Kinder mit der digitalen Kamera fest.

In der anschließenden Beschreibung des Unterrichtsbeispiels steht der Einsatz Neuer Medien im Mittelpunkt.

#### Unterrichtsstunden »Frühblüher«

*(etwa drei Unterrichtsstunden)*

**Einstieg und Erarbeitung:** Frühblüher dienen als stummer Impuls zum Einstieg in die Unterrichtsstunde. Fotos der Pflanzen sowie eine Zeichnung mit den einzelnen Pflanzenteilen hängen an der Tafel, so dass das Wissen der Schülerinnen und Schüler strukturiert festgehalten werden kann.

**Festigung an Stationen:** Die Einordnung der Gruppen (vier Gruppen mit je drei Schülerinnen und Schülern) erfolgt selbstständig unter der Bedingung, dass in jeder Gruppe eine Leserin oder ein Leser sein muss, der die Aufgabenstellung vorlesen kann. Alle bekommen einen Frühblüher durch Losverfahren zugeordnet (siehe Station Nr. 4).

25

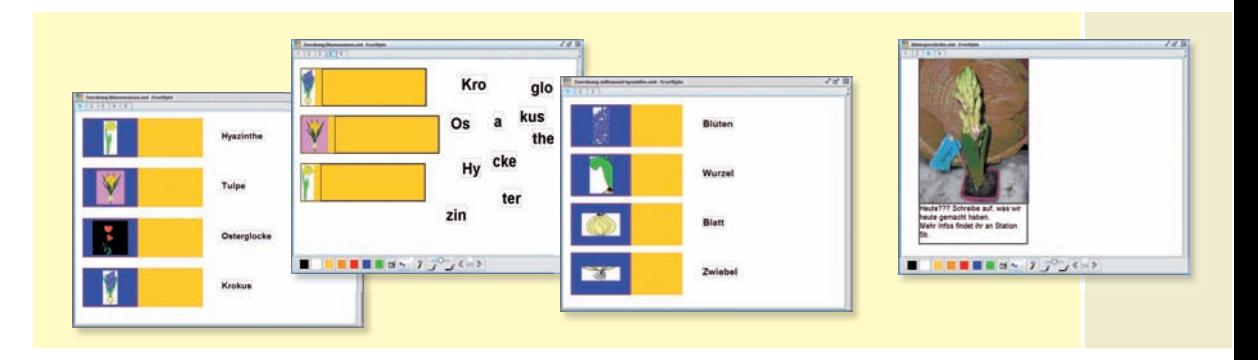

#### Station 1:

Hier pausen die Schülerinnen und Schüler eine Tulpe ab, malen sie an und beschriften die einzelnen Pflanzenteile. Lernzielkontrolle ist die Zeichnung an der Tafel. Die weniger versierten Kinder sind dabei auf die Hilfe ihrer Mitschüler angewiesen.

#### Station 2:

26

Die Schülerinnen und Schüler puzzeln Bilder der Frühblüher, kleben diese ins Heft und beschriften sie. Wie in Station 1 steht hier das soziale Lernen im Vorder grund.

#### Station 3: Lernkiste

Es wird an einem PC gearbeitet. Alle finden ihre Aufgabe unter eigenem Na men und Foto. Die Schülerinnen und Schüler, die gerade nicht an der Reihe sind, helfen bei Bedarf. Für Ungeduldige liegen themenbezogene Schwungübungen und Ausmalbilder bereit.

In der Lernkiste sind drei Aufgaben vorbereitet. Das Prinzip ist dabei immer gleich: Die Schüler ziehen die Puzzleteile beziehungsweise die Buchstaben oder Silben an die richtige Stelle. Am Tablet PC geschieht dies direkt auf dem Bildschirm mit Hilfe eines Stifts. Machen die Kinder dabei einen Fehler, springt das ausgewählte Zeichen an die Ausgangsposition zurück.

• Puzzeln des Frühblühers mit Zuordnung des Namens

Das Puzzle besteht aus sechs Teilen. Die Schülerinnen und Schüler vervollständigen das Puzzle auf dem Wasserzeichen und schreiben das Lösungswort richtig nach. In der schwierigsten Form der Aufgabe besteht das Puzzle aus 20 Teilen und das Lösungswort ist nicht mehr vorgegeben.

#### • Zuordnung der Pflanzennamen

Bei diesen Aufgaben werden die Pflanzennamen den Bildern zugeordnet. Die Kinder können den Schwierigkeitsgrad (Ganzwörter – Silben – Buchstaben) steigern. Aufgrund der exotischen Pflanzennamen fühlen sich die stärkeren Kinder herausgefordert, denjenigen zu helfen, die es nicht alleine schaffen.

Der Frühling aus der Lernkiste – Medienerziehung in einer Förderschule

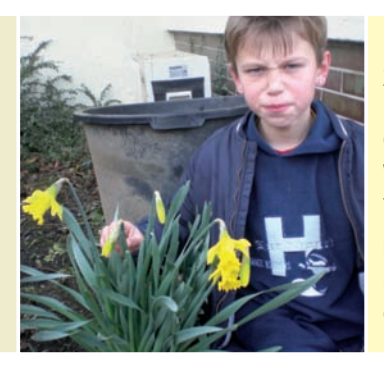

#### linke Seite:

Zuordnen der Pflanzennamen zum Bild / Pflanzennamen müssen neben dem passenden Bild richtig zusammengesetzt werden / Zuordnen der Pflanzenteile Teil einer Bildergeschichte rechte Seite: Frühblüher werden auch in Natur in Augenschein genommen

• Zuordnung der Pflanzenteile

Die Zuordnung der Pflanzenteile erfolgt auf gleiche Weise wie die Zuordnung der Pflanzennamen.

#### Station 4:

An dieser Station basteln die Schülerinnen und Schüler eine Fahne für ihre Pflanze. Hierfür müssen sie ein Rundholz zusägen, die Fahne beschriften und die Pflanze im Beet einpflanzen.

#### Station 5a: Lernkiste

#### Bildergeschichte:

Diese Aufgabe finden die Schülerinnen und Schüler nicht im personalisierten Ordner, sondern unter dem Ordner Station 5. Mit Hilfe der Lernkiste wird eine Bildergeschichte mit eigenen Fotos und dazu gehörendem Text über die Entstehung des Frühlingsbeets erstellt. Innerhalb der Lernkiste gibt es die Möglichkeit, den Text für Leseanfänger aufzunehmen und abspielen zu lassen. Dies kann die Lehrkraft bereits in der Unterrichtsvorbereitung erledigen. Es können aber auch einzelne Schülerinnen und Schüler den Text für ihre Mitschüler aufnehmen. Ein Schüler liest für die Gruppe vor. Das letzte Bild ist die neue Aufgabenstellung für die Station 5b.

#### Station 5b:

Die Schülerinnen und Schüler beschreiben, wie sie ihre Fahne hergestellt und das Beet mit ihren Frühblühern verschönert haben. Ein Schüler schreibt, die anderen diktieren. Schwierige Wörter sowie eine grobe Struktur in Form von Fotos und einer Gliederungshilfe liegen bereit.

#### **Abschluss**

Ein bekanntes Signal weist die Schülerinnen und Schüler darauf hin, zum Ende zu kommen. Sie tragen auf dem Stationenplan ihre erledigten Stationen ein, räumen die Stationen auf und versammeln sich im Kreis.

Nach einer kurzen Rückmeldung über ihre Arbeit lässt die Lehrerin oder der Lehrer zwei Fühlsäcke mit Zwiebeln herumgehen. Die Schülerinnen und

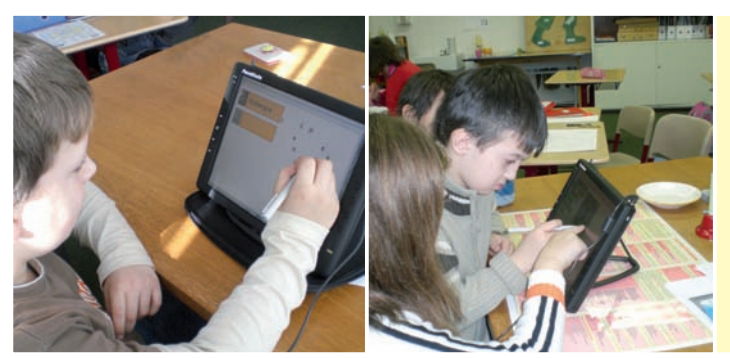

Arbeit mit der Lernkiste

Schüler verbalisieren, woran sie die Zwiebel erfühlt haben und stellen Hypothesen auf, was aus dieser Zwiebel wachsen könnte. Die Zwiebel wird in einen Topf gepflanzt und ins Freie gestellt. Ein Schüler übernimmt die Verantwortung für das Gießen.

Den Vorgang des Einpflanzens dokumentieren die Schülerinnen und Schüler mit der digitalen Kamera. Diese Bilder können in den nächsten Stunden direkt zum Einsatz kom men. Abschließend kann das Gedicht »Die Tulpe« und das Lied »Die Jahresuhr« zum Einsatz kommen.

#### **Vertiefung**

Im Computerraum finden die Schülerinnen und Schüler alle Aufgaben nach Schwierigkeitsstufen und Aufgabentyp sortiert und können frei wählen, welche Aufgaben sie machen möchten. Diese Aufgaben werden nicht gespeichert. Sie dienen der Wiederholung und Festigung des Gelernten.

**Jan Weiblen**

# Pestalozzi on Air – Schulradio an der Förderschule

*Selbstvertrauen, gesunde Selbsteinschätzung und soziales Know-how – diese Kompetenzen sollen in Förderschulen unter anderem entwickelt und gestärkt werden. Im folgenden Beispiel wird gezeigt, wie das Projekt Schulradio diese Grundfertigkeiten stärken kann.* 

Die Förderschule erhält einen neuen Bildungsplan. Dieser gibt Verbindlichkeiten für die Schule vor. Die Bildungsinhalte werden mit der Kompetenzbeschreibung dargestellt. Insgesamt geht es um die Ausbildung von grundlegenden Kompetenzen, die die Schülerinnen und Schüler für ein selbstständiges Leben benötigen. Grundvoraussetzung für Selbstständigkeit sind dabei unter anderem ein gutes Selbstvertrauen, eine gute Selbsteinschätzung sowie soziale und sprachliche Kompetenzen. Genau hier setzt das Projekt Schulradio an. Es ermöglicht den Teilnehmerinnen und Teilnehmern, diese und weitere Kompetenzen in einem spannenden Umfeld zu entwickeln. Im Folgenden wird eine mögliche Konzeption zur Umsetzung eines solchen Projekts vorgestellt.

#### Projektkonzeption

*»Hey Leute! Hier ist das neue Radioteam der Pestalozzischule...«* So beginnt die erste Sendung des Radioprojekts der Pestalozzischule Tübingen. Dieses Projekt besteht seit September 2007. Vier Schülerinnen der Oberstufe und die begleitende Lehrkraft haben sich zum Ziel gesetzt, etwa viermal pro Jahr eine schulinterne Radiosendung zu produzieren. Dabei werden alle Beiträge von den Schülerinnen selbst entwickelt und aufgenommen. Die Schülerinnen

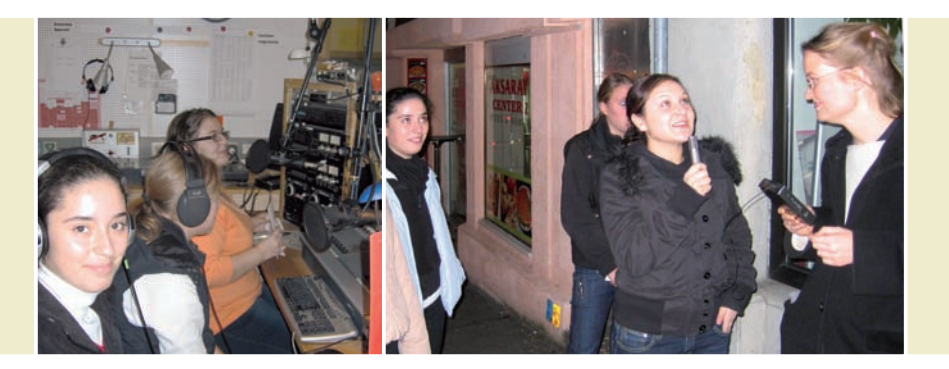

überlegen sich die Themen, führen Interviews, erstellen Reportagen und machen Umfragen. Sie moderieren die Nachrichten und wählen die passende (urheberrechtlich unbedenkliche) Musik aus. Jede Sendung erhält einen Themenschwerpunkt. Die erste Sendung mit dem Schwerpunkt »Freizeit in Tübingen« ist beispielsweise folgendermaßen aufgebaut:

- Vorstellung des neuen Radioteams
- Öffentliche Umfrage: Welche Freizeitmöglichkeiten bietet Tübingen?
- Interview mit einer Lehrerin zum Freizeitverhalten der Jugend
- Reportage über das Jugendhaus »Pauline«
- Musik

#### • Schulnachrichten (Geburtstage, Schultermine, ...) **Diese Sendung kann man auf der Internetseite der Pestalozzischule Tübingen anhören.** ➔ **www.fs.tue.bw.schule.de**

›Senden‹ heißt für das Radioprojekt, dass eine fertig produzierte CD über die Schulsprechanlage eingespielt wird. Diese CD entsteht am PC. Die gesammelten Musik- und Wortbeiträge werden mit einem Audioprogramm geschnitten, zusammengefügt und abgemischt. Hierzu empfiehlt sich beispielsweise »Audacity«, ein Schnittprogramm, das einfach zu bedienen und als Freeware im Internet zu bekommen ist.

Die Sendungen laufen jeweils kurz vor der großen Pause. Dadurch hat die gesamte Schüler- und Lehrerschaft die Möglichkeit, die Beiträge zu hören.

Die Radiogruppe kooperiert regelmäßig mit dem freien Sender »Wüste Welle« in Tübingen. Erfahrene Reporterinnen und Reporter ermöglichen den Schülerinnen interessante Reportagen und Interviewpartner. Neben Einblicken in die redaktionelle Arbeit eines richtigen Radiosenders bekommen die Schülerinnen viele hilfreiche sprachliche und technische Tipps. Bei den Interviewterminen werden sie professionell vorbereitet und begleitet. Das Radioprojekt »Wüste Welle« bietet den Schülerinnen außerdem einen Workshop an, bei dem sie lernen, wie man mit verschiedenen Aufnahmegeräten umgeht und wie man eigene Beiträge und ganze Sendungen am PC schneidet.

Im Programm der »Wüsten Welle« haben die Schülerinnen mehrmals die Möglichkeit, auf so genannten freien Sendeplätzen live zu senden.

30

. . . . . . . . .

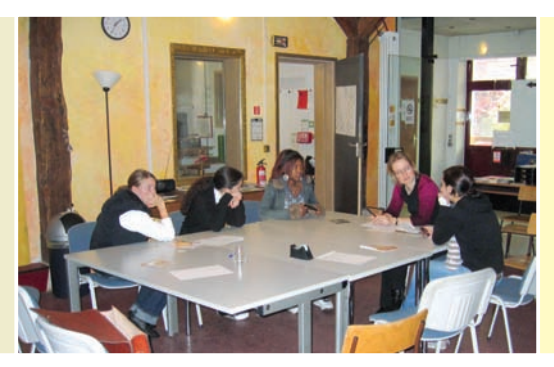

linke Seite:

Die Sendung wird im Studio vorproduziert

Die Schülerinnen sollen sich etwas zutrauen – beispielsweise ein Interview zu führen rechte Seite:

Redaktionssitzung beim Freien Radio »Wüste Welle«

#### Verwendete Technik

Um Radiobeiträge zu sammeln, werden zwei digitale Aufnahmegeräte verwen det, die direkt im mp3-Format aufnehmen. Um eine gute Qualität zu erreichen, ist es sinnvoll, Geräte zu verwenden, an die ein externes Mikrofon angeschlossen werden können. Die aufgenommenen mp3-Dateien werden in das Audioschnittprogramm »Audacity« eingespielt und bearbeitet. Das Programm ist sehr übersichtlich und auch von Laien in kurzer Zeit erlernbar.

Zusätzlich zu den mobilen Aufnahmegeräten empfiehlt sich die Verwendung eines USB-Mikrofons. Dies ermöglicht direkte Aufnahmen in den Rechner, beziehungsweise in das Audioschnittprogramm.

#### Redaktionelle Arbeit

Das Radioteam trifft sich wöchentlich für zwei Stunden. In den Sitzungen entscheidet das Team über Themen, Beiträge werden aufgenommen und geschnitten. O-Töne, wie beispielsweise Interviews und Umfragen in der Stadt, werden dann unter der Woche nachmittags gesammelt. Hierzu kommen die Schülerinnen gerne freiwillig.

#### Ziele des Projekts

Schülerinnen und Schüler der Förderschule wurden in ihren Schulkarrieren in der Regel mit Misserfolgen konfrontiert. Sie wiederholten Klassen und scheiterten an den Anforderungen der Regelschule. Manche Kinder sind erst seit kurzer Zeit in Deutschland und sprachlich und kulturell noch nicht integriert. Hieraus ergeben sich unter anderem folgende Ziele des Radioprojekts:

#### • **Steigerung des Selbstwertgefühls:**

Im Radio kann ein erfolgreiches Ergebnis vorgestellt werden, auf das man stolz ist. Ein Misserfolg wird durch die Aufzeichnung der Sendung vermieden.

#### **• Kommunikation:**

Die Schülerinnen lernen, in der Öffentlichkeit höflich auf fremde Menschen zuzugehen, mit ihnen zu sprechen und ihnen zuzuhören.

#### **• Sprachliche Förderung:**

Bei Radiobeiträgen müssen zusammenhängende Texte formuliert, aufgeschrie-

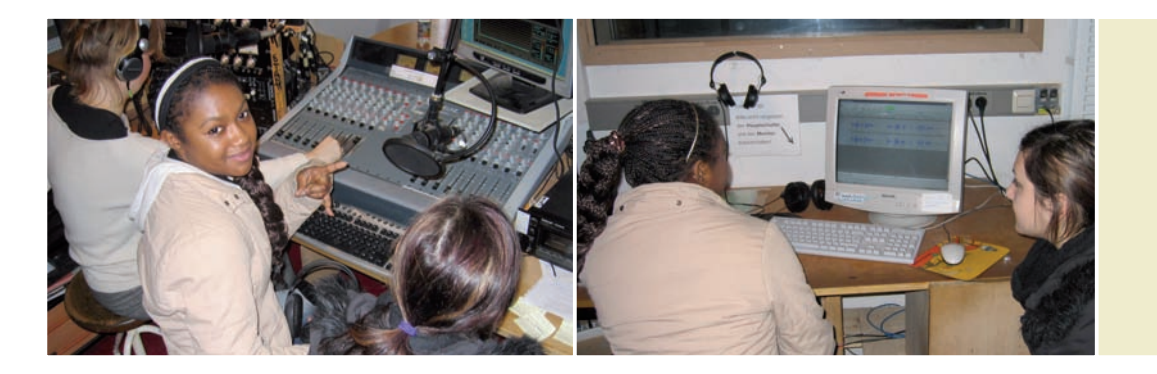

ben und ausgesprochen werden. Außerdem gehen die Schülerinnen und Schüler kritisch mit ihrer eigenen Aussprache um.

#### **• Förderung sozialer Kompetenzen:**

Die Zusammenarbeit im Team erfordert von jedem, sich mit seinen Stärken einzubringen, sich aber auch zurückzunehmen, um zu einem Ergebnis zu kommen. Alle Teilnehmerinnen und Teilnehmer kommen einmal in »unangenehme« Situationen, wie etwa das Sprechen in ein Mikrofon. Sie lernen, sich gegenseitig zu unterstützen und nicht auszulachen.

#### **• Medienkompetenz:**

»Medienkompetenz bezeichnet die Fähigkeit, ... selbstbestimmt, kritisch-reflexiv und genussvoll mit Medienangeboten und -inhalten umgehen und Medien aktiv und kreativ als Kommunikationsmittel nutzen zu können...«*<sup>1</sup>* . Bei der produktiven Radioarbeit findet ein Rollentausch vom Konsumenten zum Produzenten statt. Die Schülerinnen und Schüler erfahren durch einen handlungsorientierten Umgang die Funktionsweise digitaler Aufnahmegeräte. Sie lernen, wie man Audiodateien am PC bearbeitet und wie man mit einem Mikrofon umgeht.

#### **• Auseinandersetzung mit verschiedenen Themen:**

Ausführliche Recherchen, Reportagen, Interviews oder Umfragen liefern Informationen zu den Themen. Diese müssen systematisiert und für die auditive Präsentation aufbereitet werden*<sup>2</sup>*. Dabei sind die Themen an der Lebenswelt der Schülerinnen und Schüler orientiert, denn sie werden von ihnen selbst bestimmt. Das Medium Radio kann dazu motivieren, schulische Bildungsinhalte (beispielsweise »Berufsbilder erkunden«) zu erarbeiten.

#### Das Radioteam

Eine kleine Gruppe hat den Vorteil, dass man im privaten PKW zu außerschulischen Umfragen, Interviews oder Kooperationspartnern fahren kann.

#### Organisation und Planung

Wichtig ist sicherlich, dass betreuende Lehrkräfte die Technik (Aufnahmegeräte und Schnittprogramm) vor Beginn eines solchen Projekts einigermaßen be herrschen. Hierzu empfiehlt es sich, die Funktionsweise der Aufnahmegeräte, die Übertragung von Audiodateien auf den Rechner sowie ein Audioschnittprogramm zu erlernen.

. . . . . . . . .

Pestalozzi on Air – Schulradio an der Förderschule

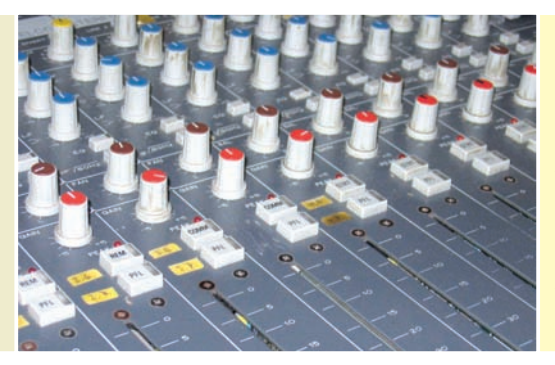

linke Seite:

Eine Sendung entsteht am PC – die Wort- und Musikbeiträge werden mit einem Audioprogramm geschnitten rechte Seite:

Am Mischpult werden Beiträge einund ausgeblendet

#### Kooperationspartner des Schulradios

• Hauptschule Innenstadt Tübingen: Hier besteht bereits seit einigen Jahren ein funktionierendes Schulradio.

• Kreismedienzentrum Tübingen: Fortbildung, Beratung, technische Unterstützung und Ausleihe der Geräte.

• Radio »Wüste Welle«: Beratung und enge Zusammenarbeit.

*<sup>1</sup> vgl. Schell 2005, Seite 13*

*<sup>2</sup> vgl. Schell 2005, Seite 17*

#### *Literatur*

*Landesinstitut für Schulentwicklung (2007): Bildungsplan Förderschule Baden-Württemberg – Anhörungsentwurf*

*Schell, Fred (2005): Grundlagen aktiver Medienarbeit mit Audio; in: Bloech, M. & Fiedler, F. & Lutz, K. (Hrsg.): Junges Radio – Kinder und Jugendliche machen Radio (S. 9– 8); München*

33<br>PRAXIS  $33$ 

**Erich Rüger, Michael Schäffler, Dietmar Stephan, Inge Ziehmann** 

## Computerführerschein für Blinde

34

*Welche Betriebssysteme für Computer gibt es? Wie komme ich ins Internet? Wie erstelle ich eine Tabellenkalkulation? Handbücher, die auf diese Fragen fundierte Antworten liefern, gibt es bislang nur für sehende Menschen. Damit sich dies ändert, wird derzeit ein Lehrwerk für Blinde entwickelt. Dieses Lehrwerk orientiert sich am ECDL (European Computer Driving Licence), ein in Europa anerkanntes Zertifikat – dem Computerführerschein.* 

Computer haben in den vergangenen 20 Jahren Eingang in alle Bereiche des Lebens gehalten. Für junge, aber zunehmend auch für ältere Menschen stellt sich daher nicht mehr die Frage, ›ob‹ man sich mit Computern auseinandersetzt, sondern nur noch, in welchem Umfang dies zu geschehen hat. Dies gilt insbesondere auch für blinde Menschen, für die der Einsatz von Computern manchmal eine Barriere darstellen kann, weitaus häufiger aber ein Hilfsmittel ist, das die Kommunikation mit sehenden Menschen erleichtert und soziale und berufliche Integration dadurch überhaupt erst voll ermöglicht.

Auch im Freizeitbereich sind für behinderte Menschen durch Computer zahlreiche neue Möglichkeiten entstanden, die es zu nutzen gilt. Es ist Aufgabe einer Schule, ihre Schülerinnen und Schüler auf diese Erfordernisse vorzubereiten und in diesem Zusammenhang auch Computerwissen zu überprüfen.

Mit den neuen Bildungsplänen des Landes Baden-Württemberg wurde IT-Unterricht in den allgemeinen Fachunterricht integriert. Dies bringt mit sich, dass nun auch Lehrkräfte, die bisher nicht am Computer unterrichtet haben, angehalten sind, diese neuen Richtlinien umzusetzen und sich gegebenenfalls
fortzubilden. Ein Deutschlehrer muss sich in Zukunft also zwingend mit einer Textverarbeitung auseinandersetzen und den Umgang damit im Deutschunterricht vermitteln können. Die Schulbuchverlage haben auf diesen Trend bereits reagiert und bieten ein breites Spektrum von Lehrmaterialien an.

Problematisch für Blindenschulen ist, dass sich das Angebot der Verlage ausschließlich an den Bedürfnissen der Regelschulen orientiert. Besonderhei ten in der PC-Bedienung, zum Beispiel der Wegfall der Maus als Zeigegerät und die Arbeit mit Tastatur und Screenreader bei Blinden, werden nicht behandelt.

## Einsatzgebiete des Computers bei blinden Menschen

Wie oben bereits kurz geschildert, ist der Computer für blinde Menschen ein zentrales Hilfsmittel. Im Folgenden werden einige Einsatzgebiete skizziert.

#### Information

Noch vor wenigen Jahren war es für einen blinden Menschen gar nicht oder nur mit großen Einschränkungen möglich, sich tagesaktuelle Informationen zu beschaffen. Lokale Tageszeitungen erscheinen nicht in Brailleschrift. Eigens für blinde Menschen herausgegebene Zeitungen liefern Informationen maximal wöchentlich und arbeiten nur überregional. Dank des Internets können sich Betroffene heute über die Onlineangebote der Zeitungsverlage direkt informieren. Einige Zeitungs- und Zeitschriftenverlage bieten für blinde Menschen sogar spezielle Versionen ihrer Publikationen an (beispielsweise der Mannheimer Morgen oder der Heise Verlag mit den Zeitschriften c't und ix).

Neben Zeitungen oder Magazinen bietet das Internet eine fast unendliche Flut weiterer Informationen – von Börsenkursen über Kochrezepte hin zur Online-Enzyklopädie Wikipedia. Wer lernt, das Internet trotz Blindheit über die geeigneten Hilfsmittel zu erschließen, muss einem sehenden Menschen bezüglich aktueller Informationen nicht mehr nachstehen.

Auch in anderen Bereichen öffnet der Zugang zum Internet blinden Menschen weitreichende, früher unerreichbar scheinende Möglichkeiten. Bankgeschäfte können online ohne fremde Hilfe (zum Beispiel für das Ausfüllen eines Überweisungsformulars) gemacht werden.

Generell ermöglicht der Computer Zugang zu den meisten online verfügbaren Diensten, auch wenn diese nicht mit dem Fokus auf blinde Menschen entwickelt wurden. In diesem Sinne wird die durch Blindheit bedingte Informationsbehinderung durch den Einsatz von Computern in weiten Teilen ausgeglichen.

Auch ohne einen Internetanschluss ermöglicht ein Computer den Zugang zu früher für blinde Menschen nicht zugänglichen Informationen. Mit Hilfe eines Scanners und einer Texterkennungssoftware können gedruckte Schwarzschrift -

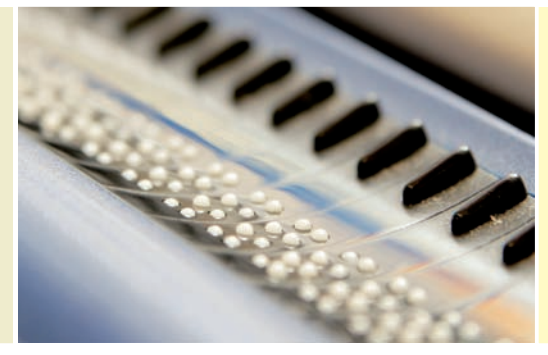

linke und rechte Seite: An die Tastatur angeschlossene Braillezeilen

texte (so nennen die Blinden die Schrift der Sehenden) durch den Computer erkannt und in eine für den blinden Menschen lesbare Form umgewandelt werden.

#### Kommunikation

Ein Computer mit Internetanschluss stellt heute eines der wichtigsten Kommu ni kationswerkzeuge überhaupt dar. E-Mail, Chats und Internettelefonie werden täglich von Millionen Menschen weltweit eingesetzt. Glücklicherweise grenzt diese Entwicklung blinde Menschen nicht aus. Jeder der erwähnten Dienste lässt sich nahezu uneingeschränkt auch von Blinden nutzen. Voraussetzung sind allerdings die adäquaten Hilfsmittel und eine ausreichende Schulung im Umgang mit diesen.

Die neuen Kommunikationsformen ermöglichen den problemlosen und gleichberechtigten Austausch von behinderten und nichtbehinderten Menschen. Dies ist historisch gesehen keine Selbstverständlichkeit; bisher war dieser Austausch nicht ohne weiteres möglich. Die wenigsten sehenden Menschen beherrschen auch nur eine Form der Brailleschrift – und Schwarzschrifttexte sind (ohne den Einsatz von Computern) für Blinde nicht zugänglich.

Dagegen ermöglichen Computer heute die Integration blinder Schülerinnen und Schüler an allgemeinen Schulen. Die blinde Schülerin oder der blinde Schüler arbeitet mit Brailleschrift am Computer, während die Lehrkraft und die Mitschülerinnen und Mitschüler die Arbeit auf dem Bildschirm verfolgen und auch durch direkte Eingaben mit der blinden Schülerin oder dem blinden Schüler in Interaktion treten können. In diesem Sinne gleicht der Computer auch die durch die Blindheit gegebene Kommunikationsbehinderung aus.

In der Schule für Blinde dient der Computer als Tafelersatz. Mit Hilfe von so ge nannten kollaborativen Texteditoren können alle Schülerinnen und Schüler innerhalb einer vernetzten Umgebung gemeinsam an einem Text arbeiten, diesen verändern und die Arbeit ihrer Mitschüler in Echtzeit beobachten. Diese Möglichkeit wird bisher hauptsächlich an Blindenschulen eingesetzt. In Zukunft könnten aber auch blinde Schülerinnen und Schüler an Regelschulen dadurch besser am Unterrichtsgeschehen teilnehmen.

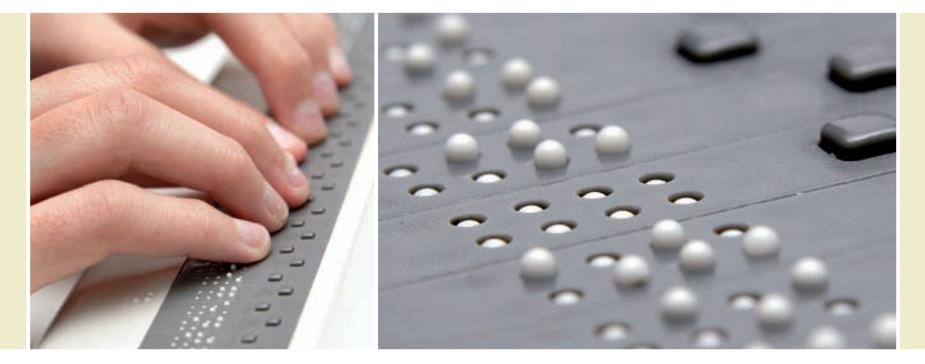

#### Notiz- und Schriftfunktion

Im Alltag, in der Schule und im Beruf ermöglicht der Computer einen effizienten Umgang mit Texten. Schulhefte in der Schule für Blinde werden beispielsweise rein digital geführt. Für jedes Schulfach legt die Schülerin oder der Schüler einen eigenen Ordner an und speichert die Arbeit in Dateien.

Auch Schulbücher können so platzsparend zugänglich gemacht werden. Selbst kurze Bücher erreichen einen erstaunlichen Umfang, wenn sie in Brailleschrift ausgedruckt werden; das neue Testament entspricht allein einem meterhohen Bücherstapel. Digital gespeichert, können hingegen alle Bücher einer ganzen Schulkarriere leicht auf einem handlichen USB-Stick untergebracht werden. Für unterwegs lassen sich digitale Texte auch auf mobile Geräte speichern. So kann ein blinder Mensch auch ohne einen Koffer voller Braillebücher unterwegs den neusten Harry Potter lesen.

Digital gespeicherte Texte bieten eine Reihe weiterer Vorteile. Sie lassen sich beispielsweise mit einfachen Funktionen nach Stichwörtern durchsuchen. So kann eine blinde Schülerin oder ein blinder Schüler in Sekundenschnelle eine bestimmte Textpassage oder eine Vokabel finden.

Im Gegensatz zu Braillepapier, bei welchem die gestanzten Punkte eine nicht mehr abzuändernde Wölbung darstellen, bleiben digitale Texte stets veränderbar. Fehler können so verbessert werden, gegebenenfalls auch mit Hilfe einer zuschaltbaren Rechtschreibekorrektur.

#### Medien und Freizeitbereich

Auch im Freizeitbereich sind durch den Einsatz von Computern zahlreiche neue Möglichkeiten entstanden. Neben den erwähnten Möglichkeiten des Lesens von aktuellen Zeitungen und Büchern, lassen sich verschiedene Medien, wie Musik und Video, einfach verwalten und kompakt abspeichern.

Zusätzlich gibt es aber auch zahlreiche Spiele, die entweder direkt für blinde Menschen entwickelt wurden oder durch den Einsatz der richtigen Hilfsmittel zugänglich gemacht werden können. Allen voran ist hier die Gruppe der so genannten »Browserspiele« zu nennen. Browserspiele benötigen lediglich einen Internet-Webbrowser und einen Internetzugang. Meist handelt es sich um Strategiespiele, die in Echtzeit gegen tausende andere Menschen gespielt

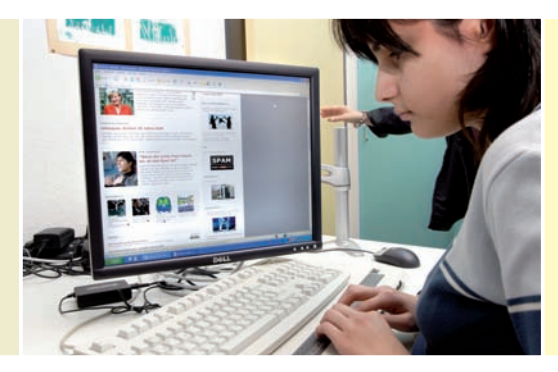

Über die Braillezeile können blinde Schülerinnen und Schüler sämtliche Inhalte aus dem Internet lesen

werden. Ein sehr beliebter und prominenter Vertreter dieser Gattung ist das Weltraum-Strategiespiel Ogame.

# Zugangsmöglichkeiten zum Computer für Blinde

Die Liste ließe sich noch sehr lange fortführen. Es soll damit deutlich gemacht werden, dass dem Computer als Hilfsmittel bei blinden Menschen eine sehr hohe Bedeutung beigemessen werden muss. Ferner ist bereits angeklungen, dass der Computer erst durch den Einsatz weiterer Hilfsmittel überhaupt für blin de Menschen zugänglich wird.

An erster Stelle ist der so genannte Screenreader zu nennen. Ein Screenreader ist eine Software, deren Aufgabe es ist, die auf dem Bildschirm verfügbaren Informationen aufzubereiten und diese strukturiert über Sprache oder über eine Braillezeile taktil lesbar auszugeben. Ein Screenreader erweitert das Betriebssystem damit um eine Reihe von Funktionen, welche die Bedienung des Computers überhaupt erst ermöglichen.

Von allen Betriebssystemen ist Microsoft Windows das derzeit wohl am besten durch Screenreader unterstützte. Trotzdem bleibt anzumerken, dass sich Micro soft Windows hauptsächlich an den Bedürfnissen sehender Benutzer orien tiert, die mit grafischen Symbolen und einer Maus als Zeigegerät arbeiten. Da selbst sehende Benutzer häufig Schwierigkeiten mit der Bedienung haben, verwundert es wenig, dass die Bedienung über die Tastatur und ohne visuelle Rückmeldungen ungleich schwieriger ist und viel Übung braucht. Während sehende Computernutzerinnen und -nutzer durch die Windowsoberfläche und deren Ikons viele Aufgaben am PC intuitiv ohne die Kenntnis genauer Befehle bewältigen können, müssen blinde Benutzerinnen und Benutzer ungleich mehr über die Bedienung des PCs und die dafür notwendigen Befehle wissen. Als sehende Windows Nutzer kann man sich vielleicht noch an die Zeiten von DOS erinnern und die Bedienung des PC nur über eine Zeile am DOS-Prompt.

# Erstellung eines Lehrwerkes für Blinde

Wie oben bereits angesprochen, existieren aktuelle Lehrwerke für die Bedienung eines Computers bisher ausschließlich für sehende Menschen. Diese Situation

. . . . . . . . .

Computerführerschein für Blinde

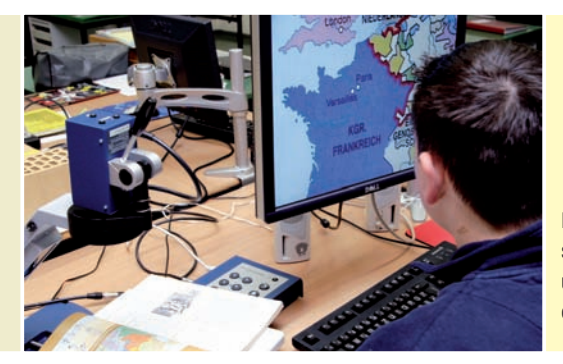

Mit dem Lesegerät können sehbehinderte Schülerinnen und Schüler am Bildschirm das Lehrbuch anschauen

stellt in zweierlei Hinsicht ein Problem dar. Erstens haben betroffene Personen nicht die Möglichkeit, sich selbstständig mit Hilfe eines Lehrwerkes in die Materie einzuarbeiten. Zweitens fehlt es Fachlehrern an Blindenschulen, welche mit den Bestimmungen des neuen Bildungsplanes in Baden-Württemberg dazu verpflichtet sind, ihren Schülerinnen und Schülern IT-Unterricht zu geben, an Informationen zur eigenen Vorbereitung.

Um das Rad nicht völlig neu erfinden zu müssen ist es sinnvoll, sich bei der Festlegung eines Curriculums für Blinde an bereits bestehenden Curricula für Sehende zu orientieren. Der ECDL (European Computer Driving Licence), ein in Europa anerkanntes Zertifikat, definiert ein Curriculum im so genannten Syllabus in sieben Modulen:

- 1. Grundlagen der Informationstechnologie (Modul 1)
- 2. Betriebssysteme (Modul 2)
- 3. Textverarbeitung (Modul 3)
- 4. Tabellenkalkulation (Modul 4)
- 5. Datenbank (Modul 5)
- 6. Präsentation (Modul 6)
- 7. Internet (Modul 7)

Jedes Modul enthält eine Reihe klar definierter Fertigkeiten. Zum Beispiel »Dateien von einem Ordner/Verzeichnis bzw. Laufwerk in einen anderen bzw. in ein anderes verschieben«.

Verschiedene Verlage bieten bereits Lehrwerke an, die inhaltlich auf den ECDL aufbauen. Aber auch diese orientieren sich ausschließlich an den Bedürfnissen sehender Menschen. Es ist offensichtlich, dass ein Mausbenutzer die Aufgabe eine Datei zu verschieben anders angehen wird als ein blinder Computerbenutzer, der ausschließlich mit der Tastatur arbeitet (siehe auch das Beispiel am Ende diesen Beitrags).

Aus diesem Grund entsteht im Rahmen der Medienoffensive II des Landes Baden-Württemberg an der Schloss-Schule in Ilvesheim am dort ansässigen 39

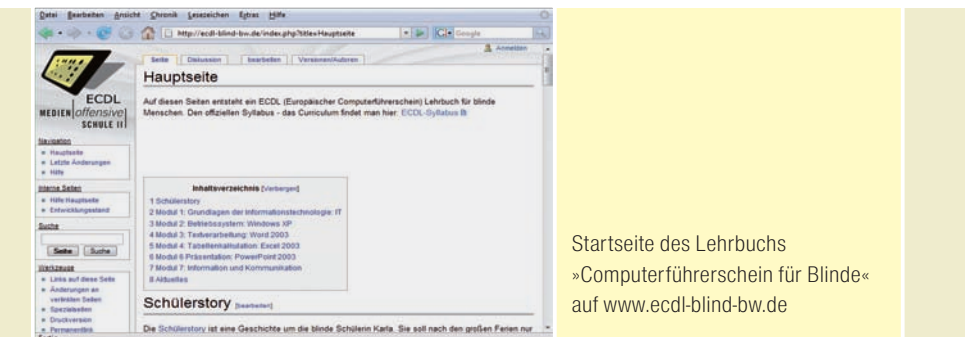

Medienberatungszentrum ein ECDL-Lehrwerk für blinde Menschen. Das Lehrwerk soll speziell auf die Bedürfnisse eines blinden PC-Benutzers (Tastaturbedienung und Screenreaderfunktionen) ausgerichtet sein. Dieses soll als Ausgangsbasis für den Unterricht an Blindenschulen oder Berufsbildungswerken dienen, aber auch von integriert beschulten blinden Schülerinnen und Schüler eingesetzt werden. Die Gruppe der späterblindeten Menschen wird bis ins hohe Alter hinein von einem solchen Lehrwerk profitieren.

Der ECDL spezifiziert im Grunde nur Techniken, die ein Prüfling beherrschen soll, nicht aber die Software, mit der dieser arbeitet. Im Prinzip wäre es für das Bestehen des ECDL gleichgültig, ob Microsoft Word als Textverarbeitungsprogramm zum Einsatz kommt oder die OpenSource-Alternative OpenOffice.

Ein Lehrwerk für blinde Menschen unterliegt hier allerdings einigen Einschränkungen. Nicht jedes Programm ist mit Hilfe eines Screenreaders auch tatsächlich zugänglich bzw. sinnvoll bedienbar. Microsoft-Produkte werden bisher am besten unterstützt. Aus diesem Grund berücksichtigt die erste Version des Lehrwerkes ausschließlich diese Produkte. Verbessert sich die Unterstützung für kostenlose Alternativen, so ist eine entsprechende Anpassung in der Zukunft erstrebenswert.

Allgemein unterliegt Software ständigen Veränderungen. Die Betriebssysteme werden ständig weiterentwickelt und mit ihnen die Bedienkonzepte. Das gleiche gilt für Anwendungssoftware wie zum Beispiel einer Textverarbeitung. Mit dem Wechsel von Word 2003 zu Word 2007 hat die Firma Microsoft beispielsweise das gesamte Bedienkonzept verändert.

Ein Lehrwerk in Form eines herkömmlichen Buches kann auf solche Veränderungen nicht reagieren und ist daher zu unflexibel. Web 2.0 zeigt, wie sich das Wissen einer über die ganze Welt verteilte Nutzergemeinde für ein größeres Projekt nutzen lässt. Bestes Beispiel dafür ist die Online-Enzyklopädie Wikipedia. Der große Erfolg von Wikipedia ist unter anderem dadurch zu erklären, dass es technisch sehr leicht ist, Veränderungen einzupflegen. Aus diesem Grund wird das ECDL-Lehrwerk für Blinde auf der gleichen technischen Basis aufgebaut.

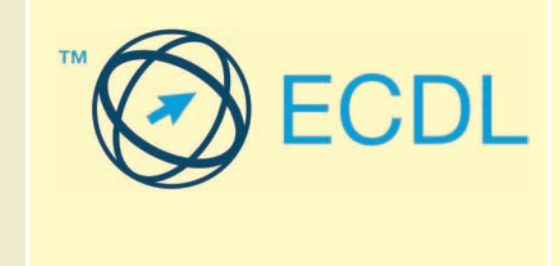

»EDCL«, Logo Europäischer Computer Führerschein (European Computer Driving Licence)

Die Mitarbeiter des Medienberatungszentrums erstellen das Lehrwerk in Form eines Wikis auf Basis der Mediawiki-Software. Inhaltlich ist das Projekt zweigeteilt. Zum einen werden die vom Syllabus geforderten Inhalte in für blinde Nutzerinnen und Nutzer geeignete Texte umgesetzt. Parallel dazu entsteht eine fiktive Geschichte um die blinde Schülerin Karla. Diese »Schülerstory« ist für blinde Schülerinnen und Schüler ab der 5. Klasse gedacht, die sich vertiefte PC-Kenntnisse erarbeiten wollen.

Die Schülerstory orientiert sich an dem Alltag in der Schule: »Wie ersetze ich meine Hefte, meine Bücher durch Dokumente im PC. Wie kann ich mit Braille zeile und Sprachausgabe arbeiten? Wie richte ich meinen PC so ein, dass ich möglichst einfache und schnelle Wege kennenlerne, um mich im Wege-Dschun gel des PCs gut zurechtzufinden.«

Neben der notwendigen Einführung der PC-Techniken in der Schule, richtet sich die Schülerstory auch an Schülerinnen und Schüler, die selbstständig ihre PC-Kenntnisse vertiefen wollen.

Die Erarbeitung wird den Schülerinnen und Schülern durch problembezogene Fragestel lungen in Form von »Tagesthemen« erleichtert. Am Ende eines Tagesthemas können die Schülerinnen und Schüler entscheiden, ob sie sich in vertiefende Inhalte, in Form von Links zu den ECDL-Texten, einarbeiten wollen. Die Schülerstory ist also neben einer grundlegenden Einführung in den Umgang mit dem PC im Schulalltag eines blinden Schülers gleichzeitig ein roter Faden für den ECDL.

Die entstandenen Texte des ECDL-Wikis werden im Unterricht an der Schloss-Schule Ilvesheim ausprobiert und evaluiert. Die Erkenntnisse aus der Praxis fließen anschließend wieder in das Projekt ein.

Nach Abschluss des Projektes innerhalb der Medienoffensive Ende 2008 sind auch andere interessierte Personen und Institutionen dazu aufgerufen, das ECDL-Wiki für blinde Menschen zu verbessern und zu erweitern. Die Mitarbeit anderer wird für den dauerhaften Erfolg eines Lehrwerkes entscheidend sein, da eine derart große Aufgabe nur gemeinsam gelöst werden kann. Die Entstehung des Wikis kann im Internet unter der URL **www.ecdl-blind-bw.de** mitverfolgt werden.

# Beispiel – Verschieben einer Datei

Das folgende (vereinfachte) Beispiel soll den Unterschied zwischen einer Erklärung verdeutlichen, wie man sie in einem handelsüblichen Lehrbuch finden würde und einer Anleitung, die sich an den Bedürfnissen eines blind am Computer arbeitenden Menschen orientiert.

#### **Handelsübliches Lehrbuch – Arbeitsgerät Maus:**

- Klicke mit der rechten Maustaste auf die Datei;
- halte die Maustaste gedrückt;
- ziehe sie auf den neuen Ordner;
- lasse die Maustaste los.

#### **Computerbedienung blind – Arbeitsgerät Tastatur:**

Eine Datei zu verschieben bedeutet, sie von einem Speicherort zu einem anderen Speicherort zu bewegen. Dies kann beispielsweise notwendig sein um mehr Ordnung auf einem Laufwerk zu schaffen.

Das Verschieben beinhaltet zwei Schritte. Im ersten Schritt wird die zu verschiebende Datei zum Verschieben markiert, indem man sie ausschneidet und damit in die Zwischenablage legt. Im zweiten Schritt wird die Datei aus der Zwischenablage an ihrem neuen Bestimmungsort wieder eingefügt.

#### **Schritt 1:**

Man navigiert im Quellordner auf die gewünschte Datei und drückt STRG+X. Die Datei ist nun zum Verschieben markiert. Die Sprachausgabe meldet »Markierung in Zwischenablage ausschneiden«.

#### **Schritt 2:**

Man navigiert zum Zielordner bzw. zum Ziellaufwerk, also zum neuen Speicher ort für die Datei in der Zwischenablage. Dort drückt man STRG+V. Die Datei wird nun verschoben, vorausgesetzt, es existiert im Zielordner bzw. im Ziellaufwerk noch keine Datei mit dem gleichen Namen.

42

**Wolfgang Schaible**

# Praxisbeispiel Integration: Hilfe in der Geometrie

*Im Folgenden wird ein Beispiel aus der Integration beschrieben: Eine Schü le rin mit körperlichen Beeinträchtigungen, die die 5. Klasse einer Hauptschule be sucht, erhält mit Hilfe des Einsatzes eines dynamischen Geometrie pro gramms neue Möglichkeiten, adäquat am Unterricht ihrer Klasse teilzu neh men.* 

Mit Einzug der Neuen Medien an den Schulen haben sich dynamische Geome trieprogramme im Mathematikunterricht an vielen Schulen etabliert. Sie ermöglichen neue Formen des Unterrichts und helfen, geometrische Zusammenhänge am Bildschirm anschaulich zu machen.

Darüber hinaus bieten diese Programme für Schülerinnen und Schüler mit körperlichen Beeinträchtigungen neue Möglichkeiten der Teilhabe und Mitgestaltung im Unterricht. Denn diesen Schülerinnen und Schülern ist es in einigen Fällen auf Grund ihrer motorischen Einschränkungen nicht oder nur unzureichend möglich, Geometrie mit den klassischen Werkzeugen zu erfahren und auszuüben. Für diese Schülerschaft ersetzt der Computer inklusive Software das Mathematikheft, Stift, Lineal, Geodreieck und so weiter. Soft- und Hardware übernehmen hier also – auch – die Funktion einer Prothese.

#### Dynamische Geometrie erweitert Sichtweisen im Geometrieunterricht

Zum Erkunden von geometrischen Zusammenhängen, zum Aufstellen von Vermutungen und zum Finden von Beweisideen sind dynamische Geometrie programme bereits seit längerem als besonders geeignete Hilfsmittel bekannt. Dynamische Geometrieprogramme bieten eine Fülle von Ergänzungen zu übli chen geometrisch-mathematischen Aufgabenstellungen und Arbeitsweisen und

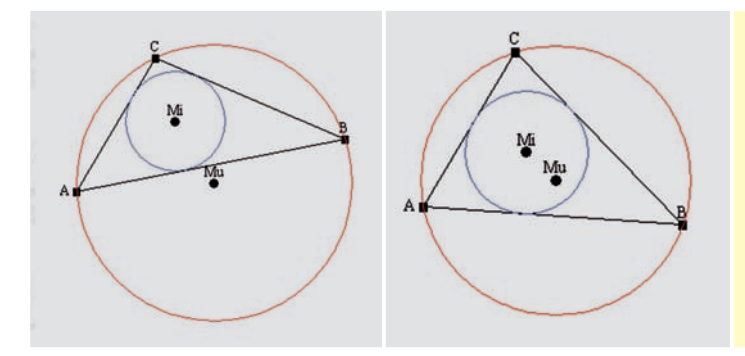

Dreieck ABC mit Innenund Umkreis Punkt B wurde mit der Maus verschoben

machen manche erst möglich. Das wesentlich Neue gegenüber dem klassischen Zeichnen mit Zirkel und Lineal ist dabei, dass die Ausgangsdaten, beispielsweise die Eckpunkte eines Dreiecks ABC, nach einer durchgeführten Konstruktion, etwa des Innen- und Umkreises, nahezu beliebig verändert werden können. Die abhängigen Größen, beispielsweise die Seiten des Dreiecks, Radien der Kreise, Koordinaten der Kreismittelpunkte verändern sich gemäß dem erfolgten Konstruktionsweg jeweils mit.

Der geometrische Zusammenhang zwischen den einzelnen Komponenten der Konstruktion bleibt dabei stets erhalten, beispielsweise geht der Umkreis stets durch die drei Eckpunkte des Dreiecks ABC, der Innenkreis berührt immer alle drei Seiten.

#### Bedeutung für Schülerinnen und Schüler mit motorischen Einschränkungen

Die einzusetzende dynamische Geometriesoftware muss unter erweiterten Gesichtspunkten betrachtet werden. Für manche Menschen mit Körperbehinderung ist es beispielsweise auf Grund ihrer Einschränkungen nicht möglich, mit einer Maus die Klick-und-Zieh-Funktion auszuüben. Es wäre in diesem Fall also ein entscheidendes Kriterium, die Software ohne Klick-und-Zieh-Funktionen bedie nen zu können. Allgemein gilt, dass das Programm so programmiert sein muss, dass die Schülerin oder der Schüler mit den jeweils eigenen motorischen Einschränkungen damit zufriedenstellend und möglichst selbstständig arbeiten kann.

Einige Schülerinnen und Schüler unterliegen so starken motorischen Einschränkungen, dass sie mit Hilfe der klassischen Geometriewerkzeuge keine oder unzureichende grundlegende Erfahrungen in Geometrie machen können.

Hier soll das Geometrieprogramm ermöglichen, solche Erfahrungen, wie beispielsweise das Messen von Strecken, möglichst analog zu der klassischen Arbeitsweise im Heft zu machen.

#### Der Einsatz von Dynageo/Euklid im Geometrieunterricht

Eine Schülerin mit starken motorischen Einschränkungen besucht integrativ an einer Hauptschule in Baden-Württemberg die 5. Klasse. Sie hat einen Computer als Schreibhilfe.

44 . . . . . . . . .

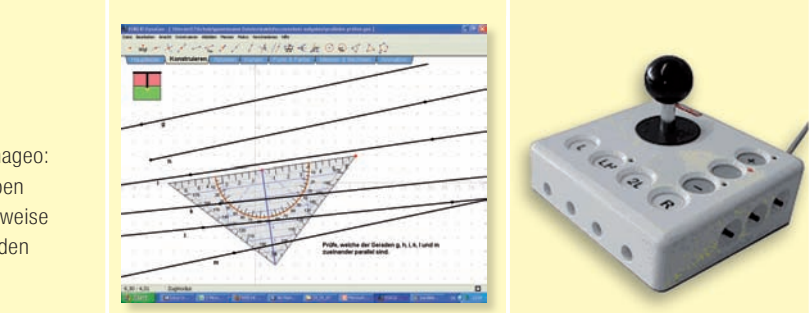

Geodreieck für Euklid/Dynageo: Der Schieberegler links oben lässt das Geodreieck wahlweise sicht- oder unsichtbar werden Joystickmaus

Als Mausersatz verwendet sie eine so genannte Joystickmaus*<sup>1</sup>*, in Geometrie arbeitet sie mit dem Programm Dynageo/Euklid*<sup>2</sup>* .

Während einer Softwareschulung der betreuenden Kooperationslehrerin sowie der Unterrichtsbegleitung am Beratungszentrum für Computer- und Kommu nikationshilfen in Markgröningen*<sup>3</sup>* bemängeln die Kolleginnen, dass das Programm kein Geodreieck als Messwerkzeug beinhaltet, mit dem die Schülerin beispielsweise Geraden darauf überprüfen kann, ob sie senkrecht oder parallel zueinander sind. Dies ist zu diesem Zeitpunkt Unterrichtsinhalt in der Klasse.

In der folgenden Zeit wird am Beratungszentrum ein Geodreieck als Messwerk zeug in Dynageo/Euklid entworfen, welches auf Bedarf ein- und ausgeblendet, gedreht und verschoben werden kann. Damit ist es der Schülerin nun mög lich, vorgegebene Strecken und Geraden auf Parallelität oder Orthogonalität zu überprüfen, aber auch Längen und Winkel zu messen, Strecken in einem bestimmten Winkel zueinander und mit einer bestimmten Länge zu zeichnen und so weiter. Dies geschieht durch entsprechendes Positionieren des virtuellen Geodreiecks am Bildschirm analog zum Anlegen eines realen Geodreiecks in einem Mathematikheft oder Arbeitsblatt.

Nachdem dem Hersteller von Euklid/Dynageo von verschiedenen Seiten der Wunsch angetragen wurde, ein Geodreieck in seine Software einzubinden, hat er dies für die nächste Version von Euklid/Dynageo in Aussicht gestellt. Bis dahin wird für Interessenten die ›Notlösung‹ des Beratungszentrums für Computerund Kommunikationshilfen kostenlos zur Verfügung gestellt*<sup>4</sup>*.

# Fazit und Ausblick

Das aufgeführte Beispiel zeigt, wie der Unterricht im Fach Geometrie der Klasse 5 für eine Schülerin mit starken motorischen Einschränkungen durch den Einsatz Neuer Medien ermöglicht, verbessert oder erweitert werden kann. Es zeigt auch, wie aus allgemeinen Anforderungen individuelle Lösungen entstehen können, die wiederum für andere Schülerinnen und Schüler Verwendung finden beziehungsweise sinnvolle Erweiterungen darstellen können. Die Mehrzahl der zurzeit vorhandenen und an Schulen eingesetzten Programme

ist nicht speziell für körperbehinderte Menschen konzipiert. Diese Programme lassen sich aber meistens ohne größere Veränderungen übernehmen oder adaptieren. Als eindrückliches Beispiel sei hierzu die Spracherkennung genannt. In einigen Fällen ist es jedoch notwendig oder wünschenswert, die angebotene Software anzupassen oder zu erweitern, um sie Schülerinnen und Schülern mit individuellen Einschränkungen nutzbar zu machen. Die Vergangenheit und das beschriebene Beispiel zeigen, dass es sich lohnt, mit den Her stellern in Kontakt zu treten und entsprechende Veränderungen anzuregen. Dies gilt besonders für die Hersteller von Software, die speziell für behinderte Menschen entwickelt wird.

Der Einsatz der Neuen Medien im Unterricht ist sicherlich kein Allheilmittel, erfährt aber für Schülerinnen und Schüler mit motorischen Beeinträchtigungen und deren Umfeld in vielen Fällen eine erweiterte Bedeutung, indem er den Schülerinnen und Schülern eine Teilhabe und Mitgestaltung am Unterricht ermöglicht, die für diesen Personenkreis ohne diese Hilfen nicht oder nicht in die ser Qualität möglich wären.

- *<sup>1</sup> Ein Joystick ermöglicht es dem Benutzer, dem Cursor die gewünschte Richtung zu geben, die Funktionstasten sind jeweils separat angebracht. Die Cursorgeschwindigkeit ist in drei voreingestellten Stufen vom Benutzer durch Geschwindigkeitstasten wählbar.*
- *<sup>2</sup> siehe www.dynageo.de*
- *<sup>3</sup> Das Beratungszentrum für Computer- und Kommunikationshilfen in Markgröningen berät als Medienberatungszentrum des Landes Baden-Württemberg–neben den betroffenen Schülerinnen und Schülern und deren Eltern – Kolleginnen und Kollegen aller Schularten unter anderem zum Einsatz von Computern als Schreibhilfe für Schülerinnen und Schüler mit motorischen Einschränkungen.*

*Siehe auch: www.mbz-markgroeningen.de*

*<sup>4</sup> Schreiben Sie eine E-Mail an Wolfgang Schaible: wolfgang.schaible@mbz-markgroeningen.de*

**Anne-Kathrin Faas, Muriel Wetzel**

# Reise durch die Zeit – Schülerinnen mit schwerer Mehrfachbehinderung spielen Theater

*Klappe, die erste: Eine Reisetasche mit geheimnisvollem Inhalt. Eine Zeitschleu se, die das Raum-Zeit-Kontinuum überwindet. Fünf Schülerinnen mit mul tipler Behinderung wagen sich unter Einsatz von elektronischen Hilfsmitteln wie beispielsweise externen Tastern und Netzschaltadaptern auf eine Zeitreise in die Steinzeit und ins Mittelalter.*

Die Idee der Zeitreise entstand im Kontext eines Lehrgangs zum Thema »Basales Theater und Neue Medien im Unterricht bei Schülerinnen und Schülern mit körperlicher Beeinträchtigung« der Landesakademie Donaueschingen. Seit dem Schuljahr 2007/08 wird diese Idee an der Schule für Körperbehinderte Sindelfingen im Rahmen einer zweistündigen AG umgesetzt.

Fünf Hauptstufen schülerinnen mit schwerer Mehrfachbehinderung machen sich mit zwei Sonderschullehrerin nen und einer Praktikantin Woche für Woche auf den Weg in die Vergangenheit. Dabei werden Inhalte aus den Fächerverbünden Welt–Zeit–Gesell schaft, Musik–Sport–Gestalten und Wirtschaft–Arbeit–Gesundheit elementarisiert und altersgemäß umgesetzt. Den Ausgangspunkt der Planung bilden dabei die Jugendlichen mit ihren individuellen körperlichen, kognitiven und kommunikativen Voraussetzungen. Sie geben vor, wie oft Rituale eingesetzt und welche elektronischen Hilfsmittel verwendet werden.

#### Das Drehbuch

Folgende Prinzipien strukturieren den Verlauf der AG:

• Rituale, um die folgende Situation zu antizipieren und eine sinnvolle Handlungsplanung und -umsetzung zu fördern;

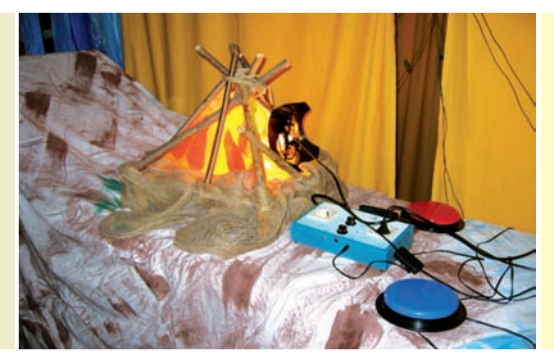

linke Seite:

Das Feuer der Steinzeit wird mit einem Taster an- und ausgemacht rechte Seite:

Die Schülerinnen werden im Mittelalter zu Rittern…

… in Kettenhemden

- Begegnung mit etwas Neuem (Bildungsaspekt);
- Möglichkeit der Selbststeuerung und Umweltsteuerung;
- Gestaltung von Kommunikation;
- Wahl von Bevorzugtem (interessengeleiteter Aspekt).

Zu Beginn jeder Stunde wird eine Reisetasche präsentiert, die von einer Schülerin mittels Handführung geöffnet wird. In ihr befinden sich Bezugsobjekte für die jeweilige Epoche, also große Kieselsteine für die Steinzeit oder glitzernder Schmuck für die Burgfräulein im Mittelalter (Ritual). Außerdem enthält die Reise tasche noch ein besonderes Symbol, das einen Ausblick auf das jeweilige Stundenthema gibt (Bildungsaspekt).

Die Schülerinnen bekommen die Möglich keit, die Gegenstände taktil, visuell, oral und gegebenenfalls auch akustisch zu erkunden. Gleichzeitig werden sie zu den Eigenschaften der Gegenstände befragt. In dieser Situation sind unterschiedliche Methoden des Informationstransfers möglich: verbale Aussage, Ja-Nein-Signale und damit das Stellen von eindeutigen Fragen, auditives Scanning<sup>1</sup> und visuelles Scanning mittels Repräsentanten oder elektronischer Hilfsmittel*<sup>2</sup>*.

Sobald die Gegenstände von allen Schülerinnen betrachtet, erkundet und begriffen wurden, betreten sie die Zeitschleuse. Diese besteht aus einem mit gelben Tüchern abgehängten und mit Lichterketten geschmückten Durchgang. Eine Schülerin aktiviert die Zeitschleuse, indem sie – zum Teil mit Handführung – auf einen großen Taster drückt. Als unmittelbare Rückmeldung auf diese Bewegung wird eine bunte Drehleuchte aktiviert, ein Titel von Pink Floyd (»Welcome to the Machine«) erklingt in voller Lautstärke und die Rollstühle der Mädchen werden durchgeschüttelt. Somit ist gewährleistet, dass Zugänge unterschiedlicher Wahrnehmungskanäle genutzt werden. Die Zeitreise kann beginnen. Eines der Mädchen bestimmt per Tastendruck, wann die Fahrt zu Ende ist, fährt durch einen Vorhang aus herabhängenden Folienstreifen hindurch und prüft, ob die Mannschaft die richtige Zeit erreicht hat (Ritual und Umweltsteuerung).

Der Raum ist je nach Thema mit einer Vielfalt an Materialien aus dem Theaterfundus der Schule dekoriert. Da sich die Schülerinnen im sensomotorischen

48

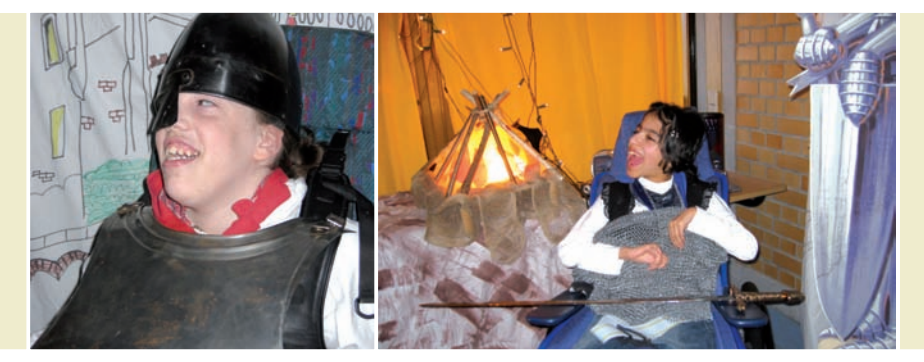

Stadium, teilweise auch im Ubergang zum präoperationalen Stadium befinden<sup>3</sup>, müssen die Materialien sorgfältig ausgewählt werden und möglichst viele Sin ne ansprechen. In der Erarbeitungsphase erhalten die Schülerinnen die Gelegenheit, sich mit dem zuvor angedeuteten Thema und einem elementarisierten Inhalt auseinanderzusetzen. In dieser Zeit bedienen die Schülerinnen auch elektronische Hilfsmittel etwa in Fragen der Musik- oder Materialwahl. Es bietet sich an, Taster in Koppelung mit Geräten zu wählen, welche eine sicht- und hörbare Umweltveränderung bewirken. Die Schülerinnen haben auf diese Wei se die Möglichkeit, sich als personenungebundene Akteure in der jeweiligen Situation zu erleben (Umweltsteuerung, Bildungs-, interessengeleiteter- und kommunikativer Aspekt).

Beispiele für einzelne Stundenbilder sind:

#### **In der Steinzeit:**

- Auf Fellen in der Steinzeithöhle (Igluzelt) liegen und die Enge und Wärme spüren, Dunkelheit erleben
- Naturfarben herstellen und eigene Höhlenmalereien anfertigen
- Feuerholz suchen und ein Lagerfeuer entfachen
- Wettererscheinungen mit allen Sinnen erfahren (Naturklänge-CD, Ventilator, Sprühflasche, Theaterstrahler)

#### **Im Mittelalter:**

- Mittelalterliche Musik mit Rhythmusinstrumenten begleiten und dazu tanzen
- Die Schwere eines Kettenhemdes und einer Rüstung spüren und das Metall riechen und berühren
- Eigene Ritterkleidung herstellen und mit Wappen bestempeln
- Mit selbst hergestellten ›Waffen‹ Ritterspiele durchführen
- Mittelalterliche Mahlzeiten herstellen und gemeinsam einnehmen

Die Rückreise aus der Epoche in die Gegenwart wird synchron zum Zeitreisenbeginn in der Zeitschleuse gestaltet (Ritual siehe oben). Teilweise werden Erarbeitungsergebnisse aus der Epoche als Erzählanlass von den Schülerinnen mit nach Hause genommen. Um diesen Erzählanlass auszuweiten erhalten

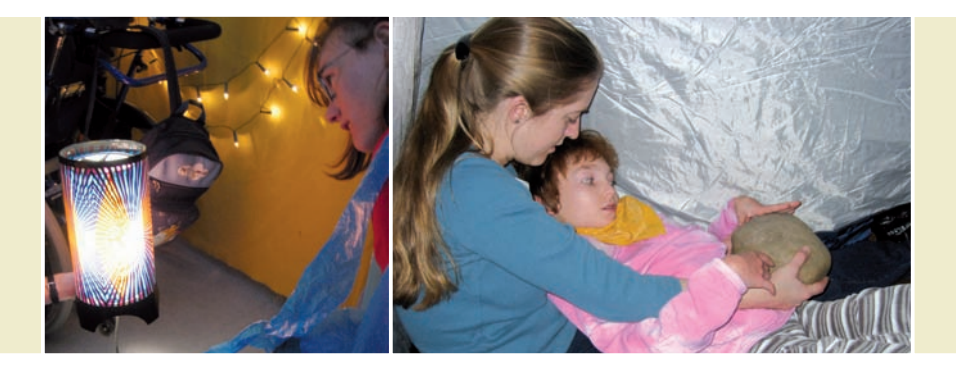

die Schülerinnen am Ende der Einheit ein Logbuch, in dem die Zeitreisenerlebnisse durch Fotos dokumentiert sind.

# Hilfsmittel zur Kommunikation

Nicht- oder nur wenig sprechende Schülerinnen und Schüler können auf vieler lei Arten ihre Bedürfnisse zum Ausdruck bringen. Unterschieden wird generell in körpereigene Kommunikationsformen wie Blickkontakt, Blickrichtung, Lautäußerungen, Gesten oder Gebärden und körperferne Kommunikationsformen. Diese unterteilen sich in nichtelektronische, symbolunterstützte Formen wie Real gegenstände, Fotos und Symbole und elektronische Formen*<sup>4</sup>*.

Hier existieren mittlerweile hochkomplexe digitale Sprachausgabegeräte, so genannte Talker, die jedoch auch ein hohes Maß an kognitiven Kompetenzen erfordern und somit für die oben beschriebene Schülerschaft nicht in Frage kommen.

Doch auch schwerstbeeinträchtigte Schülerinnen und Schüler sollen die Vorteile elektronischer Medien nutzen können. Die Vorteile zeigen sich insbesondere darin, dass diese Medien personenungebunden sind und sich sehr gut dafür eignen, die ansonsten schwer messbaren kognitiven Kompetenzen zu diagnostizieren und herauszufordern. Lernzuwächse wie etwa die Wissenskopplung werden so messbar und beschreibbar. Die Schülerinnen und Schüler werden endlich verstanden, können Entscheidungen treffen und ihr Selbstwertgefühl dadurch steigern.

Folgende elektronische Hilfsmittel bieten sich besonders gut an:

• Externe Taster, um beispielsweise die Zeitschleuse zu aktivieren (Licht und Musik). Es existieren Einfachtaster, die nur eine Funktion auslösen können sowie Mehrfachtaster, an die sich mehrere elektronische Geräte anschließen las sen. Diese stellen höhere kognitive Anforderungen an den Bediener, da verschiedene Ursache-Wirkungszusammenhänge diskriminiert werden müssen. Je nach den motorischen Voraussetzungen können verschiedene Taster zum Einsatz kommen. Beispiele: *Buddy Button, Cup, Soft, Leaf, Wafer* oder *Star*.

linke Seite:

Die Zeitschleuse überwindet mithilfe eines Tasters das Raum-Zeit-Kontinuum Mit dem heißen Stein kann man die Wärme des Feuers fühlen

rechte Seite:

Eine Reisetasche mit geheimnisvollem Inhalt

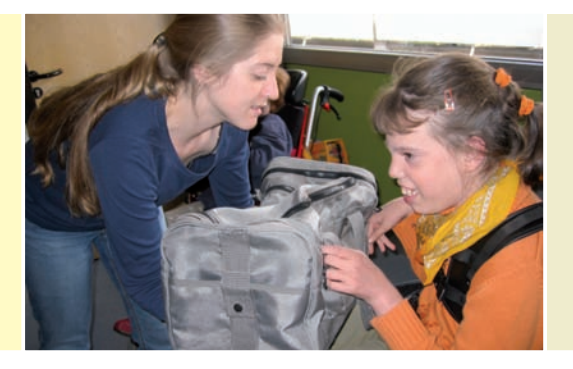

• Netzschaltadapter, an die elektronische Geräte angeschlossen werden können. Die Taktung ist individuell einstellbar. Teilweise sind sie mit einem integrier ten Infrarotempfänger ausgestattet, so dass eine kabellose Auslösung der Schaltfunktion möglich ist. Mit ihrer Hilfe können beispielsweise ein mittelalterlicher Kräutersud auf der Herdplatte erwärmt oder die Zutaten für »Arme Ritter« mit dem Rührgerät verrührt werden. Die Schülerinnen und Schüler können auf Tastendruck oder mit Hilfe eines Sensors auch die Windstärke des Ventilators einstellen und so aktiv in ihre Umwelt eingreifen. Beispiel: *PowerLink*.

• Einfache Geräte mit Sprachausgabe, die über einen Taster aktiviert werden. Die Lehrkraft kann eine (Laut-)Sprachsequenz in Ichform aufnehmen und die Schülerinnen und Schüler zwischen zwei Alternativen auswählen lassen. Auch nichtsprechende Schüler können sich auf diese Weise der Lautsprache bedienen, ihre Begriffs bildung ausweiten und überraschen so oft mit der Größe ihres passiven Wortschatzes. Diese Geräte eignen sich außerdem besonders gut für den Kontakt mit dem Elternhaus. Die Lehrkraft kann in einer kurzen Sequenz aufnehmen, was das Kind am jeweiligen Tag erlebt hat. Diese Information können die Eltern wiederum im Kontakt mit ihrem Kind wieder aufgreifen. Beispiele: *BigMack, StepByStep, GoTalk Button.*

Elektronische Hilfsmittel können schwerstbeeinträchtigte Schülerinnen und Schüler dabei unterstützen, ihre Aufmerksamkeit, Konzentration und Ausdauer zu verbessern. Die sensomotorische Koordination sowie die praktische Intelligenz und das Symbolverständnis werden gefördert. Aus ›Trial and Error‹ kann zielgerichtetes Verhalten entstehen und Mittel-Zweck-Relationen verstanden werden. Die Schülerinnen und Schüler erfahren Selbstwirksamkeit, indem sie ihre Umwelt aktiv und selbstbestimmt gestalten.

## Bildung bei Schülerinnen mit schwerer Mehrfachbehinderung

Als schwerstbehindert werden körperbehinderte Menschen bezeichnet, die »in allen Hauptbereichen der Entwicklung (psychomotorisch, emotional, kommunikativ, sozial, kognitiv) extreme Entwicklungsbeeinträchtigungen aufweisen«*<sup>5</sup>* .

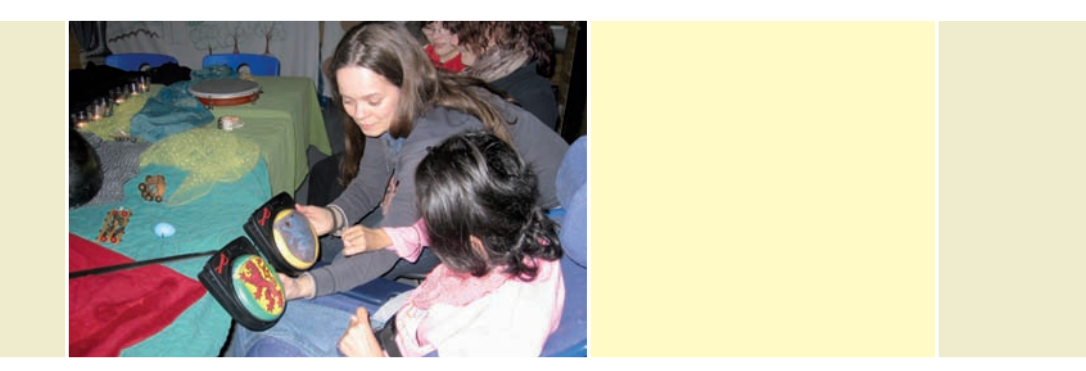

Je älter diese Menschen werden, desto weiter öffnet sich die Schere zwischen ihrem tatsächlichen Lebensalter und ihrem Entwicklungsstand. Hier liegt auch die besondere Herausforderung für die Pädagoginnen und Pädagogen begründet: Den Schülerinnen und Schülern müssen altersangemessene Bildungs angebote auf sensomotorischer bzw. konkret operationaler Ebene angeboten werden.

Das darstellende Spiel bietet allen Menschen eine hervorragende Möglichkeit, sich intensiv mit einer Sache auseinanderzusetzen. Das Konzept des »Basalen Theaters« knüpft an den vorhandenen Fähigkeiten der schwächsten Schüler an und bietet nicht nur neue thematische Erfahrungen, sondern vor allem auch die Möglichkeit, sich auf sensomotorischer Ebene intensiv mit den eigenen Stärken zu beschäftigen und diese weiter auszubauen. Das ›Erleben‹ und ›Begreifen‹ steht dabei stets im Mittelpunkt allen Geschehens*<sup>6</sup>*.

Versteht man Bildung als eine Auseinandersetzung mit Welt (inhaltlich, dinglich, personell), ist sie als kreativer Akt einer Person zu denken, der von außen initiiert, jedoch nicht gesteuert werden kann. Sie wird hier als Prozess gedacht, der von bildsamen Personen geleistet wird. In diesem Zusammenhang ist Bildsamkeit nicht als ›Eigenschaft‹ zu fassen, sondern sie beschreibt vielmehr ein ›Verhältnis der pädagogischen Interaktion‹*<sup>7</sup>* . Demnach besitzt jeder Mensch ein Bildungspotential, das vom Gegenüber anerkannt werden muss.

Im schulischen Kontext kann vor diesem Hintergrund die Suche nach adäquaten Bildungsangeboten dauerhaft gestaltet werden. Schülerinnen und Schüler mit umfassender Behinderung sind auf Lehrkräfte angewiesen, die sie in ihrer Person zunächst einmal bedingungslos akzeptieren und sie dann darin unterstützen, sich mit der sie umgebenden Welt auseinandersetzen zu können. Auf basaler Ebene werden dann Kommunikation und Umweltsteuerung möglich. In einer vorbereiteten Umgebung erleben die Schülerinnen und Schüler durch Selbsttätigkeit ihre Selbstwirksamkeit und werden so in die Lage versetzt, ein Selbstbewusstsein zu entwickeln.

Im Hinblick auf die ›Unmöglichkeit, nicht zu kommunizieren‹*<sup>8</sup>* wird ersichtlich, dass die Eigenleistungen innerhalb der Bildungsprozesse ausschließlich in kommunikativen Akten hervorgerufen werden. Die kommunikativen Einschrän kungen der Schülerinnen und Schüler sowie die Herausforderung, das

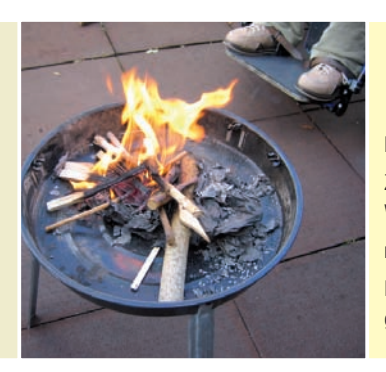

linke Seite: Zwischen zwei mittelalterlichen Wappen kann ausgewählt werden rechte Seite: Ein Lagerfeuer wird mit zuvor gesammeltem Feuerholz entfacht

Schülerverhalten richtig zu deuten, erschweren es, Bildungsprozesse zu initiieren. Elektronische Hilfsmittel bieten hier eine Möglichkeit, Verständigung über den Wissens- und Kenntnisstand der Schüler zu erfahren und diesen dann adäquat als Voraussetzung für neue Bildungsangebote zu nutzen.

Durch gezielte und individuell abgestimmte Angebote können die Schülerinnen und Schüler dann lernen, ihre Aufmerksamkeit auf einen Gegenstand zu lenken und Ursache-Wirkungs-Zusammenhänge kognitiv zu erfassen. Die bei jedem Menschen angelegten sensomotorischen Fähigkeiten werden in das darstellende Spiel mit eingebaut und dadurch weiter gefördert.

- *<sup>1</sup> vgl. Hoffmann-Schöneich 2003; Seiten 122 bis 124*
- *<sup>2</sup> vgl. Kristen 2002, Seite 86*
- *<sup>3</sup> vgl. Zimbardo 1995; Seiten 72 bis 75*
- *<sup>4</sup> vgl. Kristen 2002; Seiten 60 bis 103*
- *<sup>5</sup> Haupt/Fröhlich 1982; Seite 22f*
- *<sup>6</sup> vgl. Bertrand/Stratmann, 2002*
- *<sup>7</sup> Antor/Bleidick 2001; Seite 12*
- *<sup>8</sup> Watzlawick et al. 1996, Seiten 50 bis 53*

#### *Literatur*

*Antor G./Bleidick U. (2001): Bildung, Bildungsrecht; in: (Dies.) (Hrsg.) Handlexikon der Behindertenpädagogik. Schlüsselbegriffe aus Theorie und Praxis; Stuttgart, Seiten 6 bis 14*

*Bertrand, A./Stratmann, E. (2002): Basales Theater im Unterricht. Schüler mit schweren Behinderungen stehen im Rampenlicht; Dortmund*

*Haupt, U./Fröhlich, A. (1982): Entwicklungsförderung schwerstbehinderter Kinder; Mainz*

*Hoffmann-Schöneich, B. (2003): Methoden der Unterstützten Kommunikation mit schwer körperund sehbehinderten bzw. blinden Kindern; in: Boenisch, J./Bünk, C. (Hrsg.) Methoden der Unterstützten Kommunikation; Karlsruhe, Seiten 122 bis 124*

*Kristen, U. (2002): Praxis Unterstützte Kommunikation. Eine Einführung; Düsseldorf*

*Watzlawick,P.et al.(1996): Menschliche Kommunikation. Formen, Störungen, Paradoxien; Bern*

*Zimbardo P.G. (1995): Entwicklung; in: (ders.) Psychologie; Berlin*

**Stefan Prändl, Gerrit Mazarin**

# Blended Learning im Raum – zwischen Klinik / Klinikschule / Hausunterricht / Heimatschule

54

*Technische Hilfsmittel sollen beim gemeinsamen Lernen die Kommunikation ermöglichen. Dies ist der zentrale Ansatz des im Folgenden vorgestellten Konzepts. Alle didaktischen und methodischen Überlegungen gehen von diesem Punkt aus – denn vor allem fehlende Kommunikationsmöglichkeiten sind für chronisch kranke Kinder und Jugendliche zusätzlich zu den körperlichen und seelischen Belastungen eine enorme Beschwernis.*

## Die Zielgruppe

#### Beschreibung der Erkrankungen der Kinder und Jugendlichen

Zur Verdeutlichung der Ziele des Projekts und der Bedeutung für die einzelnen Patientenschülerinnen und -schüler werden an dieser Stelle beispielhaft einige Erkrankungen der Zielgruppe vorgestellt:

- Kinder mit ansteckender Tuberkulose;
- Kinder mit Mukoviszidose und unterschiedlichem Pseudomonasstatus;
- Kinder mit akuten Erkrankungen;
- Kinder, die zu Hause liegen müssen;
- Kinder vor oder direkt nach Lungen- und oder Herztranplantationen;
- Kinder mit onkologischen Erkrankungen.

Kinder mit Tuberkulose werden isoliert von anderen Kindern therapiert und sind auf der Isolierstation untergebracht. Der körperliche Zustand lässt Unterricht und Lernsituationen zu. Auch die zeitliche Belastung durch medizinische Termine ist nicht hoch.

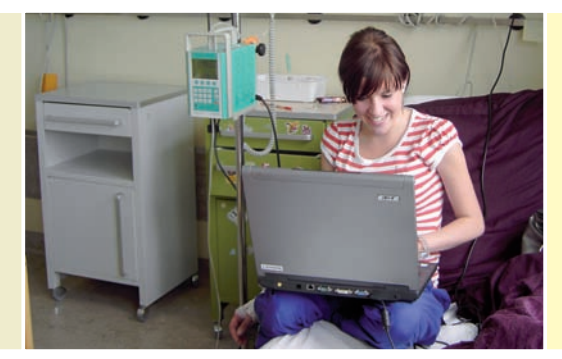

In den Patientenzimmern ermöglicht ein Notebook den Zugang zum Unterricht

Kinder mit Mukoviszidose (Cystische Fibrose CF) mit unterschiedlichem Pseudomonasstatus dürfen nicht zusammen kommen. Das Bakterium Pseudomonas befällt Kinder und ist für den Verlauf der Krankheit sehr schlecht. Man bezeichnet Kinder deshalb als Pseudomonas positiv und Pseudomonas negativ. Diese beiden Schülergruppen müssen immer getrennt sein.

Kinder mit akuten Erkrankungen werden in die Akutkinderklinik verlegt. Dort werden sie im ›normalen‹ Klinikbetrieb therapiert und können nicht zur Schule für Kranke.

Chronisch kranke Kinder können zum Teil ihre Heimatschule nur in unregelmäßi gen Abständen besuchen. Ihr Gesundheitszustand lässt dies nicht anders zu. Als Beispiel sind Kinder mit onkologischen Erkrankungen zu nennen.

Bei Kindern, die kurz vor einer Transplantation der Lunge/Herz stehen oder ge rade transplantiert worden sind, ist die Behandlung extrem aufwändig und der Gesundheitszustand oft sehr schwankend. Ansteckungsgefahren und Abstoßungsrisiken sind sehr groß und daher ist hier täglich zu entscheiden wie und was machbar ist.

#### Konsequenzen aus den Erkrankungen

Aus der Beschreibung der Erkrankungen ist zu erkennen, dass es nicht möglich ist, für einzelne Erkrankungen Konzeptionen zu entwickeln. Die hohe Diffe renzierungsnotwendigkeit im medizinischen Bereich wirkt sich extrem auf die Angebote von Klinikschule aus. Mit den bisherigen Medien ist dies nicht hinreichend möglich. In verschiedenen Fällen kann Unterricht nur eingeschränkt angeboten werden, obwohl die Schülerinnen und Schüler Zeit und Motivation hätten. Dies gilt vor allem für Kinder, die im häuslichen Bereich gepflegt und be handelt werden.

#### Notwendige räumliche Voraussetzungen

Für die oben beschriebenen Schülerinnen und Schüler müssen eine Vielzahl getrennter Lernbereiche zur Verfügung gestellt werden: Schulhaus, Isolierstation, Akutkinderklinik, CF-Stationszimmer Positiv, CF-Stationszimmer negativ,

55<br>55<br>PRAXIS 55

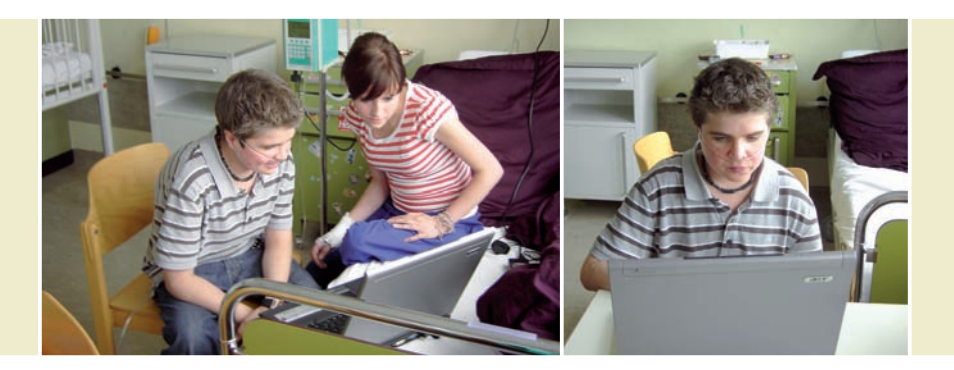

Stationszimmer für Kinder nach einer Transplantation; Lernräume zu Hause und Langzeitstation – all das sind die Orte, an denen Lernen stattfinden kann. An diesen Orten ist Lernen (alleine oder in Gruppen) möglich.

Die Bedingungen in der Klinik: Die Klassenzimmer der Klinikschule sind vernetzt und teilweise mit Kamera ausgestattet. Ein mobiles interaktives Whiteboard ist in allen Räumen nutzbar.

#### Stationen und Wechsel

Die kranken Kinder sind nicht dauerhaft in den oben beschriebenen Klinikräumen. Man darf sich den Aufenthalt chronisch kranker Kinder und Jugendlichen im Klinikum nicht so vorstellen, dass ein Zimmer belegt wird und erst nach dem Aufenthalt wieder verlassen wird. Vielmehr sind Wechsel zwischen Stationen und Verlegungen alltäglich.

Ein Beispiel: Der Status der Infektion einer Schülerin ändert sich und sie braucht eine besondere Behandlung, dies unterbricht die Beschulung. Nach etwa einer Woche kann sie wegen der Behandlung wieder zur Klinikschule kommen

# Der Unterricht

#### Durchführungsbeschreibung

Die oben beschriebenen individuellen Voraussetzungen wirken sich auf die Lernsituation aus. Jede Schülerin und jeder Schüler soll unabhängig von dem Ort, an dem sie oder er behandelt wird, lernen können. Dies kann mit Neuen Medien realisiert werden, wodurch Unterrichtsausfälle minimiert werden. Gerade bei Patienten im Kindes- und Jugendalter ist Lernen auch aus medizinischer Sicht bedeutsam, da es die ›Vereinsamung‹ in der Klinik und vor allem in der Isolation verhindern kann und somit bessere Behandlungsaussichten eröffnet.

In den Klinikzimmern ermöglicht ein Notebook den Zugang zum Unterricht und zu einer Lernplattform. Eine Patientin oder ein Patient kann dieses Notebook für die Dauer des Aufenthaltes benutzen. Damit kann sie oder er sich in den Unterricht der Klinikschule einloggen oder auf der Lernplattform Materialien

. . . . . . . . .

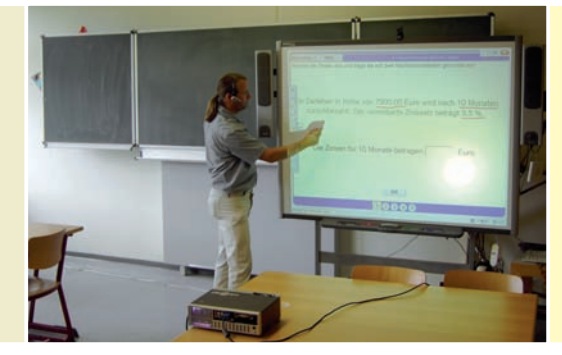

linke Seite:

Abhängig von der Erkrankung lernen die Kinder und Jugendlichen in der Klinik gemeinsam oder von der Lehrkraft unterstützt mithilfe einer Lernplattform rechte Seite:

Blended Learning kombiniert Präsenzunterricht mit elektronischen Medien

einsehen, bearbeiten und mit den Lehrern austauschen. Hausaufgaben, Referate, Arbeitsblätter, Lernprogramme und andere Arbeiten können hier erledigt und von den Lehrerinnen und Lehrern kann unterstützend eingegriffen werden. In den Klassenzimmern der Klinikschule, die mit den technischen Voraussetzungen ausgestattet sind, können sich die Schülerinnen und Schüler direkt am Unterricht beteiligen.

#### **Personal**

Personelle Voraussetzung für das Gelingen eines solchen Projekts sind interessierte Kolleginnen und Kollegen. Erfahrungen im Umgang mit Neuen Medien und die Bereitschaft, die eigene Medienkompetenz zu erweitern, sind notwendig. Eine Kollegin oder ein Kollege muss die Lernplattform administrieren, also Lerninhalte der Heimatschulen einstellen, Zugänge für die Kinder verwalten und Materialien zur Verfügung stellen.

#### Methodisch-didaktische Überlegungen

Chronisch kranke Kinder leiden im doppelten Sinne. Durch ihre Krankheiten können sie nicht wie andere Kinder leben. Ihre chronischen Erkrankungen bringen erhebliche Einschränkungen mit sich. Asthma, Neurodermitis, Krebs, Mukoviszidose und andere Krankheiten schränken das Leben im Allgemeinen, aber auch das Schulleben sehr ein. Die Kinder erleben sich als krank und anders.

Dazu erleben diese Kinder und Jugendlichen, dass die Hilfe, die sie in Anspruch nehmen müssen, sie auch noch isoliert. In der Klinik wird ihnen medizinisch geholfen und dabei verlieren sie den Kontakt und die Kommunikations möglichkeiten zu ihrer Lebensumwelt.

Ein bedeutender Teil der Umwelt von Kindern ist Schule. Schule ist Normalität. Vor diesem Hintergrund soll das Projekt »Blended Learning in der Schule für Kranke« die Isolation aufheben und Kindern und Jugendlichen eine Kommunikations- und Lernmöglichkeit bieten. Neue Medien ermöglichen die Kommunikation unter Kindern und Jugendlichen, die sich sonst nie treffen oder sprechen könnten. Dies ist eine Verbesserung der Lern- und Lebensqualität für kranke Kinder und Jugendliche.

## **Partizipation**

Teilhabe am gemeinsamen Unterricht ist die Basis für kooperatives Lernen, Denken und Handeln. Außerdem ist sie die Grundlage für Motivation und Identifikation mit den eigenen Zielen vor dem Hintergrund von ›Kranksein‹. Teilhabe versus einzeln lernen bedeutet für die Pädagogik bei Krankheit Unterricht am Bett versus Unterrichtsteilhabe über die virtuell erreichbare Klasse. Dies ist ein neuer Ansatz in der Pädagogik bei Krankheit und stellt das bisherige isolierte Fördern in Frage. Der neue Ansatz der Partizipation ist durch Blended Learning methodisch zu verwirklichen. Die Neuen Medien können chronisch und akut er krankten Kindern helfen, trotz ihrer isolierten Lebenssituation gemeinsame Lern- und Lebenssituationen zu erleben. Partizipation am Unterricht ist ein Stück Normalität und erhöht die Lebensqualität kranker Kinder und Jugendlicher.

#### Organisation – Stundenplan für virtuellen Unterricht

Der Unterricht wird durch Lehrkräfte der Schule für Kranke erteilt. Hierbei werden hauptsächlich die Hauptfächer Mathematik, Englisch, Deutsch und Franzö sisch abgedeckt. Bei Bedarf können aber auch fast alle anderen Fächer unterrichtet werden.

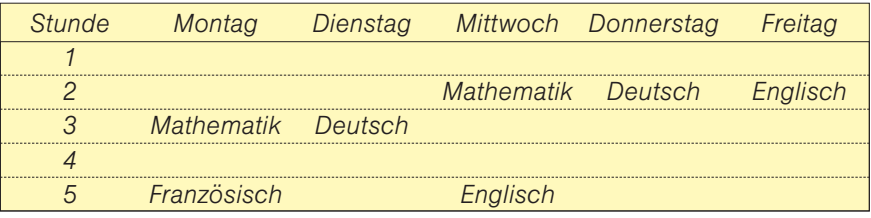

#### Kommunikationsbasis unabhängig vom Ort der Behandlung

Im Rahmen des Projekts wird zusätzlich zur direkten Partizipation am Unterricht eine Lernplattform aufgebaut. Diese Plattform ermöglicht den Schülerinnen und Schülern eine weitgehend selbstständige Arbeit. Materialien der Heimatschule und Materialien der Klinikschule, aber auch Prüfungen und Klassenarbeiten werden hier zur Verfügung gestellt. Schülerinnen und Schüler können Arbeiten er stellen, einreichen, versenden, oder korrigieren lassen. Als Basis dieser Plattform dient das Lern Management System (LMS) Moodle.

Blended Learning kombiniert Präsenzunterricht mit den Möglichkeiten elektronischer Medien (E-Learning).

# Weitergehende Lernformen und Möglichkeiten

#### Bereitstellung von Unterrichtsmaterial

Die bisherigen Formen der Partizipation an Unterricht beschränken sich auf audio-visuelle Möglichkeiten. Im beschriebenen Projekt wird eine zweite Ebene des Lernens ermöglicht. Durch die Zugriffsmöglichkeiten auf eine Lernplattform sollen den Schülerinnen und Schülern Möglichkeiten des individuellen Lernens eröffnet werden. Materialien der Heimatschulen/Heimatklassen werden hier bereitgestellt.

#### Hausaufgaben – Präsenzunterricht

Auf der Lernplattform können die Schülerinnen und Schüler ganz konkret und zeitgleich an den Aufgaben der Heimatklasse arbeiten. Dies gilt auch für Hausaufgaben. In Kommunikation mit den Lehrerinnen und Lehrern der Klinikschule können Hausaufgaben der Heimatschule erklärt, eingeordnet und bearbeitet werden. Die Kinder und Jugendliche sind hier nicht mehr alleine, sondern können über die Plattform Hilfe anfordern oder erledigte Aufgaben als fertig einstellen.

#### Medium schafft Kommunikationsmöglichkeiten

Die Lernplattform ermöglicht auch die Kommunikation zwischen Schülerinnen und Schülern. Auf diese Weise werden gemeinsame Arbeiten für Kinder und Jugendliche möglich, die sich in der Realität aus medizinischen Gründen nicht zur gemeinsamen Arbeit treffen können.

#### Vielfalt der Methoden

Durch Blended Learning eröffnen sich neue methodische Wege. Schülerinnen und Schüler können unanhängig vom Ort ihrer Behandlung in neuen Arbeitsformen tätig werden. Gruppenarbeit, Partnerarbeit oder auch projektorientiertes Arbeiten wird über die Grenzen der medizinisch notwendigen Trennung möglich.

Diese Erweiterung der Lernmethoden im Klinikum ist eine besondere und neue Qualität des Lernens. Sie soll einen Weg aus dem bisherigen isolierten Lernen eröffnen und die bekannten Motivationsmechanismen des gemeinsamen Tuns auch für chronisch und schwer kranke Kinder und Jugendliche eröffnen.

# **MMINI** 61MMLW

Sonderpädagogische<br>Multimedia-Lernwerkstätten Sonderpädagogische Multimedia-Lernwerkstätten

# Computergestützte Lernszenarien in der Schule für Geistigbehinderte

**Sonderpädagogische Multimedia-Lernwerkstatt Tübingen Peter Zentel** 

*Der Computer wird schon seit vielen Jahren an der Schule für Geistigbehinderte eingesetzt. In dieser Zeit haben sich verschiedene Nutzungsszenarien ent wickelt. Die beiden bekanntesten sind die Computerecke im Klassenraum und der zentrale Computerraum, der der ganzen Schule zur Verfügung steht. Im folgenden Beitrag sollen die unterschiedlichen Einsatzorte und deren Einfluss auf die damit verbundenen methodisch-didaktischen Handlungsspielräume systematisch dargestellt werden.* 

Unterricht, auch wenn er multimedial unterstützt wird, richtet sich an verschiedenen Polen aus. Zentral sind die individuellen Anforderungen der Schülerinnen und Schüler. Von ihnen ausgehend werden Inhalte gesucht, die von Lehrenden möglichst angemessen vermittelt werden. Diese Bedingungen werden im so genannten didaktischen Dreieck veranschaulicht (siehe Abbildung auf Seite 65).

## Aktuelle Nutzungsszenarien an Schulen für Geistigbehinderte

Neben diesen Polen spielen bei der Planung und Durchführung von Unterricht noch fünf weitere Elemente eine wichtige Rolle. Es sind Methoden, Medien, Ort, Zeit und Begründungszusammenhang. Die Medien haben in diesem Sche ma einen dienenden Charakter. Sie sollen den in der Regel von der Lehrkraft orga nisierten oder geleiteten Vermittlungsprozess zwischen den Inhalten und den Schülerinnen und Schülern unterstützen.

Der Computereinsatz an vielen Schulen sieht anders aus. Computer sind zwar weit verbreitet, aber sie werden nicht in das alltägliche Unterrichtsgeschehen eingebunden. Die Schülerinnen und Schüler arbeiten stattdessen häufig mit einem verfügbaren Programm, ohne hohe inhaltliche oder methodische Nähe zum normalen Unterricht. Das hat unterschiedliche Gründe, die auf unterschiedlichen Ebenen liegen:

**Inhaltlich:** Ein Computerprogramm, das genau zum aktuellen Unterrichtsgegenstand passt, ist oft nicht vorhanden.

**Methodisch:** Sowohl der Computer in der Ecke als auch der Computerraum führen häufig zu einem Bruch in der Arbeit mit der Klasse. Die in der Sonder**MININ** 

schule üblichen kommunikationsorientierten Organisationsformen wie im Kreis gestellte Tische oder Stuhlkreise, können mit den Rechnern nicht unterstützt werden.

**Organisatorisch:** Im Klassenraum ist, wenn überhaupt, nur ein Computer vorhanden – dies reicht nicht für die ganze Klasse. In den Computerraum zu gehen ist aufwändig und muss vorbereitet sein (Reservierung, zeitliche Koordination, Einarbeiten in die Technik im Computerraum).

**Behinderungsspezifisch:** Die vorhandenen Computer sind meist nicht dazu geeignet, um den spezifischen Bedürfnissen von Schülerinnen und Schülern mit Behinderungen gerecht zu werden. Die Eingabegeräte sind teilweise sowohl aufgrund von feinmotorischen Problemen (beispielsweise Drag & Drop) als auch aufgrund von kognitiven Anforderungen (beispielsweise Transfer bei der Mausbedienung) nicht für alle Schülerinnen und Schüler geeignet. Die Ausga begeräte können unter Umständen die Inhalte nicht ausreichend groß darstellen, damit sie auch von solchen Kindern und Jugendlichen erkannt werden, die Sehschwierigkeiten haben.

**Pragmatisch:** Der Computer hat einen hohen Aufforderungscharakter. Die Schülerinnen und Schüler arbeiten gerne und ausdauernd mit dem Medium, auch wenn es sich um didaktisch minderwertige Drill & Practice Programme han delt. Das heißt, mit dem Computer können Schülerinnen und Schüler ›ruhig gestellt‹ werden und durch das hohe Ansehen als Lernmedium, das der Compu ter immer noch genießt, entsteht nach außen auch noch der Eindruck, dass intensiv gelernt wird.

Dies alles kann dazu führen, dass ein nahtloser Übergang vom Unterricht ohne Computer zum computergestützten Unterricht vielfach nicht möglich ist. In einem solchen Nutzungsszenario sind die Medien nicht in das didaktische Konzept des traditionellen Unterrichts eingebunden, sondern sie konstituieren ein eigenes, unabhängiges System. Für die Schülerinnen und Schüler wird es damit schwierig, das Wissen, das sie am Computer aufgebaut haben, auch im normalen Unterricht anzuwenden.

Ziel muss es deshalb sein, Medien so zu nutzen, dass sie dem traditionellen Unterricht dienlich sind. Damit werden sie im wahrsten Sinne des Wortes Mittel, um Inhalte erfahrbar zu machen. In einer solchen Nutzungsform rückt der Computer an den Rand der Aufmerksamkeit und wirkt beim Lernen unterstützend und nicht ablenkend.

Für den Schulalltag bedeutet dies, dass der Computer und andere digitale Medien in unterschiedlichen Formen und Szenarien zum Einsatz kommen, ge nau so wie sie gebraucht werden. Diesem Anspruch kann nicht mit einem Ge rät genüge getan werden, sondern es sollte ein Verbund von Medien unterComputerunterstützte Lernszenarien in der Schule für Geistigbehinderte / MMLW Tübingen

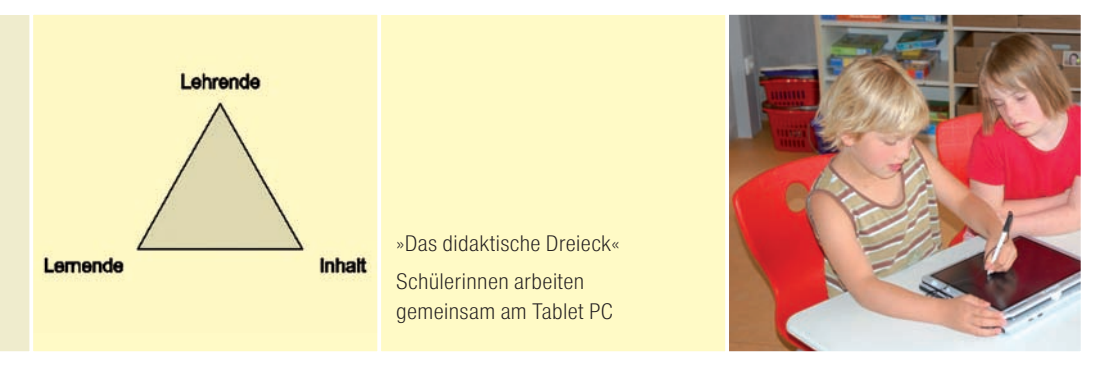

schiedlicher Art und an unterschiedlichen Orten in der Schule vorhanden sein. Die unterschiedlichen Nutzungsszenarien sollen im Folgenden beschrieben werden. Diese haben allerdings keinen Anspruch auf Vollständigkeit, da zum einen die fortschreitende Technik immer wieder neue Möglichkeiten eröffnet und zum anderen die Anforderungen, die aus den spezifischen Möglichkeiten der Schülerinnen und Schüler erwachsen, immer sehr unterschiedliche Nutzungsformen zur Folge haben können.

# Idealtypische Szenarien des Computers

#### Szenario Klassenraum

Der zentrale Lernort in der (Sonder-)Schule ist der Klassenraum. Hier finden die meisten Lehr-Lernaktivitäten statt. In vielen Schulen für Geistigbehinderte ha ben Desktop-Computer Einzug in die Klassenräume gehalten. Meist gibt es ein bis zwei Rechner pro Raum, die in der so genannten Computerecke stehen. Die Computerecke kann dann sinnvoll genutzt werden, wenn im Rahmen von differenzierten Angeboten ein oder zwei Schülerinnen und Schüler Aufgaben am Rechner erarbeiten. Dies kann beispielsweise im Wochenplan oder der Freiarbeit der Fall sein. Je nach Heterogenität der Klasse kann es schwierig sein, diesen Computer so auszustatten, dass er von allen bedient werden kann. Durch die USB-Technologie ist es allerdings leichter geworden, unterschiedliche, alternative Eingabegeräte wie Maus, Tastatur oder Joystickmaus gleichzeitig an den Computer anzuschließen.

Zusätzlich zur Computerecke sollten im Klassenraumszenario aber auch gemein same Aktivitäten durch Computer unterstützt werden können. Optimal sind hierfür Laptops oder stift-basierte Notebooks, so genannte Tablet PCs, die am gewohnten Platz der Schülerinnen und Schüler genutzt werden können. Gerade wenn es sich um zeitlich begrenzte Arbeitsphasen handelt, was in der Schule für Geistigbehinderte meist der Fall ist, kann durch Akkus und W-LAN-Technologie auf Kabel verzichtet werden, was sowohl organisatorisch als auch für die Handhabung von Vorteil ist. Die mobilen Geräte können überall im Raum als unterstützendes Werkzeug genutzt werden, sei es am Tisch, in der Leseecke oder im Stuhlkreis. Schülerinnen und Schüler können alleine oder

MMLW

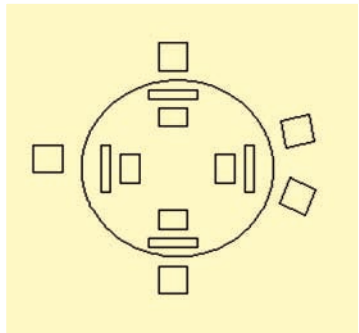

Computerinsel mit vier Computern Computerinseln bestehen aus kreisförmigen Tischen mit mehreren Computern

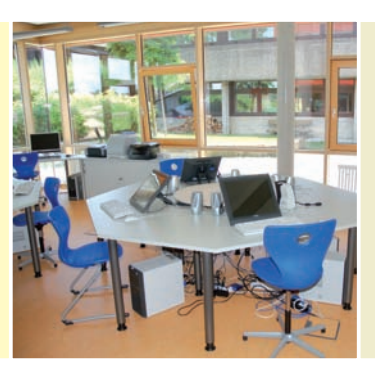

mit Partnern damit arbeiten. Denkbar sind Szenarien, in denen nur ein Rechner für eine bestimmte Aufgabe genutzt wird. Andererseits ist es auch möglich, dass mehrere Rechner für verschiedene Aufgaben bereit stehen.

Bei Tablet PCs sind Eingaben mit einem Stift, mit der Maus und/oder der Tas tatur möglich. In zusammengeklapptem Zustand verschwindet die für viele Schülerinnen und Schüler zu komplizierte Tastatur und die Rechner können als elektronisches Buch oder elektronisches Heft benutzt werden. Gerade die Bedienung mit dem Stift birgt große Vorteile, da die Kinder und Jugendlichen intuitiv wie in der ›realen Welt‹ agieren können.

Wenn eine gemeinsame computerunterstützte Arbeitsphase nötig ist, bieten sich Laptops in Verbindung mit Beamern an, also Projektoren, mit denen der Bild schirminhalt für alle sichtbar auf eine Leinwand projiziert werden kann. Laptop und Beamer können zusammen auf einem Rollwagen installiert werden, so dass der Aufbau ohne große technische Hürden vonstatten gehen kann.

Je geringer der Aufwand und die Veränderungen durch die Nutzung der Geräte in der Klasse sind, desto höher ist die Wahrscheinlichkeit, dass der norma le Unterricht möglichst nahtlos fortgesetzt werden kann. Wenn beispielsweise erst Mehrfachsteckdosen und eine Vielzahl von Kabeln verlegt werden müssen, ist davon auszugehen, dass die Lehrkräfte berechtigterweise den Aufwand scheuen.

Zum Aufwand gehört auch das ›sich zurechtfinden‹ auf unterschiedlichen Computern. In diesem Zusammenhang sollte darauf geachtet werden, dass die Computer in der Schule möglichst die gleiche Installation haben – gleiches Betriebssystem, gleiche Gestaltung des Desktops, gleiche installierte Program me. Dies wird durch die Vernetzung von Schulen, die immer weiter voranschrei tet, zusätzlich unterstützt (Unterstützung hierfür gibt es etwa durch die Netzwerklösung paedML® beim Landesmedienzentrum Baden-Württemberg, Informationen unter www.support-netz.de).

#### Szenario Computerraum

Als Alternative zur Computernutzung in den Klassen bieten sich Computerräume für das computerunterstützte Unterrichten an. Diese Räume können dann genutzt werden, wenn über längere Zeiträume mit Computern intensiv

. . . . . . . . .

gearbeitet werden soll. Auch im Computerraum sollten unterschiedliche Lehr-Lernformen unterstützt werden.

In dieser Hinsicht muss die Aufstellung der Computer und der Computertische genau geplant werden. Computerräume, wie sie vielfach an Regelschulen zu finden sind, in denen die Tische in Reihen hintereinander stehen und große Bildschirme den Blick zu Lehrkräften und Mitschülerinnen und Mitschülern versperren, verhindern kommunikations- und kooperationsorientierte Arbeitsformen.

Geeigneter ist demgegenüber die Aufstellung in Form von Computerinseln. Diese Computerinseln sind kreisförmige Tische mit mehreren Computern. Die Bildschirme sollten nicht auf dem Tisch stehen, sondern in die Tische eingelassen sein, damit die Interaktion zwischen den Schülern und Lehrern nicht gestört wird (siehe Abbildung auf Seite 66).

Die Computerinseln ermöglichen ein gemeinsames Arbeiten und gleichzeitig die Nutzung von Computern. Wie häufig im Klassenraum sitzt man auch hier in Kleingruppen und kann sich bei Bedarf austauschen. Besonders interessant sind in diesem Zusammenhang kooperative Szenarien, in denen die Schülerinnen und Schüler an ihren Rechnern auf ein gemeinsames Programm zugreifen. Beispielsweise können sie gemeinsam ein Bild malen, Puzzles bearbeiten oder ein Labyrinth durchwandern. Die Möglichkeit, Programme gemein sam zu nutzen, bietet die in der Entwicklung befindliche Software Lernkiste, die speziell für den Unterricht mit Schülerinnen und Schülern mit einer geistigen Behinderung konzipiert wird (siehe www.lernkiste-bw.de und den Beitrag »Die Lernkiste – ein multimediales Werkzeug für den Unterricht an Schulen für Geistigbehinderte auf Seite 17).

Um den Fokus der Schülerinnen und Schüler auf eine Arbeitsfläche lenken zu können, sollte der Bildschirm eines Computers projiziert werden können. Besonders geeignet sind hierfür interaktive Tafeln, die je nach Modell mit Stift oder Hand bedient werden können. Der Stift beziehungsweise die Hand ist dann Mausersatz. Um möglichst wenig Schatten zu werfen bieten sich spezielle Projektoren an, die in kurzem Abstand das Bild von oben einstrahlen. Gerade für Schüler mit Abstraktionsschwierigkeiten ist es wichtig, dass sie während der Eingabe mit ihrer Hand oder ihrem Körper das Bild nicht verdecken, da sie ansonsten kurz vor der Eingabe ihr Ziel aus dem Auge verlieren, was verwirrend wäre.

Für aufwändige Arbeiten wie Bildbearbeitung oder Filmschnitt sollten neben den Computerinseln noch besonders leistungsfähige Einzelplatzrechner mit großen Bildschirmen zur Verfügung stehen. Die großen Bildschirme sind nötig, da an der Schule für Geistigbehinderte viele Schülerinnen und Schüler mit Sehschwächen sind, für die Bildbearbeitung und Filmschnitt ansonsten nur

MMLW

schwer möglich wäre. Durch die Nutzung von Digitalkamera und digitaler Videokamera sowie geeigneten Programme zur Bildbearbeitung und Filmschnitt können auch Schülerinnen und Schüler der Schule für Geistigbehinderte gestalterisch tätig sein. Der besondere Vorteil der digitalen Technologie liegt darin, dass ohne Mehrkosten viele Versionen eines Bildes oder Films gemacht werden können. Dies ermöglicht es auch Jugendlichen mit geistigen Behinderungen zu hochwertigen Produkten zu kommen. Hierfür müssen entsprechende Ausgabemedien zur Verfügung stehen, die den unterschiedlichen Anforderungen der multimedialen Produkte gerecht werden. Beispielsweise ist für den Ausdruck von Fotos auf Fotopapier oder das Bedrucken von CD- oder DVD-Rohlingen ein Tintenstrahldrucker wichtig, wohingegen für Materialien, die im Unterricht eingesetzt werden, der Ausdruck mittels Laserdrucker geeigneter ist, da sie so unempfindlicher gegenüber Schmutz sind.

Bei der Gestaltung des Computerraums ist es von Bedeutung, dass er als Teil der Schule konzipiert wird. Auch wenn die Technik zwangsläufig dominant ist, sollte die in der Regel überschaubare und familiäre Gestaltung der Schule auch hier ihren Niederschlag finden. Alle sollten sich auch in diesen Räumen wohl fühlen, um möglichst entspannt an den eigentlichen Inhalten und Aufgaben arbeiten zu können.

## Abschließende Bemerkungen

Die dargestellten Szenarien sind wie oben erwähnt idealtypisch und in keiner Weise als vollständig zu betrachten. Durch die enorme Geschwindigkeit, in der die Entwicklung von digitalen Medien immer weiter voran schreitet, unterliegen sie zwangsläufig dem Wandel. Die grundsätzlichen Fragen des Computereinsatzes aber sind auch über längere Zeiträume stabil. Wichtig sind hier vor allem der oben beschriebene dienende Charakter der Medien und das Primat der Didaktik.

Die in den Szenarien skizzierte Technik ist kostenintensiv und muss deshalb wohl überlegt und an den Erfordernissen der Schule ausgerichtet angeschafft werden. Grundlagen solcher Anschaffungen sind im Idealfall Medienentwicklungspläne, in denen die Mediennutzung möglichst differenziert und im Einklang mit dem Profil der Schule langfristig geplant wird (Informationen dazu gibt es beim Landesmedienzentrum Baden-Württemberg und bei den Sonderpädagogischen Multimedia-Lernwerkstätten).

Die hohe Motivation, die das Medium Computer auf die Schülerinnen und Schüler ausübt, sollte möglichst konstruktiv genutzt werden und nicht durch didaktikferne Einsatzformen verpuffen.

# Mit den Händen am Monitor – ein Touchscreen als Eingabehilfe für Geistigbehinderte

**Sonderpädagogische Multimedia-Lernwerkstatt Ludwigsburg Margarete Brosowski**

*Viele Schülerinnen und Schüler haben neben der geistigen Behinderung auch Bewegungsstörungen. Muskelschwäche, spastische oder autistische Behinde rung erschweren die Bedienung des Computers mit der Maus oder der Tasta tur. Problematisch ist auch die Umgebung am Computerplatz mit Kabel und Lautsprecher, die von der Aufgabe ablenken. Der Touchscreen, ein Flachbild schirm mit berührungsempfindlicher Oberfläche, ermöglicht eine direkte Einga be mit der ganzen Hand oder einzelnen Fingern und bietet damit eine alter native Eingabehilfe, um den Computer als Lernmedium nutzen zu können. Ein zusätzliches Eingabegerät, wie Maus oder Tastatur ist nicht nötig.*

#### Zielsetzung

Schülerinnen und Schüler sollen die Möglichkeit bekommen, mit Hilfe einer alternativen Eingabehilfe ihren Kommunikationsradius und ihre Teilhabe im Alltag zu erweitern, indem sie Lernfelder nutzen können, die ihnen sonst nicht zugänglich wären.

#### **Zielgruppen**

Schülerinnen und Schüler, die besondere Probleme mit den üblichen Eingabe hilfen haben. Der Touchscreen eignet sich auch zum Einstieg in die Arbeit am Computer. Die Schülerinnen und Schüler der Unter- und Mittelstufe sind sehr motiviert, am Computer zu arbeiten. Der Touchscreen lässt sich aber auch zur Unterstützten Kommunikation gut einsetzen sowie zum Erlernen von Ursache-Wirkungsrelationen, zur Frühförderung, Sprachentwicklung und zur Vermittlung von Gebärden und Symbolen.

Nichtsprechende Schülerinnen und Schüler haben eine erweiterte Kommuni kationsmöglichkeit, in dem sie auf Bilder und Handlungsabläufe zeigen können. Der Touchscreen dient hier als Einstieg zum Lernen von Symbolen für eine elektronische Kommunikationshilfe.

Auch bei Schülerinnen und Schüler mit autistischem Verhalten kann der Touchscreen mit der Methode der gestützten Kommunikation eingesetzt werden.

#### Die Ausrüstung

- Nec/AccuSync LCD 72VM 17" Monitor
- Optimale Bildauflösung

69

MMLW

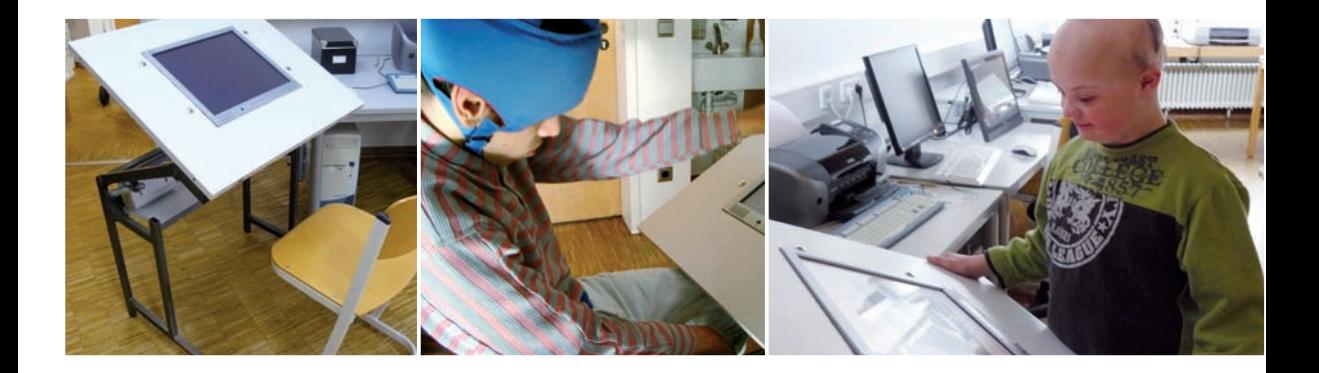

- 1280 x 1024
- höhen- und neigungsverstellbarer Tisch
- Intel Pentium 4, 1024 MB Speicher, CD-RW, VGA Anschluss, 3 USB 2.0 Anschlüsse, 300 GB Festplatte, ATI Grafikkarte, Sound, Lautsprecher, Headset, Maus, Tastatur, lokaler Drucker

#### Schülerarbeitsplatz

Der Touchscreen ist in die Tischplatte eingebaut. Alle Kabel sind hinter der Platte befestigt. Die Lautsprecher liegen ebenfalls dort. Die Höhe und Neigung ist individuell verstellbar. Die Schülerinnen und Schüler benutzen nur den Monitor.

#### Lehrerarbeitsplatz

Die Lehrperson kann mit der Maus oder Tastatur steuern, Programme einstellen und installieren. Dabei wird der Touchscreen als Monitor benutzt, da ein zusätzlicher Monitor die Schülerinnen und Schüler zu stark ablenken würde.

#### Gesamtansicht

Der Tisch kann zum Arbeiten im Stehen, im Sitzen und individuell angepasst werden. Partnerarbeit ist gut möglich. Der Tisch kann auch vom Lehrerarbeitsplatz weggerückt werden.

#### Weiterführende Möglichkeiten

Ein Smartboard mit Beamer und Projektor. Das Smartboard ist unter anderem als großer Touchscreen einsetzbar.

## **Software**

Es bietet sich Lernsoftware aus der Unterstützten Kommunikation an, aber auch eine große Anzahl Lernsoftware aus dem Geistigbehinderten-Bereich und die für Geistigbehinderte getestete Lernsoftware ist geeignet. Die meiste Lernsoftware ist kompatibel und lässt sich mit einem Touchscreen bedienen.

Zum Veranschaulichen und Einüben von Gebärden wird beispielsweise an der Schule für körper- und geistigbehinderte Kinder und Jugendliche in Ludwigs-

70 . . . . . . . . .
#### linke Seite:

Arbeitsplatz – die Höhe und Neigung ist verstellbar Der Touchscreen ist für Schülerinnen und Schüler gedacht, die mit den üblichen Eingabegeräten nicht am Computer arbeiten können rechte Seite:

Die Kinder können auch zu zweit am Touchscreen arbeiten

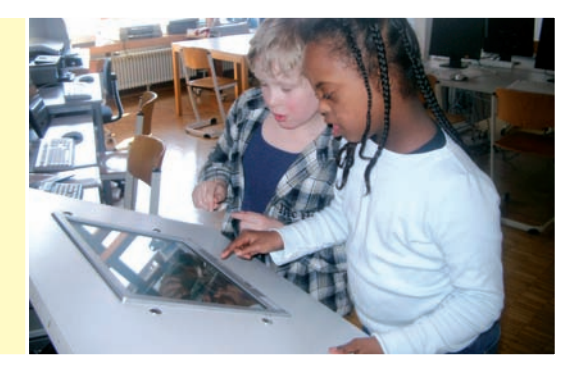

 $\frac{3}{2}$ MMLWM

 $71$ 

**MINITY** 

burg die Software: »Schau doch meine Hände an« verwendet. Dies ist eine Sammlung einfacher Gebärden zur Kommunikation mit nichtsprechenden Menschen.

Die Software »Tommys Gebärdensprache 1-3« beinhaltet Gebärden aus der Deutschen Gebärdensprache. Mit über 400 Gebärden des Grundwortschatzes wird hiermit die Grundlage für eine tragfähige Kommunikation in Familie, Kindergarten und Schule aufgebaut. Sie ist beim Verlag Karin Kestner erhältlich.

Besonders beliebte und häufig eingesetzte Softwaretitel stammen von Life Tool und LäraMera. Die Händleradressen für Deutschland findet man auf der Webseite von Life Tool (www.lifetool.at).

#### *Literatur*

*Schau doch meine Hände an: Sammlung einfacher Gebärden zur Kommunikation mit nichtsprechenden Menschen (2005); Bundesverband evangelische Behindertenhilfe*

*Handbuch der Unterstützten Kommunikation (2007); Karlsruhe*

- *Wilken, Etta (2006): Unterstützte Kommunikation; Eine Einführung in Theorie und Praxis; Stuttgart*
- *Meyer, Margarete (2002): Behinderte Kinder am Computer; Karlsruhe*
- *Otto, Katrin; Wimmer, Barbara (2005): Unterstützte Kommunikation; Ein Ratgeber für Eltern, Angehörige sowie Therapeuten und Pädagogen; Idstein*
- *Kitzinger, Anette; Kristen, Ursi; Leber, Irene (2003): Jetzt sag ich Dir's auf meine Weise; Karlsruhe*

# Software für die Schule für Geistigbehinderte

**Sonderpädagogische Multimedia-Lernwerkstatt Kißlegg Oliver Eberhardt, Bruno Bauer** 

*Im offenen Unterricht kann der Computer als ein Medium neben anderen in den Unterricht integriert werden. Allerdings gab es bislang kaum spezielle Software für die Schule für Geistigbehinderte. Die vorhandene Software ließ sich kaum auf die Bedürfnisse einzelner Schülerinnen und Schüler anpassen. Dies soll sich ändern.*

Die Multimedia-Lernwerkstatt Kißlegg ist an einer Schule für Geistigbehinderte im Landkreis Ravensburg angesiedelt. Die Hardwareausstattung besteht ausschließlich aus mobilen Geräten: Sechs Laptops sowie sechs Tablet PCs, die mit einem Stift als Mausersatz bedient werden können. Vorteil hierbei ist, dass sie für viele Schülerinnen und Schüler mit geistigen Behinderungen intuitiver bedienbar sind.

Erste Erfahrungen wurden bisher hauptsächlich mit dem Einsatz der Tablet PCs sowie der »Lernkiste«*<sup>1</sup>* (siehe Artikel »Die Lernkiste – ein multimediales Werkzeug für den Unterricht an Schulen für Geistigbehinderte« auf Seite 17), einem multimedialen Werkzeug für den Unterricht, gesammelt. Sie wird Ende 2008 fertig gestellt und für die Schulen in Baden-Württemberg kostenlos erhältlich sein. Als der vorliegende Artikel geschrieben wurde, befand sich die Software noch in der Entwicklung, einzelne voll funktionsfähige Module konnten schon in der Entstehung verwendet werden. Die Sonderpädagogische Multimedia-Lernwerkstatt der Albert-Schweitzer-Schule war aktiv in den Entwicklungs- und Erprobungsprozess der Software eingebunden.

Die Aufgaben am Computer dienen meist der Vertiefung und bieten eine Abwechslung zu anderen Materialien wie beispielsweise Arbeitsblättern, Hör- und Leseübungen. Vorteil im Vergleich mit bisheriger Software ist, dass Symbole, Bilder und der Wortschatz aus dem ›normalen‹ Unterricht direkt und schnell in die Software eingebunden werden können.

Des Weiteren zeigt sich, dass sich die Schülerinnen und Schüler sehr ausdauernd und intensiv den verschiedenen Schwierigkeitsstufen der Aufgaben widmen und diese sehr motiviert und eigenständig bearbeiten. Außerdem hat die Lehrkraft die Möglichkeit, zuhause im Lehrermodus Puzzles, Wort-Bild-Zuordnungen, Lückentexte, Wortaufbauübungen oder Additions aufgaben zu

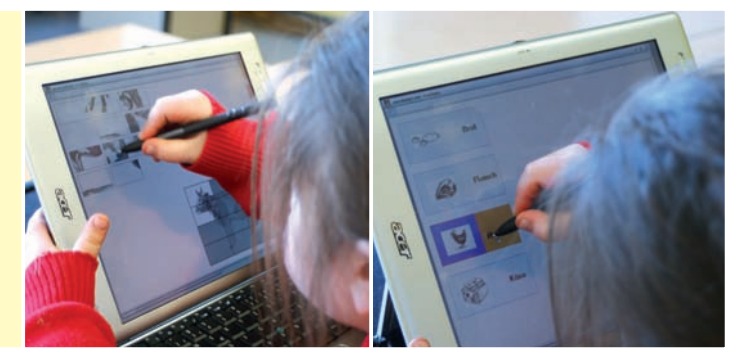

Eine Schülerin bearbeitet ein Puzzle Wort-Bildzuordnung: Wörter werden dem richtigen Bild zugeordnet

erstellen und per USB-Stick mit an die Schule zu transportieren, um sie beispielsweise über das Schulnetz auf die Schüler-PCs zu kopieren.

Durch die mobile Lösung der Multimedia-Lernwerkstatt Kißlegg können einzelne Geräte in den Unterrichtsalltag integriert werden. Da in der Regel in der Klasse nur ein bis zwei Laptops Verwendung finden, ergeben sich daraus soziale Prozesse: Die Schülerinnen und Schüler müssen sich einigen, wer als Nächstes an den Computer zum Arbeiten darf und sie müssen sich beim gemeinsamen Arbeiten an einer Aufgabe absprechen (kooperative Aspekte). Die bisherigen Erfahrungen sind sehr positiv. Neben positiven Lernentwicklungen wird die Individualisierung der Aufgaben als ein besonderes Qualitätskriterium im Unterrichtsalltag empfunden.

#### Einbindung der Lernkiste anhand des Beispiels »Euro 2008«

Im Rahmen des alltäglichen Unterrichts gibt es zur Differenzierung Aufgaben an einem Tablet PC, das heißt eine Schülerin oder ein Schüler kann dort arbeiten, während die anderen Aufgaben im Lesebuch oder mit Arbeitsblättern bearbeiten. Den unterschiedlichen Fähigkeiten entsprechend gibt es so beispielsweise verschiedene Flaggen-Puzzles, zum Teil auch zwei Puzzles auf einer Seite kombiniert als richtig schwere Herausforderung.

Eine andere Aufgabenstellung sieht vor, dass die Schülerinnen und Schüler den Flaggen die richtigen Namen zuordnen. Für einige Schülerinnen und Schüler sind dies Ganzwort-Bild-Zuordnungen wie sie in der Abbildung auf der nächsten Seite zu sehen sind. Die Wörter (es wären auch Sätze möglich) müssen zur richtigen Flagge mit der Maus oder dem Stift hingezogen werden. Haben die Schülerinnen und Schüler die Aufgabe richtig gelöst, erscheint ein grüner Rahmen um das Bild. Wurde die Aufgabe falsch gelöst, springt das Wort in seine Ursprungsposition zurück.

Für die besseren Leserinnen und Leser sowie Schreiberinnen und Schreiber wäre dies zu einfach. Für sie wurden Aufgaben konzipiert, in denen sie die Silben (als zusätzliche Erschwerung sind falsche Silben mit eingearbeitet) zum richtigen Land zusammensetzen müssen. Auch ist die Anzahl der Aufgaben erhöht. Es gibt mehrere Seiten, auf denen die Schülerinnen und Schüler mithilfe der Pfeile hin- und hernavigieren können.

MMLW

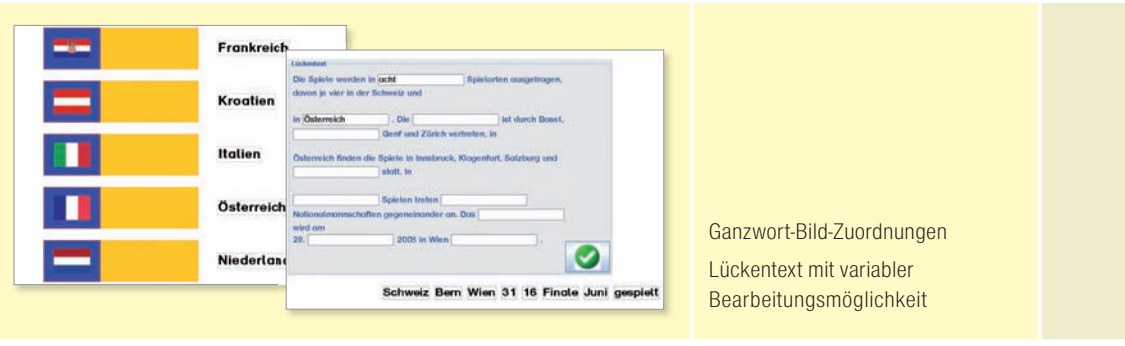

Wenn es einem Schüler schwer fällt, Worte zu schreiben, er kennt aber die Antwort und kann die Worte auch erlesen. Bei ihm dient die Lernkiste ein Stück weit als Ersatz für die noch wenig ausgeprägte Stifthaltung. So kann von solchen Schülerinnen und Schülern auch ein Lückentext bearbeitet werden. Dies ist in Papierform nicht möglich. Der Text muss erlesen werden und die fehlenden Lücken müssen sinnvoll ergänzt werden. Auch hier kann die Lehrerin oder der Lehrer die Anzahl und Auswahl des Textes und der Lücken selbst bestimmen um den Text exakt auf das Leistungsniveau der jeweiligen Schüler anzupassen. Die Aufgabe besteht nun darin, die vorgeschlagenen Worte (auch hier könnte man falsche Wörter mit einbinden) an die richtige Position im Text zu ziehen. Eine Überprüfung des Textes erfolgt erst, wenn die Schülerin oder der Schüler auf den grünen Knopf zum Überprüfen klickt. Richtige Worte verschmelzen mit dem Text während falsche wieder herausziehen, so dass die Möglichkeit besteht, es zu korrigieren. Ebenso wäre es möglich, den Schülern zu überlassen, Ganzwörter mittels der Tastatur in die Lücke zu tippen

Mit der Lernkiste können gezielt auf die entsprechenden Niveaus der jeweiligen Schülerinnen und Schüler sehr differenzierte Materialien mit geringem Zeitaufwand entstehen – das ist aus Sicht der Autoren dieses Beitrags ein großer Vorteil.

*<sup>1</sup> Lernunterstützende Multimediaplattform: www.lernkiste-bw.de*

# Filmarbeit in einer Schule für Geistigbehinderte

**Sonderpädagogische Multimedia-Lernwerkstatt Freudenstadt Marit Vollmer**

*In diesem Praxisbeitrag wird gezeigt, wie Schülerinnen und Schüler mit geisti gen Behinderungen mit Hilfe von digitalen Foto- und Videokameras Interview techniken erarbeiten. Dabei erstellen sie in mehreren Schritten und mit dem Programm »Mediator 8« eine Informations-CD über nachschulische Arbeits mög lichkeiten für Absolventen der Schulen für Geistigbehinderte.*

Im folgenden Praxisbeitrag soll auf die Erarbeitung von Interviewtechniken mit digitaler Videokamera und digitalem Fotoapparat eingegangen werden. Dabei steht im Vordergrund, dass die Schülerinnen und Schüler lernen, was sie beim Interview mit digitalem Fotoapparat und Videokamera beachten sollten.

Das gesamte Projekt lässt sich in folgende Teilschritte gliedern:

## 1. Vorbereitung

Gemeinsame Planung; Geräte ausleihen und testen; Mindmap über wichtige Interviewtechniken erstellen.

## 2. Außenarbeit

Besuche und Interviews in der Werkstatt für behinderte Menschen, Besuche und Interviews bei einem ehemaligen Schüler auf dem allgemeinen Arbeitsmarkt sowie beim Berufsbildungswerk und dem Integrationsfachdienst.

#### 3. Nachbereitung

Reflexion, Verarbeitung der Infos, Auswahl passender Fotos und Filmsequenzen für die CD; Erstellung eines Organigramms für die CD.

## 4. Erstellung der CD

Mit dem Programm »Mediator 8« wird die CD erstellt.

Die Schülerinnen und Schüler erhalten zunächst die Gelegenheit, noch einmal ihr Wissen über die verschiedenen nachschulischen Möglichkeiten intensiver zu erweitern. Sie bringen ihre eigenen Gedanken und ihre Träume ein und sie bekommen als »Experten« die Möglichkeit, andere Schülerinnen und Schüler mit der CD zu informieren.

MMLW

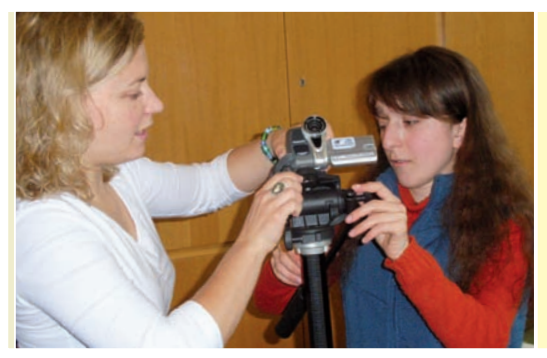

linke Seite: Eine Schülerin wird in die Bedienung der Kamera eingewiesen rechte Seite: Mit dem Programm Mediator wird gemeinsam am Computer eine CD erstellt Arbeit mit Holz – die Schülerinnen und Schüler interviewen den jungen Mann

Das Projekt wird am besten mit einer Kleingruppe einer Werkstufe oder mit ehemaligen Förderschülerinnen und Förderschülern durchgeführt, die bereits eigene Praktika sowohl auf dem allgemeinen Arbeitsmarkt als auch in der Werkstatt für behinderte Menschen gesammelt haben.

Von großem Vorteil sind grundlegende Vorkenntnisse bezüglich dem Thema Arbeit. Die Schülerinnen und Schüler erhalten die Möglichkeit, verschiedene Neue Medien zu erproben und eigene Vorlieben zu entwickeln.

Im nächsten Schritt experimentieren die Schülerinnen und Schüler mit dem digitalen Fotoapparat und mit der Videokamera. Dabei verwenden sie mal das Stativ, dann filmen sie ohne Stativ. Diese Vorgehensweise dient der Lehrperson dazu, sich ein Bild über die Vorkenntnisse der Schülerinnen und Schüler bezüglich des Fotografierens und des Filmens zu machen. Zum anderen können die Jugendlichen dadurch ihr bisheriges Wissen einsetzen und vertiefen.

Im Anschluss werden gemeinsam die Bilder und die Filmsequenzen angeschaut. Das Übertragen der digitalen Daten auf ein Vorführgerät übernimmt die Lehrperson. Diese Phase ist für die Schülerinnen und Schüler sehr motivierend und spannend. Alle äußern sich erfahrungsgemäß über ihre eigene Stimme und ihr Aussehen und bemerken beispielsweise: *»Wie sehe ich denn aus. Oh, meine Stimme.«* 

Die Schülerinnen und Schüler sollen dabei selbst herausfinden, was man als ›Fotograf‹ oder als ›Kameramann‹ beachten sollte, um ein für den Betrach ter möglichst angenehmes und deutliches Bild zu erzielen. Beim mehrmaligen Betrachten und Vergleichen stellen die Schülerinnen und Schüler schnell fest, dass auf Entfernung, Beleuchtung und auf den Bildausschnitt geachtet werden muss.

Beim freien und unstrukturierten Filmen und Fotografieren stellen die Schülerinnen und Schüler bald fest, dass klare Anweisungen und eine klare Aufteilung der Aufgaben in Reporter, befragte Person, Kameramann, Klappe helfen, das Interview zu strukturieren. Auch bemerken sie, dass auf Sprache und Körperhaltung geachtet werden muss. Darüber hinaus lernen die Schülerinnen und Schüler einiges über verschiedene Fragetechniken. So stellen sie fest, dass man die Frage nie so formulieren sollte, dass das Gegenüber nur mit Filmarbeit in einer Schule für Geistigbehinderte / MMLW Freudenstadt

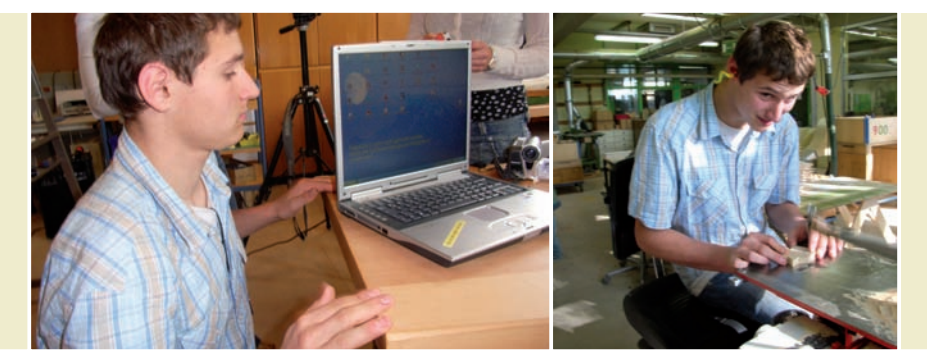

»Ja« oder »Nein« antworten kann. Befragter und Interviewer sollen beide gut zu sehen sein und in die Kamera schauen. Auch erkennen die Schülerinnen und Schüler, dass es hauptsächlich für den Befragten einen emotionalen Unterschied macht, wo sich der Kameramann befindet. Dieser darf nicht zu nah an den Befragten herantreten, um diesen nicht einzuschüchtern. Darüber hinaus stellen die Jugendlichen fest, dass der Interviewer den Befragten gewisse Anweisungen geben muss. Außerdem sollte er signalisieren, wann der »Dreh« beginnt.

MMLW

77

Die mindmaps, die in dieser Unterrichtssituation entstehen, können den Schülerinnen und Schülern als Stütze für die späteren Interviews in der Werkstatt für behinderte Menschen dienen, auf die hier nicht näher eingegangen werden soll. Die mindmaps können jederzeit ergänzt und verändert werden.

# Arbeit mit dem Talker in der Schule für Sprachbehinderte

**Sonderpädagogische Multimedia-Lernwerkstatt Künzelsau Ursel Bock**

*Der folgende Beitrag beschreibt Übungen aus der Sprachförderung mit sprachbehinderten Kindern einer Eingangsklasse mit einem Talker, also einem Aufnahme- und Wiedergabegerät für kurze sprachliche Äußerungen. Der Artikel will Mut machen, eigene Ideen zur sprachlichen Förderung zu entwickeln.*

Ein Talker ist ein Aufnahme- und Wiedergabegerät für kurze sprachliche Äuße run gen. Zusammen mit Bildern hilft die aufgenommene Sprache Menschen, die nicht oder nur eingeschränkt sprechen können, sich zu verständigen. Drückt die Benutzerin oder der Benutzer auf ein Bild, spricht das Gerät den zuvor zum Bild aufgenommenen Text.

Der »GoTalk9+« ist flach und hat in den Außenmaßen etwa die Größe eines DIN A4-Blatts. Er ist sehr einfach zu bedienen. Das Aufnehmen geht unkompliziert und schnell, mit etwas Übung können die Kinder selbst aufnehmen. Die Sprachqualität ist gut. Seitlich können selbst erstellte Deckblätter aus Papier eingeschoben werden. Deckblätter können mit der Hand gezeichnet werden oder man erstellt am Computer eine Tabelle und fügt Bilder ein.

Der »GoTalk9+« ist sehr teuer. Doch mit ihm gelingt effektive Spracharbeit und die Kinder arbeiten sehr gerne mit dem Gerät.

Man kann mit fünf Deckblättern gleichzeitig arbeiten, denn es kann auf fünf verschiedenen Ebenen aufgenommen werden. Das ist praktisch, weil man so den GoTalk für verschiedene Themen oder Übungen zur gleichen Zeit verwenden kann: Einlegeblatt auswechseln, auf die entsprechende Ebene umschalten und benutzen.

Eine genaue Bedienungsanleitung ist hier nicht nötig, denn die mitgelieferte Anleitung ist kurz und gut.

#### Merkfähigkeit für Sprache steigern / Aussprache verbessern

#### **Roboter-Sprache**

*dri – dra – dra dro – dre – dri dre – dre – dru* 

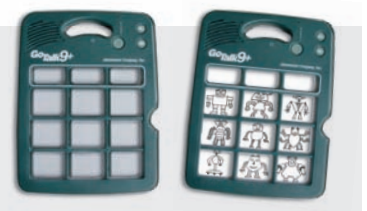

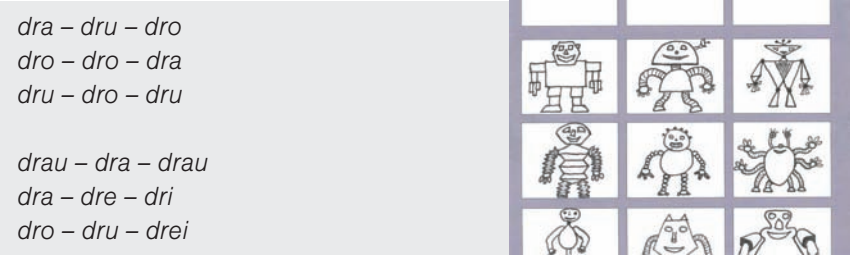

Robotersprache macht Spaß – und wenn ein Roboter Sprache ohne Bedeutung produziert, kümmert das niemanden.

Hier wird die Robotersprache in der Sprachtherapie eingesetzt: sich sinnlose Silben zu merken ist ganz schön schwer. Und dann noch mit der Konsonantenhäufung /dr-/, die beispielsweise Jeremy gerade erst richtig sprechen gelernt hat und üben soll. Mit dem GoTalk macht es mehr Spaß.

#### Arbeitsbeschreibung / Erzählhilfe

## **»Ich bastele einen Drachen«** Aufgenommene Sätze (richtige Reihenfolge): *»Ich bastele einen Drachen.« »Ich schneide den Drachen aus.« »Ich male das Gesicht.« »Ich schneide die Ohren ein.« »Ich klebe die Ohren fest.« »Ich binde die Schnur an die Nase.« »Ich klebe die Nase fest.« »Ich klebe den Schwanz an.« »Ich lasse meinen Drachen fliegen.«*

Die Kinder basteln aus Plastik-Schnellheftern und Mülltüten einen kleinen flugfähigen Drachen ohne Gestänge.

Sie sortieren die gleichen, vergrößerten Bilder wie auf dem Einlageblatt als ›Bildgeschichte‹ in die richtige Reihenfolge der Arbeitsschritte. Es werden bewusst nur die wichtigsten Arbeitsschritte aufgezeichnet.

Die Kinder suchen passend zum Bild, zu dem gesprochen werden soll, die richtige Taste auf dem GoTalk. Dort sind die Bilder durcheinander gewürfelt.

Für mache Kinder ist bereits dies eine schwierige Vergleichsaufgabe.

Nun können sie das vorgegebene Satzmuster so oft sie wollen auf dem Go-Talk abhören. Anschließend versuchen sie selbst, den Satz richtig nachzusprechen.

Vielen Kindern fällt das sogar bei einfachen Sätzen schwer. Doch will jedes

MMLW

79

Kind oft drankommen, weil es so toll ist, die Taste zu drücken und den GoTalk sprechen zu lassen. Und das Gerät spricht geduldig auch noch zum sechsten Mal den gleichen Schema-Satz vor.

Diese Übung wird mehrere Tage hintereinander gemacht. Wenn die Kinder die Sätze schon gut können, wird die Regel geändert: Man muss zuerst den Satz sprechen und darf dann nur noch zur Kontrolle ›drücken‹. Das ist genau so toll, denn man kann feststellen, dass man schon richtig gut ist.

## Liedtext lernen

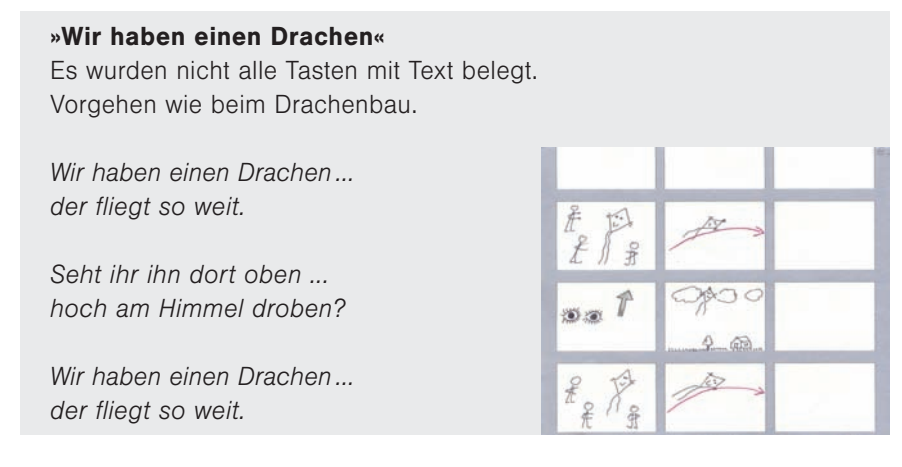

Der GoTalk spricht vor, ein Kind spricht nach. Das Kind spricht den Text, der GoTalk dient zur Kontrolle.

Einige Kinder holen sich das Gerät, um alleine zu üben. Beim Singen und Bewegen zum Text lassen sie sich für ihre Fortschritte loben.

#### Merkfähigkeit für Sprache steigern /Raumlage beachten

#### **Sprechen wie ein Papagei**

*ke – ti – ma – so re – nu – la – di mi – ka – te – lo de – ka – mo – li po – ta – ke – mi schu – la – de – go mo – su – la – di ta – pe – ka – su* 

*go – ta – le – ri* 

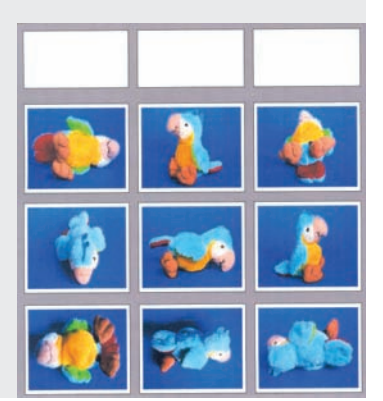

80 . . . . . . . . .

Der Übende drückt eine Papageientaste und bekommt eine Silbenkette vorgesprochen, die er korrekt nachsprechen muss, eventuell auch in der gleichen Into nation. Diese Übung ist sehr schwer, weil sie durch die sinnlosen Silben ein hohes Maß an Konzentration erfordert. Das übende Kind muss oft mehrmals eine Taste abhören, bis das Nachsprechen klappt. Diese Übung muss die Lehrerin oder der Lehrer überwachen, hier kann das Kind nicht alleine arbeiten.

## **Zusätzliche Aufgabe:**

Der Papagei ist ein kleines Plüschtier. Das Kind muss sich das Bild auf dem GoTalk genau ansehen und den Plüschvogel in die gleiche Stellung bringen. So muss sich das Kind nicht immer nur aufs Hören konzentrieren.

## Wortschatz lernen

**Namen für Gemüse** *die Paprikas – der Kohlrabi – die Tomaten die Gurke – der Salat – der Lauch die Karotten – die Kartoffeln – die Zwiebeln*

Die Tasten des GoTalk sind mit den Namen von Gemüsesorten belegt. Selbstverständlich mit dem Artikel davor, denn mit der richtigen Artikelzuordnung hapert es in der Schule für Sprachbehinderte.

## **Spracharbeit**

## **Reimwörter nennen**

*Fisch – Tisch Rose – Dose – Hose Nase – Vase – Hase Beere – Schere Leder – Feder Reiter – Leiter – weiter Schraube – Taube – Traube Knopf – Topf – Zopf Kasse – Tasse – Klasse*

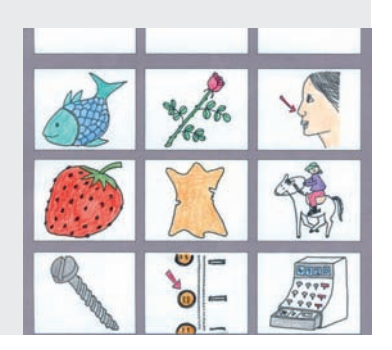

Ein Kind sucht sich ein Bild auf dem GoTalk aus, beispielsweise eine Schrau be, drückt aber noch nicht die Taste. Es benennt das Bild und fügt auch noch ein oder zwei Reimwörter hinzu. Jetzt wird die Taste zur Kontrolle gedrückt.

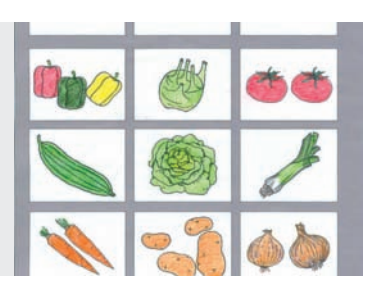

### Anweisungen befolgen

#### **Aufträge bei einem Würfelspiel**

Wenn man auf dem Ereignisfeld des Würfelspiels steht, eine Taste des GoTalk drücken und gut zuhören.

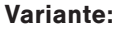

Sprachbehinderte Kinder sind lange Zeit schlechte Leser. Beim Einsatz des GoTalk müssen sie sich und ihre Zuhörer nicht durch das Auftragskärtchen quälen. Sie drücken eine Nummerntaste auf dem GoTalk und hören die Anweisung, die sie ausführen sollen. So können auch schlechte Leser beim Würfelspiel mitspielen, ohne sich zu blamieren und die besseren Leser entsetzlich zu langweilen. Die Leseflüssigkeit wird in einer Einzelsituation ohne Zuhörer geübt.

#### Sprache verstehen

#### **Lese-Rätsel**

Im GoTalk liegt ein Einlageblatt mit Aufgabennummern. Die Tasten sind mit Tiernamen belegt.  $\bigcirc$  $(2)$  $(3)$  $\circledS$  $\circled{4}$  $\circledS$  $\circled7$  $<sup>®</sup>$ </sup>  $\circledcirc$ 

**Beispiele Tastenbelegung: Lösungen der Lese-Rätsel** *der Bär der Frosch der Büffel (der Bison) der Fisch*

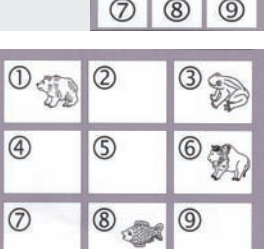

**?^00** 

#### **Beispiele Lese-Karten:**

*Welches B frisst gerne Honig? Welches F lebt am Wasser? Welches B lebt im Grasland? Welches F schwimmt im Wasser?*

Hier wird der GoTalk zur Kontrolle der gelösten Lese-Aufgaben verwendet.

Das übende Kind erhält ein zweites Einlegeblatt mit Zahlen, etwa 15 kleine Plastiktiere aus dem Spielwarenhandel und neun nummerierte Lesekarten mit Rätselsätzen.

Das Kind erliest die nummerierten Satzrätsel und legt jeweils das passende Tier bei seiner Tischvorlage auf das richtige Ziffernfeld. Für die Lösung der Aufgaben benötigt das Kind nur neun Tiere, die überzähligen Tiere dienen zur Steigerung der Schwierigkeit. Wenn das Kind mit den Aufgaben fertig ist, hört es die Tasten des GoTalk ab und vergleicht mit seinen Lösungen.

## Anweisungen befolgen

#### **Raumlage**

Im GoTalk liegt ein Einlageblatt mit Aufgabennummern. Beispiele für Anweisungen:

*»In der Mitte ist das Rad.« »Oben rechts ist der Affe.« »Unter dem Rad ist die Flasche.«*

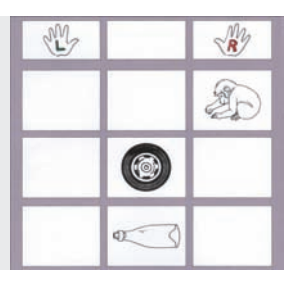

Das übende Kind hat Bildkarten (oder kleine Gegenstände) zur Verfügung und eine Tischvorlage mit einer leeren Tabelle. Es drückt beim GoTalk die Aufgaben taste und legt die entsprechende Bildkarte auf das richtige Feld seiner Tischvorlage. Anschließend führt es den nächsten Auftrag aus und so weiter. Die Felder mit den Händen helfen bei der Rechts-Links-Orientierung.

## Lesevorbereitung

## **Lautierte Wörter entschlüsseln**

Im GoTalk liegt ein Einlegeblatt mit Aufgabennummern. Die Tasten des GoTalk sind mit lautierten Wörtern belegt.

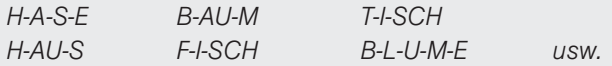

Das übende Kind erhält ein separates Blatt mit Aufgabennummern als Tischvorlage und kleine Gegenstände, die den lautierten Wörtern entsprechen. Es hört eine Taste des GoTalk ab, sucht sich den richtigen Gegenstand und legt diesen wie beim Lese-Rätsel auf seiner Tischvorlage bei der entsprechenden Aufgabennummer ab. Statt der Gegenstände kann man auch mit Bildern arbeiten. Die Kontrolle erfolgt dieses Mal durch ein anderes Kind oder durch die Lehrerin oder den Lehrer.

#### **Weitere Anregungen:**

- Wörterdiktat / Satzdiktat (mit oder ohne Bild-Unterstützung)
- Namen von Mitschülerinnen und Mitschülern lernen (auf dem Einlageblatt sind deren Fotos)
- Wortschatz lernen (Sachthemen, Fremdsprache)
- Auszählvers/ Gedicht lernen (der Text ist aufgeteilt auf mehrere Tasten)
- Erzählhilfe (Bilderbücher, ›Präsentation‹ in Sachkunde üben)

MMLW

# Mixed Reality – Lernen mit unterschiedlichen Wirklichkeitsebenen in der Förderschule

**Sonderpädagogische Multimedia-Lernwerkstatt Stuttgart Joachim Betz**

*In einem fächerübergreifenden Projekt erfinden und inszenieren Schülerinnen und Schüler der Förderschule filmische Fantasiegeschichten zum Thema »Verwandlungen« – mixed reality<sup>1</sup> . Sie erproben dabei die Möglichkeiten, die ihnen Videokamera, Scanner, Laptop und digitale Videobearbeitung in der Verknüpfung mit klassischen Medien wie Sprache, Bild, oder Schrift bei der Umsetzung ihrer Ideen bieten. Das Projekt wurde mit elf Schülerinnen und Schüler einer 4. Klasse in einer Förderschule durchgeführt. Bei der Nachbearbeitung der gefilmten Szenen wurden ältere Schülerinnen und Schüler hinzugezogen, die in der Medien-AG be reits Erfahrungen mit den dazu notwendigen Programmen gesammelt hatten.*

## Die Entwicklung der Ideen

Der Anfang des Projekts ist von der Ideenfindung geprägt. Im Plenum stellt die Lehrerin oder der Lehrer das Thema »Verwandlungen« vor, zu dem die Klasse Fantasiegeschichten erfinden soll. In einem ersten Brainstorming benennen die Schülerinnen und Schüler ihre Ideen. Alle werden notiert – mit einer Einschränkung: Es werden keine Ideen übernommen, die zu sehr einer Fernsehserie oder einer Figur aus dem Fernsehen ähneln.

Auf der Grundlage dieser Ideensammlung teilt sich die Klasse in Gruppen auf und entwirft den Plot für jeweils eine Geschichte: Wie fängt die Geschichte an? Wie kommt es zur Verwandlung? Wie endet die Geschichte?

Die erste Stunde endet damit, dass jede Gruppe ihre Geschichte, nachdem sie in wenigen Sätzen fixiert wurde, der Klasse vorstellt und von dieser eine Rückmeldung bekommt.

In der zweiten und dritten Stunde entwerfen die Gruppen fünf bis sieben kurze Szenen zu ihren Texten. Zunächst improvisieren die Gruppenmitglieder die Szenen in einfachen Rollenspielen. Sobald sie mit ihren Ergebnissen zufrieden sind, schreiben sie Szene für Szene auf. Zu jeder Szene malen sie jeweils ein Bild und kleben anschließend die passenden Textabschnitte und Zeichnungen zusammen. Ein Storyboard ist entstanden.

Anhand der einzelnen Storyboards analysieren die Gruppen in den nächsten Stun den ihre Geschichten: Mit Hilfe von Wer-Was-Wo-Mindmaps erstellen sie

......... 84

für die einzelnen Charaktere ihrer Geschichte Materiallisten und entscheiden, wer die Rolle übernimmt:

*Clara spielt beispielsweise die Prinzessin. Die Prinzessin braucht ein passendes Kleid und eine Krone.* 

In dieser Phase des Projektes entscheiden die Gruppen auch darüber, welche Materialien und Objekte als reale Gegenstände beschafft werden können und welche virtuell, beispielsweise als Zeichnung erstellt werden müssen, um sie später in den Film einzubinden.

*Clara hat zu Hause ein Prinzessinnenkleid. Das würde sie für die Geschich te mitbringen. Ein Monster kann die Gruppe aber nicht besorgen.* 

Deshalb zeichnet Claras Gruppe das Monster auf ein DIN A4-Blatt. Es wird später im Film also nicht real dargestellt, wie die Prinzessin, sondern als Zeichnung eingefügt. Auch alle Handlungsorte fügt die Gruppen erst später in ihren Film ein. Die gewünschten Orte (das Schloss, der Garten...) werden deshalb schon einmal auf DIN A4-Papier gemalt und dann eingescannt.

Jede Gruppe ist in den nächsten Stunden damit beschäftigt, die notwendigen Objekte und Hintergründe zu besorgen, zu basteln (beispielsweise die Krone für Clara) oder Bildvorlagen zu malen und zu digitalisieren.

#### I. Setting

*Zeitaufwand: etwa sechs Stunden / Elektronische Medien: Scanner, PC oder Laptop / Medienkompetenzen: Scannen, Ordner anlegen, Dateien speichern*

- Die Kinder entwickeln einfache Geschichten in mündlicher Form.
- In kleinen Teams verschriftlichen, chronologisieren und visualisieren die Schülerinnen und Schüler mittels Zeichnungen und ersten Rollenspielen ihre Ideen zu kurzen Szenen.
- Die realen oder virtuellen Anforderungen der Szenensettings (Objekte, Handlungsorte) analysieren die Kinder mittels einfacher Mindmaps.
- Die benötigten Materialien werden hergestellt und im Klassenzimmer aufbewahrt.

## Die Umsetzung der Ideen – als Theaterstück (Echtzeit, live, einmalig)

In der zweiten Einheit skizzieren die Gruppen ihre Geschichte anhand einer Wer-Was-Wo-Mindmap. Auch hier erstellt die Lehrerin oder der Lehrer zusammen mit der ganzen Klasse zunächst beispielhaft an der Tafel eine solche Skizze. In ihr werden die Personen, die Charaktere, die Orte und Materialien **MININ** 

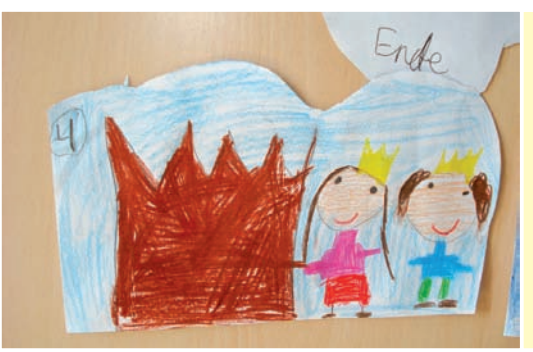

Die Kinder malen zu jeder Szene ein Bild und kleben dieses dann zum passenden Textabschnitt

festgehalten. Sind alle benötigten Materialien, Objekte und Szenenbilder vorhanden, proben die Gruppen ihre einzelnen Szenen. Im ersten Probedurchgang legen die Schauspieler den Fokus auf klare Handlungen und einfache Dialoge. Es werden sowohl Szenensettings gestaltet, die auf einer Bühne »real« (in Echtzeit) gespielt werden können, wie auch solche, die später in filmische ›Als-Ob‹-Wirklichkeiten verwandelt werden. Ein Gruppenmitglied nimmt die einzelnen Szenen mit einer Kamera auf.

Zurück im Klassenzimmer, reflektieren die Schülerinnen und Schüler ihre Live-Präsentationen mit Hilfe der Aufnahmen am PC oder Laptop.

Sind alle Szenen geprobt, machen sich die Gruppen daran, die einzelnen Teile ihrer Fantasiegeschichte vor einer »Bluebox«*<sup>2</sup>* zu filmen und auf dem Laptop zu speichern.

Während dieses Prozesses agieren Schülerinnen und Schüler im realen, im fiktiven und im digitalen Raum. Die festgehaltenen Ergebnisse stehen dann für eine weitere Bearbeitung zur Verfügung.

#### II. Setting

*Zeitaufwand: etwa sechs Stunden / Elektronische Medien: Kamera, Laptop, Videoschnittprogramm / Medienkompetenzen: Filmen/ aufnehmen, Perspektive/Focus bestimmen, speichern*

• Die Kinder entwerfen zu den Geschichten szenische Handlungen mit einfachen Dialogen.

• In den kleinen Teams verteilen die Schülerinnen und Schüler Zuständigkeiten für Rollen in den Szenen und Verantwortliche für die mediale Speicherung (Kameramann und Kamerafrau, Schauspielerin und Schauspieler).

• Die realen oder virtuellen Anforderungen der Szenensettings (Objekte, Handlungsorte) werden nachgespielt, eingeübt und mit Hilfe digitaler Medien festgehalten.

• Neue Techniken wie »Bluebox« werden eingeführt und eingesetzt.

. . . . . . . . .

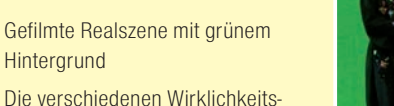

ebenen werden in einer multimedialen Performance miteinander verknüpft

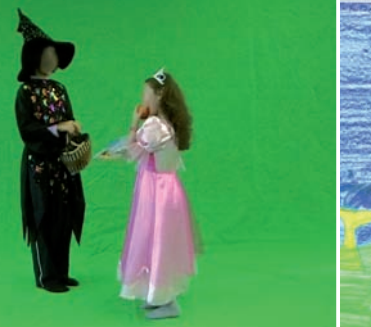

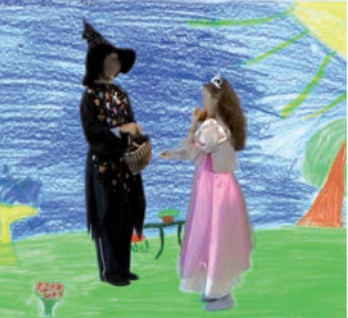

MMLW

87

## Die Bearbeitung der Geschichten – als Videoclip (virtuell, wiederholbar, manipulierbar)

Mit Hilfe erfahrener Schülerinnen und Schüler (beispielsweise aus der Medien-AG) werden die Aufnahmen nun mit den fiktiven Ideen und Visionen der Kinder in Einklang gebracht. Geeignete Videosysteme und Nachbearbeitungsprogramme werden eingesetzt, um die einzelnen Sequenzen in einen für Zuschauer nachvollziehbaren Ablauf zu bringen. Die unterschiedlichen Wirklichkeitsebenen werden dabei in einer *multimedialen Performance* miteinander verknüpft. Sie sollten miteinander korrespondieren, das heißt sich wechselseitig bedingen, sich gegenseitig erweitern oder sich durch Wechselwirkung verändern. Die Suche nach Lösungen, das Spiel mit Varianten und die Wirkung von scheinbar banalen Effekten beziehungsweise Schnitten bewirken in dieser Phase vielerlei Ausdauer-, Frustrations- und Faszinationserlebnisse.

## III. Setting

*Zeitaufwand: etwa sechs Stunden / Elektronische Medien: Laptop, CD / Medienkompetenzen: recherchieren, schneiden, Gestaltungselemente der Nachbearbeitung kennen lernen und erproben*

- In einer dritten Einheit werden die Aufnahmen zu den entwickelten Geschichten mit Hilfe von technischem Know-how einiger Schüler-Mentorinnen und Mentoren in Form gebracht.
- ›Form‹ bedeutet in diesem Zusammenhang die Gestaltung einer brauchbaren, kurzweiligen Fassung der Gesamtidee/Geschichte.
- Hierzu gehören Musik-/Sound-/Klangrecherche, Schnitttechnik, Erproben von Effekten und das Spiel mit Geschwindigkeiten.

## Ausblicke – Einfügen von einfachen Animationen

Je nach zeitlichen Bedingungen und vorhandener Kompetenz im Umgang mit Programmen können weitere Details erprobt und eingefügt werden. Als Beispiele werden hier die Animation des Drachens erwähnt, die Variation des Endes einer Geschichte oder die Gestaltung einer Geschichte mit verschiedenen Schnitten, Effekten oder/und Wirkungen.

Durch eine solche Ausdifferenzierung im Detail werden weitere Spielräume eröffnet (unter anderem im Bereich der Medienkompetenzen: vertiefende Einblicke in Bild- und Filmbearbeitung, um beispielsweise einen Effekt wie »fliegendes Monster« erstellen und animieren zu können). Schülerinnen und Schüler können mit ihrer Detailarbeit zu einem Gesamtwerk beitragen, das seine Faszination aus der Verknüpfung von realen und virtuellen, von klassischen und zeitgenössischen Artikulationsformen bezieht.

## Welche Fächer sind beteiligt?

#### Welche Kompetenzen werden gefordert und gefördert?

Schülerinnen und Schüler erwerben Kompetenzen in den Bereichen Mediengestaltung, Mediennutzung, Medienkunde und Medienkritik. Aus den geschilderten Abläufen wird ersichtlich, dass sowohl Inhalte der Fächer Deutsch, Kunst, Musik und Bewegungserziehung integriert werden, wie auch das neu zu erprobende Fach »MedienArt«. In allen Phasen des Projektes werden hohe Anforderungen an die soziale Kompetenz von Schülerinnen und Schüler gestellt. Aber auch Konzentrationsfähigkeit, Vorstellungsvermögen und die Übernahme von Verantwortung sind gefordert.

#### Warum Verwandlungen?

Gerade der fiktive Bereich der Verwandlungen ist prädestiniert für den Einsatz von multimedialen Arrangements und Settings. Viele Vorstellungen von Schülerinnen und Schülern spielen in einer Phantasiewelt, die in realen Rollenspielen nicht umgesetzt werden kann. Mit Hilfe Neuer Medien können Räume entwickelt und erprobt werden, die bis dato nicht zugänglich oder kommerziellen Medien vorbehalten waren.

#### Pädagogische und technische Voraussetzungen

Um ein solches Projekt umsetzen zu können, muss die pädagogische Begleitung über überdurchschnittliche medienpädagogische Qualifikationen verfügen. Da dies (noch) nicht vorausgesetzt werden kann, ist eine Zusammenarbeit mit einer Sonderpädagogischen Multimedia-Lernwerkstatt in Baden-Württemberg sehr sinnvoll (Adressen im Service-Teil dieses Buchs). Medienexperten aus der Sonderschule und alle notwendigen Geräte stehen dabei den interessierten Schulen oder Kollegen zur Verfügung. Die Mitarbeiterinnen und Mitarbeiter der Lernwerkstatt kommen, wenn gewünscht, auch an die Schule und unterstützen ein Projekt im von der Schule gewünschten Rahmen.

- *<sup>1</sup> Unter Mixed Reality, vermischte Realität werden Umgebungen oder Systeme zusammengefasst, die die reelle (physische) Welt mit einer virtuellen Realität vermischen (Wikipedia)*
- <sup>2</sup> Blue-Box: Die Protagonisten agieren vor einem farbigen Hintergrund. Der Hintergrund kann *durch digitale Verfahren entfernt und durch einen beliebig neuen ersetzt werden.*

# Selbstständiges Lernen mit Notebooks in der Förderschule

**Sonderpädagogische Multimedia-Lernwerkstatt Albstadt Bernhard Mast-Sindlinger**

*Das folgende Praxisbeispiel zeigt verschiedene Möglichkeiten auf, wie Notebooks gewinnbringend im Unterricht eingesetzt werden können. Die mobilen Computer sind dabei eingebettet in einen didaktischen Kontext des selbstgesteuerten, aktiv-konstruierenden, situativen, kontextspezifischen und sozialkooperativen Lernens.*

## Wochenplanunterricht

Zunächst zur Begrifflichkeit: Unter Wochenplanarbeit ist ein grundlegendes unterrichtsorganisatorisches Konzept zu verstehen, das weitreichende Folgen für den gesamten Unterrichtsablauf impliziert. Ziel dieses Unterrichtskonzepts ist letztlich die wachsende Selbstständigkeit von Kindern und Jugendlichen, das heißt im Idealfall der Abschied vom Arbeiten nach einem vorgesehenen Plan.

Voraussetzung für ein solches Unterrichtskonzept ist unter anderem eine entsprechende Gestaltung und Ausstattung des Klassenzimmers mit Materialien, Arbeitsflächen, Karteien, Büchern und eben auch mit Neuen Medien. Weitere notwendige Rahmenbedingungen sind daneben der Aufbau strukturierender Ordnungs- und Kommunikationssysteme sowie das Einüben von grundlegenden Lern- und Arbeitsverfahren*<sup>1</sup>* .

Konkret kann dies folgendermaßen aussehen: Die Schülerinnen und Schüler erhalten zu Beginn jeder Woche einen Plan, an dem jeden Tag etwa 45 bis 60 Minuten gearbeitet wird. Der Plan wird teilweise oder ganz von den Schülerinnen und Schülern selbst zusammengestellt.

Mögliche Aufgaben, die mit Hilfe eines Notebooks erledigt werden können, sind beispielsweise die Arbeit mit einem Lernprogramm, das Erstellen eines schriftlichen Berichts oder Verfassen einer E-Mail.

Grundsätzlich lassen sich diese Aufgabenstellungen im Rahmen einer Wochenplanarbeit nur im Klassenzimmer und nicht in einem Computerraum erledigen, da die Schülerinnen und Schüler beispielsweise selbst den Zeitpunkt bestimmen, wann sie die entsprechende Aufgabenstellung bearbeiten. Hierfür eignen sich zwei bis drei Notebooks, die von den Schülerinnen und Schülern MMLW

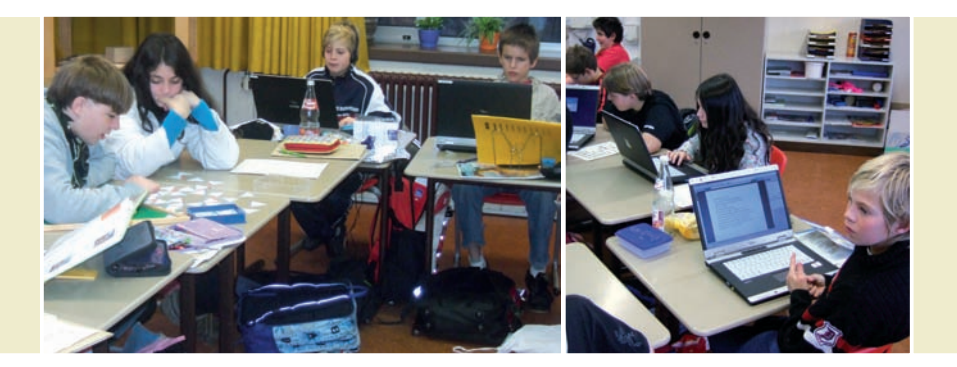

an ihren Arbeitsplatz geholt werden können oder mit denen sie sich in eine für sie angenehme Ecke des Klassenraumes begeben können, um dort in Ruhe zu arbeiten. Dies ist insbesondere auch dann von Vorteil, wenn eine Aufgabenstellung von mehreren Schülerinnen und Schülern bearbeitet werden soll.

## Stationenlernen

In der jüngeren Diskussion über unterschiedliche methodische Formen des offenen Unterrichts finden sich Begriffe wie Lern- und Übungszirkel, Lernparcours, Stationenbetrieb oder ähnliches. Letztlich verweisen Begriffe dieser Art auf ein- und dasselbe Grundprinzip: das Lernen an Stationen.

Stationenlernen ist eine Form von Freiarbeit. Um diese nicht völlig offen zu gestalten und ausschließlich über das Materialangebot abzusichern, werden verschiedene Aufgaben und Materialien, die zu einem bestimmten Themenbereich exemplarisch entwickelt wurden, vorstrukturiert und zu einzelnen Stationen gebündelt. Diese werden dann im Klassenraum oder im Schulhaus verteilt. Die Aufgaben an den einzelnen Stationen sollten von den Schülerinnen und Schülern weitgehend selbstständig – mit Hilfe des bereitgestellten Materials oder der zur Verfügung stehenden Medien – bearbeitet und gelöst werden. Die Reihenfolge der Bearbeitung und die Verweildauer an den einzelnen Stationen regeln die Schülerinnen und Schüler in aller Regel selbst.

Das heißt, es wird vor allem Wert auf das Tun an sich gelegt und weniger auf eine vollständige Bearbeitung aller Stationen. Ein letztes Merkmal ist schließ lich, dass die Schülerinnen und Schüler ihre Ergebnisse, Lösungen und verschiedene Tätigkeiten auf einem Art Laufzettel festhalten.

Im Folgenden soll ein in Klasse 8 durchgeführtes Beispiel für das Lernen an Stationen zum Thema »Europa« skizziert werden, bei dem verschiedene Aufgabenstellungen mit Hilfe von drei Notebooks bearbeitet werden, die in der Klasse zur Verfügung stehen. Es ist an den einzelnen Stationen nicht vorgege ben, mit welchem Medium jeweils gearbeitet wird. Die Schülerinnen und Schüler entscheiden stattdessen selbst, welches der angebotenen Hilfsmittel (Atlanten, Lexika, Internet, MS Encarta, Reiseführer) für die jeweilige Aufgaben-

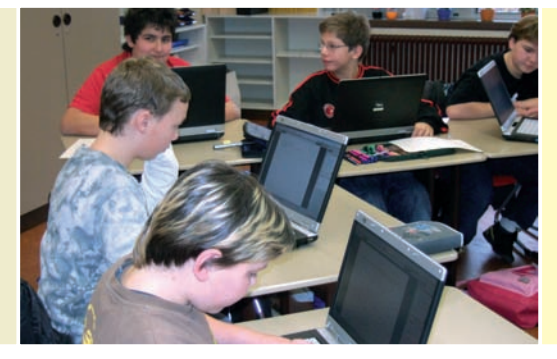

linke und rechte Seite:

Die Notebooks kommen bei der Wochenplanarbeit zum Einsatz und unterstützen das selbstständige Lernen

stellung das geeignete ist. Weiterhin können die Jugendlichen auswählen, ob sie an einer Station alleine, zu zweit oder zu dritt arbeiten wollen.

Hier einige Details zu einzelnen Stationen: Eine Station besteht aus einem Arbeitsblatt, auf dem die Umrisse verschiedener europäischer Flaggen auf gezeichnet sind, die sich von der Grundstruktur her oder den Farben ähneln (beispielsweise Norwegen – Island oder Belgien – Deutschland). Die Aufgabe besteht darin, die Flaggen richtig auszumalen und die entsprechenden Länder richtig zuzuordnen. Hier greifen die Jugendlichen auf alle zur Verfügung stehenden Hilfsmittel zurück: Sie schauen in Lexika nach, recherchieren im Internet oder bei MS Encarta; oder sie schauen im Atlas nach, wo auch einzelne Flaggen – aber eben längst nicht alle, im Gegensatz zum Internet – zu finden sind. Im Rahmen einer weiteren Station ist in erster Linie der Umgang mit dem Internet und der MS Encarta gefragt. Die Jugendlichen sollen einen Steckbrief über ein europäisches Land ihrer Wahl erstellen. Gefragt wird unter anderem nach der Hauptstadt, der Einwohnerzahl, nach der Währung, nach Sehenswürdigkeiten und anderen Besonderheiten.

Als Hilfe für die Recherche im Internet erhalten die Schülerinnen und Schüler eine einfache Linkliste<sup>2</sup>, mit der sie relativ schnell zu verwertbaren Ergebnissen für ihre Suche gelangen können. Zwar sind ausdrücklich auch Lexika und MS Encarta als Hilfsmittel für diese Station angegeben, aber die meisten Schülerinnen und Schüler bearbeiten diese Station mit Hilfe des Internets.

Für eine weitere Station schließlich sind verschiedene Internetadressen angegeben, wo Fotos von europäischen Wahrzeichen zu finden sind. Aufgabe ist nun, aus verschiedenen Materialien (Klopapierrollen, Pappe, Knetmasse, Zeitungspapier, Holzleisten) diese Wahrzeichen nachzubauen.

## Präsentieren und Darstellen mit mobilen Einheiten

In den bisherigen Ausführungen wurde mobiles Lernen weitgehend gleichgesetzt mit der Arbeit an Notebooks. Im Folgenden soll auf verschiedene Formen der Präsentation mit Beamer und Notebook hingewiesen werden.

Voraussetzung für die flexiblen Einsatzmöglichkeiten eines Beamers ist, dass dieser nicht fest in einem Raum installiert, sondern auf einer fahrbaren Einheit MMLW

montiert ist. Damit ist der Projektor in den verschiedenen Räumen einer Schule sowohl zur Video- als auch zur Datenprojektion einsetzbar.

Ein grundlegender Einsatzbereich für einen mobilen Datenprojektor ist die Prä sentation von Produkten, die im Rahmen von Projekten oder projektorientiertem Lernen entstanden sind (beispielsweise Powerpoint-Präsentation über eine Projektwoche, digitale Schülerzeitung, Diashows). So werden beispielsweise in der Wilhelm-Hauff-Schule in Albstadt regelmäßig im Eingangsbereich der Schule kürzere oder längere Diashows über Unternehmungen der Schule oder einzelner Klassen gezeigt – eine große Bereicherung für das Schulleben. Ein zweiter Bereich ist die Vorstellung von multimedialen CD-ROMs (beispielsweise »Na klar!« – Informationen zur Berufsvorbereitung, MS Encarta) für Klassen oder einzelne Schülergruppen.

Schließlich soll kurz eine Einsatzmöglichkeit beschrieben werden, die bei Schülerinnen und Schüler wahre Begeisterungsstürme auslöst: die Durchführung von Quizstunden, multimedial präsentiert mit Hilfe eines Beamers.

Die Idee, die dahinter steckt, ist relativ einfach: Quizsendungen, die sich im Fernsehen großer Beliebtheit erfreuen, werden in einfacher Form in den Unter richts alltag eingebracht. Insbesondere als Abschluss zu einem bestimmten The ma im Rahmen des themenorientierten Unterrichts eignen sich solche Formen, um erworbene Kenntnisse und Fertigkeiten abzurufen und zu festigen. Eine Möglichkeit stellt beispielsweise eine Powerpoint-Präsentation dar, die wesentliche Elemente der Quizsendung »Der Große Preis« enthält. Motivierend für die Schülerinnen und Schüler ist hierbei nicht nur die Form des Quiz', sondern vor allem die Möglichkeit, Fragen multimedial mit Bildern, Videos und Klängen aufzubereiten.

Eine weitere Form ist die unterrichtliche Aufbereitung der Quizsendung »Wer wird Millionär?«, die unter www.blume-programm.de/ab/boerse/b\_224.htm beschrieben und dort auch gegen eine geringe Gebühr zu beziehen ist. Es können Fragedateien zu vielen Themengebieten übernommen werden oder eigene erstellt werden.

- *<sup>1</sup> Vgl. ausführlich zum Themenbereich »Wochenplan«: Clausen C. (1997): Unterrichten mit Wochenplänen; Weinheim/Basel; ders. u.a. (1996): Wochenplan und Freiarbeit; Braunschweig*
- *<sup>2</sup> Als Links eignen sich: www.kidsweb.de/schule/europa/europa.htm, http://www.reisemarkt.de/html/inhalt\_europa.html, www.blindekuh.de (Suchmaschine).*

#### *Literatur*

*Claussen, C. (1997): Unterrichten mit Wochenplänen; Weinheim/Basel Ders. u.a. (1996): Wochenplan und Freiarbeit; Braunschweig*

# In Sonderschulen den Unterricht mit Neuen Medien begleiten

**Sonderpädagogische Multimedia-Lernwerkstatt Pforzheim Sabine Bügel-Arny, Kerstin Hoffmann**

*Unterrichtsbegleitende Projekte sind für viele Schülerinnen und Schüler, aber auch für das Kollegium eine gute Möglichkeit, digitale Medien besser kennenzulernen. Die Multimedia-Lernwerkstatt Pforzheim bietet allen Sonderschul typen diese Möglichkeit an, um gemeinsam neue Wege zu beschreiten.* 

Die Sonderpädagogische Multimedia-Lernwerkstatt (MMLW) Pforzheim-Enzkreis bietet für interessierte Kolleginnen und Kollegen neben den regelmäßigen Workshop-Angeboten unterrichtsbegleitende Projekte an. Bei diesem speziellen Angebot sollen die Kolleginnen und Kollegen bei der Planung und Durchführung ihres Unterrichts mediendidaktisch zur Seite gestanden werden. Dabei unterstützt die überwiegend mobile Ausstattung der Medienwerkstatt Pforzheim mit vernetzten Notebooks, digitalen Kameras und weiteren Geräten den Einsatz im Klassenzimmer.

Die Lehrerinnen und Lehrer haben vor Ort am jeweiligen Sonderschultyp die Möglichkeit, gemeinsam mit den beiden Mitarbeiterinnen der Lernwerkstatt Unterrichtsinhalte zu planen. Das Projekt dauert in der Regel zwei bis drei Wochen. An einem Vormittag in der Woche kann der Unterricht durch die Multimedia-Lernwerkstatt begleitet und gemeinsam durchgeführt werden. Die Themenvielfalt erstreckt sich von der Aufnahme eines Fotos, Gestalten einer Visitenkarte bis zur Erstellung einer vertonten Präsentation.

Zu Beginn eines jeden Projekts erfolgt ein Beratungsgespräch. Unter Berücksichtigung der kognitiven und motorischen Fähigkeiten der Schülerinnen und Schüler werden Lernziele, Inhalte und der mögliche Medieneinsatz besprochen. Methodisch-didaktische Überlegungen bestimmen den Unterrichtsverlauf und die Verteilung der Arbeitsaufgaben im Lehrerteam. Der zeitliche Rahmen für die begleiteten Unterrichtseinheiten wird festgelegt. Die ausgeliehenen Geräte wie beispielsweise Laptops, Kameras, Scanner und so weiter können während der Projektdauer in der Klasse verbleiben und genutzt werden.

Zur Durchführung des geplanten Projektes kommen die beiden Kolleginnen der Medienwerkstatt mit der erforderlichen technischen Ausstattung in die Klasse. Nach einer Vorstellungsrunde erfolgt die Einführung in das Thema und die Arbeit mit den Geräten.

93

MMLW

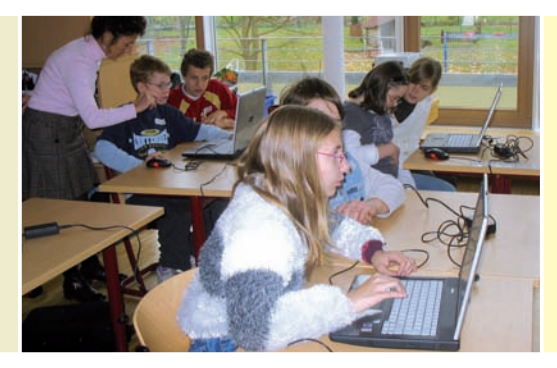

Die Schülerinnen und Schüler lernen den Umgang mit der digitalen Kamera und erstellen einen Steckbrief

## Beispiel: Steckbrief erstellen

Die methodisch-didaktische Vorgehensweise soll den Schülerinnen und Schülern ein weitgehend selbstständiges Handeln ermöglichen. So lernen etwa die Schü lerinnen und Schüler einer Mittelstufe der Schule für Geistigbehinderte den Umgang mit der digitalen Kamera in der Unterrichtseinheit »Erstellen eines Steckbriefes«.

Im Unterrichtsgespräch wird zunächst erarbeitet, welche Informationen ein Steckbrief enthält und dass das persönliche Foto nicht fehlen darf. Nach der Ge räteeinweisung fotografieren sich die Schülerinnen und Schüler gegenseitig. Kameraeinstellungen und Fotoperspektiven werden im Rollenspiel »Beim Fotograf« geübt und gefestigt. Das Betrachten der Fotos am PC zur Ergebniskontrolle beinhaltet auch das Einlesen der Bilddateien. So können die Schülerinnen und Schüler beim Schreiben des Steckbriefes auf ihr eigenes Foto zurückgreifen.

Schülerinnen und Schüler der Übergangsstufe der Schule für Geistigbehinderte, die sich in der Vorbereitung auf ein späteres berufliches Leben befinden, können ihre Kenntnisse am PC festigen. Dem Alter entsprechende Themen sind etwa das Erstellen einer Visitenkarte und das Führen eines Praktikum-Tagebuches in Form einer PowerPoint-Präsentation.

Die Zusammenarbeit mit der Sonderpädagogischen Multimedia-Lernwerk statt ermöglicht eine gezielte, differenzierte und vor allem mediendidaktische Umsetzung von Unterrichtsinhalten. Durch die gute personelle Besetzung sind sowohl die Technik und deren Bedienung als auch die Gestaltung der Unterrichtsinhalte auf hohem Niveau möglich. Gerade die Medien wie digitale Kame ras und Laptops haben für die Schülerinnen und Schüler einen großen Aufforderungscharakter zum Handeln. Höchst motiviert und ausdauernd setzen sie sich mit ihren Aufgaben auseinander.

#### **Kontakt:**

sek@ghs-pf.de sekretariat@schule-am-winterrain.de

**94** 

**SERVICE** 95SERVICE

**Peter Otto**

# Einsatz Neuer Medien im Unterricht der Sonderschule – eine Fortbildungsreihe

*Moderne Informations- und Kommunikationstechnologie ist heute integraler Bestandteil unserer Gesellschaft. Computer und Internet bestimmen viele Bereiche des beruflichen und privaten Alltags. Gesellschaftliche Teilhabe setzt so mit vielfältige Kompetenzen im Bereich der elektronischen Medien unabding bar voraus. Im folgenden Beitrag wird die Fortbildungsreihe »Einsatz Neuer Medien im Unterricht der Sonderschule« vorgestellt.*

»Digitale Medien zum Lernen nutzen« und »Medienkompetenz« werden als zentrale Bildungsbereiche im neuen Bildungsplan der Förderschule benannt. »Die Schülerinnen und Schüler der Förderschule erwerben die Fähigkeit, mit Medien sachgerecht, zweckmäßig, selbstbestimmt, kreativ und sozial verantwortlich umzugehen. Sie lernen Medien jeglicher Art kritisch zu nutzen und die Inhalte für das eigene Leben nutzbar machen« (vgl. neuer Bildungsplan Förderschule).

Was der Bildungsplan Förderschule hier formuliert gilt sicherlich für alle Sonderschularten, im Grunde genommen für alle Schulen. In diesem Sinn wendet sich das Fortbildungsangebot »Einsatz Neuer Medien im Unterricht der Sonderschule« an Lehrerinnen und Lehrer aller Sonderschularten. So findet man Schülerinnen und Schüler mit Lernbeeinträchtigungen nicht nur in der Förderschule, sondern auch in der Schule für Körperbehinderte oder der Schule für Sprachbehinderte. Schülerinnen und Schüler mit motorischen Einschränkungen findet man in der Schule für Körperbehinderte, aber auch in der Schule für Geistigbehinderte oder der Schule für Sehgeschädigte.

SERVICE

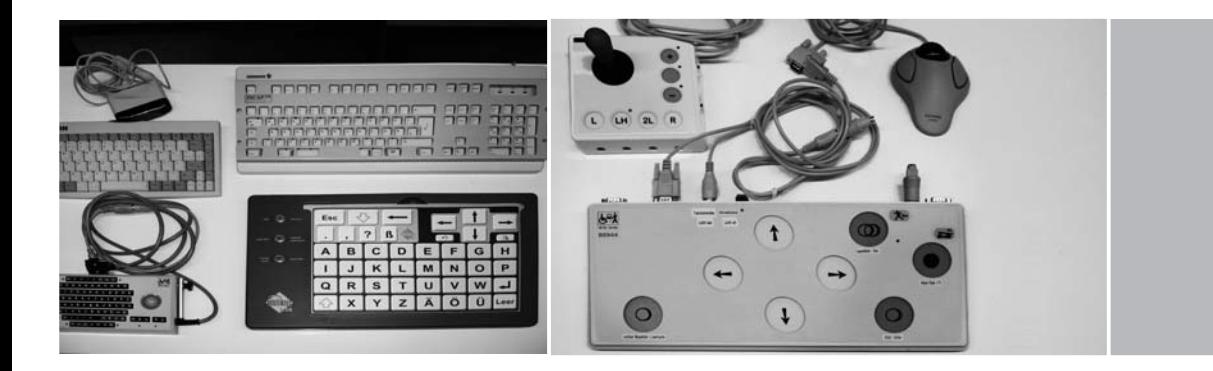

Im Mittelpunkt der hier beschriebenen Fortbildungsreihe steht die Nutzung Neuer Medien im Unterrichtsalltag der Sonderschulen. Praxisbezogen und realitätsnah soll aufgezeigt werden, dass und wie der Unterricht durch den Einsatz des Computers neue Qualitäten erhält und dass Kompetenzen angebahnt und ausgebaut werden können.

Die Fortbildungsreihe hat zum Ziel, Lehrerinnen und Lehrer zu befähigen, den Computer kenntnisreich und sicher im Unterricht einzusetzen. Die Fortbildungsmodule stellen dabei in der Mehrzahl ein niederschwelliges Angebot dar, das einer möglichst großen Anzahl von Lehrerinnen und Lehrern den Einstieg in den Computerbereich erleichtern soll.

Die Fortbildungsreihe besteht aus sechs unabhängigen eintägigen Fortbildungen (Modulen), die sich jeweils eines Themas gründlich annehmen. Lehrerinnen und Lehrer können sich für ein bis sechs Fortbildungsmodule anmelden.

Die Module 1 bis 4 vermitteln Computerkompetenz in allgemeinen Bereichen und sind somit für Lehrerinnen und Lehrer aller Sonderschularten geeignet. Die Module 5 und 6 wenden sich an Lehrerinnen und Lehrer, die mit Schülerinnen und Schülern mit motorischen und/oder kognitiven Beeinträchtigungen arbeiten.

#### Modul 1

## **Einsatz verschiedener Computerprogramme zur Erstellung von Unterrichtsmaterialien**

Im Rahmen der Fortbildung werden verschiedene Programme vorgestellt, mit denen es möglich ist, sowohl auf Klassen als auch auf einzelne Schülerinnen und Schüler zugeschnittene Lern- und Übungsmaterialien für verschiedene Unterrichtsfächer (unter anderem Mathematik, Deutsch, Sachfächer) herzustellen. Dabei kommen folgende Programme zum Einsatz:

**Zarb:** Das Programm »Zarb« ermöglicht auf einfache Weise das Erstellen und Ausdrucken von Arbeitsblättern mit verschiedensten Aufgabenformen und eigenen Texten (Kreuzworträtsel, Lückentexte, Buchstabenauslassungen, Zuordnungs übungen, Schüttelsätze und vieles mehr).

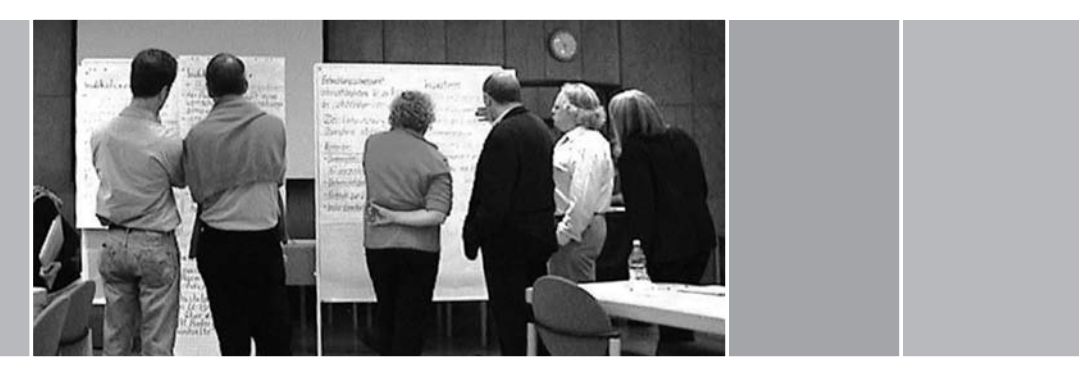

**Hot Potatoes:** Mit dem kostenlosen Programm »Hot Potatoes« werden Übungen erstellt, die Schülerinnen und Schüler am Computer bearbeiten. Übungsformen sind Kreuzworträtsel, Lückentexte, Zuordnungsübungen und Quizfragen.

**Mathearbeit:** Das Programm »Mathearbeit« dient dem schnellen und vielseitigen Erstellen und Ausdrucken von Mathematik-Aufgabenblättern. Es ist zur Differenzierung, Individualisierung und Vertiefung des Mathematikunterrichts geeignet.

**Jigsaw:** Jigsaw Promo Creator ist ein kostenloses Programm zur Herstellung von Puzzles aus unterschiedlichem Bildmaterial (etwa aus eigenen Fotos, Landkarten), die am Computer zusammengesetzt werden können.

## Modul 2

## **Erstellen von Anleitungen und Dokumentationen für und mit Schülerinnen und Schülern mit Text-, Bild-, Video- und Tonmaterial**

Im Rahmen der Fortbildung werden Möglichkeiten aufgezeigt, wie multimediale • Anleitungen oder sonstige bebilderte Darstellungen von Handlungsschritten, beispielsweise Bastelanleitungen, Arbeitsanleitungen, Kochrezepte,

• Dokumentationen, beispielsweise Berichte über Unterrichtsprojekte, Praktika, Schulfeste, Schullandheim-Aufenthalte,

erstellt werden können, die in verschiedensten Bezügen zum Einsatz kommen. Dabei werden die unten aufgeführten Programme verwendet.

**Textverarbeitung:** Mit der Digitalkamera aufgenommene Fotos werden auf den PC übertragen, in ein Dokument eingefügt und mit Text versehen.

**Hardcopy:** Mit dem kostenlosen Programm »Hardcopy« können Bildschirmfotos (Screenshots) erzeugt und in unterschiedliche Programme, beispielsweise ein Worddokument, eingefügt werden. So können Schritt-für-Schritt-Anleitungen, beispielsweise für den Computerunterricht, erstellt werden.

**Camstudio:** Mit dem kostenlosen Programm »Camstudio« können alle Bildschirmaktivitäten als Video aufgezeichnet und als Filmdatei (.\*avi) gespeichert SERVICE

werden. Dabei können Filmdateien während der Aufnahme mit gesprochenem Text versehen werden.

## Modul 3

#### **Schülerinnen und Schüler arbeiten mit dem Internet**

Das Internet hat großen Einfluss auf unser tägliches Leben und somit auch auf Schule und Unterricht. Im Mittelpunkt der Fortbildung steht der praxisbezogene Umgang der Schülerinnen und Schüler mit Suchmaschinen, Linklisten zur Informations- und Materialbeschaffung für den Unterricht.

Jeder Teilnehmer und jede Teilnehmerin erstellt im Rahmen dieses Fortbildungsmoduls Materialien zu einem bestimmten Thema (beispielsweise Tiere in Afrika /Europa), die in verschiedensten Bezügen zum Einsatz kommen können. Auswertung, Systematisierung und Weiterverarbeitung sind wichtige Aufgaben.

Ein weiterer Bestandteil der Fortbildung sind die Chancen und Gefahren bei der Nutzung des Internets. Stichworte sind hierbei:

- Suchmaschinen / Recherche / Linklisten
- E-Mail / Chat
- Virtuelle Welten / Online-Spiele
- Arbeiten auf Plattformen, beispielsweise Moodle, lo-net … (passwortgeschützt)
- Gefahren und Rechte

## Modul 4

#### **Schülerinnen und Schüler bearbeiten Bilder**

Im Unterricht an Sonderschulen haben Bilder und Fotos eine wichtige Funktion. Gestaltungs- und Präsentationsaufgaben, Dokumentationen, Bilder lesen im Vorfeld des Schriftspracherwerbs sind nur einige Beispiele. Die Gestaltung eines Kalenders, die Dokumentation eines Ausflugs oder eines Lerngangs, ein Steckbrief, ein Fotoroman, Aufgaben im Kunstunterricht bei der Gestaltung von Collagen sind Möglichkeiten der Konkretisierung. Kenntnisse in der Anwendung eines Bildbearbeitungsprogramms sind hierfür unerlässlich. Fragen der Rechte am Bild (Copyright) gilt es zu bedenken.

Im Mittelpunkt dieser Fortbildung steht deshalb das Fotografieren mit der Digitalkamera, die Übertragung der Bilder auf den PC und die anschließende Bearbeitung (Optimierung, Verfremdung …) der Bilder. Es wird mit dem kostenlosen Programm »PhotoFiltre« gearbeitet.

## Modul 5

## **Computer für Schülerinnen und Schüler mit körperlichen Beeinträchtigungen – Möglichkeiten der Ansteuerung durch Eingabe hilfen**

Schülerinnen und Schüler mit einer körperlichen Beeinträchtigung fällt es oftmals schwer, mit einer handelsüblichen Maus und Tastatur an einem PC um-

......... 100

zugehen. Es gelingt ihnen eventuell nicht, die Maus festzuhalten oder bestimmte Tasten der Tastatur richtig anzusteuern. In dieser eintägigen Fortbildung lernen die Teilnehmerinnen und Teilnehmer alternative Eingabemöglichkeiten und hilfreiche Einstellungen am PC kennen, um diesen Schülerinnen und Schülern das Arbeiten am PC zu ermöglichen oder zu erleichtern.

Der Umgang mit der dazu notwendigen Hardware, die Installation von eventuell notwendigen Treibern und hilfreicher Software soll ebenfalls ausprobiert und geübt werden.

Ein Schwerpunkt dieser Fortbildung soll darüber hinaus auch das eigenständige Experimentieren und Ausprobieren von Steuerungs- und Eingabehilfen sein, wie beispielsweise:

- Eingabehilfen bei Windows
- Mausersatz durch Joystick und Taster
- Tastaturersatz durch Bildschirmtastatur, besondere Tastaturen oder einzelne Tasten
- Schreibhilfeprogramme wie »Multitext« oder »Tedi für Windows«
- PC-Spiele und Lernprogramme

## Modul 6

## **Das Programm »Boardmaker« und seine Einsatzmöglichkeiten im Schulalltag und in der Unterrichtsvorbereitung**

Das Programm »Boardmaker« bietet eine Vielfalt an Möglichkeiten, um Kommunikation auch im Schulalltag zu erleichtern. Es dient zur einfachen Erstellung von Bildkommunikationstafeln, Arbeitsblättern mit Symbolen und Schablonen für Kommunikationsgeräte. Alle Symbole sind in einer Bibliothek angelegt und können dort gesucht und ausgewählt werden. Die Symbole können auch exportiert und in anderen Programmen (etwa Word) benutzt werden. Die Integration eigener Symbole und Bilder ist möglich.

In diesem Fortbildungsmodul werden folgende Inhalte angeboten:

- Einsatzmöglichkeiten von Symbolen im Unterrichtsalltag
- Kennen lernen des Programms »Boardmaker«
- Auswahl von Symbolen (Picture Communication Symbols, kurz PCS, Metacom Symbole)
- Einbindung von Bildern in »Boardmaker« (Kategorisierung und Farbkodierung)

Es ist geplant, die Fortbildungsreihe durch weitere Module fortzuschreiben. Als Themen kommen Video, Audio sowie weitere fachrichtungsspezifische Themen in Frage. Die Fortbildungen werden in ganz Baden-Württemberg angeboten. Anmeldungen sind über die Schulleitungen bei den jeweiligen Regierungspräsidien möglich.

SERVICE

## **Lehrerinnen und Lehrer aus dem Bereich des Regierungspräsidiums Stuttgart:**

Der vollständige Ausschreibungstext und das Anmeldeformular können auf der Homepage des Regierungspräsidiums Stuttgart (www.rps-schule.de) herunter geladen werden.

#### **Anmeldeschritte:**

• Bitte senden Sie das Anmeldeformular (Excel-Tabelle) vollständig ausgefüllt als E-Mail-Anhang an marc.flogaus@rps.bwl.de.

• Bitte senden Sie ein ausgedrucktes Anmeldeformular, vom Schulleiter und der Chancengleichheitsbeauftragten der Schule unterschrieben, auf dem Postweg an Ihre Schulaufsichtsbehörde.

• Bitte senden Sie eine Kopie des Anmeldeformulars auch noch an die Medienoffensive 010 des Regierungspräsidiums Stuttgart.

## **Lehrerinnen und Lehrer aus dem Bereich des Regierungspräsidiums Karlsruhe, des Regierungspräsidiums Tübingen und des Regierungspräsidiums Freiburg:**

Der Ausschreibungstext liegt Ihrer Schulleitung vor.

102

**Tanja Rix, Peter Jaklin**

# Finden – Einsetzen – Unterrichten: Die Medienrecherche des Medienzentrenverbundes Baden-Württemberg

*»Wie können wir die verschiedenen Bereiche der Medienoffensive Schule II, vor allem im inhaltlichen Bereich vernetzen?« lautete eine schon früh gestellte Forderung der Kolleginnen und Kollegen aus dem Teilprojekt »Medien und Sonderpädagogik«. Schnell war da die Brücke zum Online Distributionsprojekt SESAM (Server für schulische Arbeit mit Medien), zum Fotoarchiv des Landesmedienzentrums (LMZ) und zum Offline Medienangebot des Medienzentrenverbundes Baden-Württemberg geschlagen. Vor allem, nachdem diese drei Angebote zu einer Medienrecherche unter www.medienrecherche-bw.de zusammengeführt wurden.* 

Ein weiterer Wunsch in einer Redaktionssitzung, an der Fachleute aus verschiedenen sonderpädagogischen Einrichtungen teilnahmen lautete: »Aber bitteschön keine expliziten Mediensammlungen für einzelne sonderpädagogische Einrichtungen. Viel wichtiger ist es, sich der bestehenden Angebote zu bedienen beziehungsweise solche Themenbanken aufzubauen, die sich an den jeweiligen Bildungsplänen orientieren.«

Weiter wurde gefragt: »Kann man sich thematisch einbringen?« Auch diese Frage ließ sich schnell und leicht mit »Ja« beantworten. Zum einen werden im Online-Bereich gerne Materialien von Kolleginnen oder Kollegen dokumentarisch aufbereitet und allen zugänglich gemacht, zum anderen werden auf Vorschlag Verleihmedien für den Offline-Sektor angeschafft und darüber hinaus stellt die Redaktion im LMZ auf Anfrage auch Bildthemenbanken zusammen. Das sind Bilder, die aus dem Fotoarchiv des LMZ kommen und die dann ebenfalls online digital zur Verfügung stehen. So fragte eine Kollegin bei **SERVICE** 

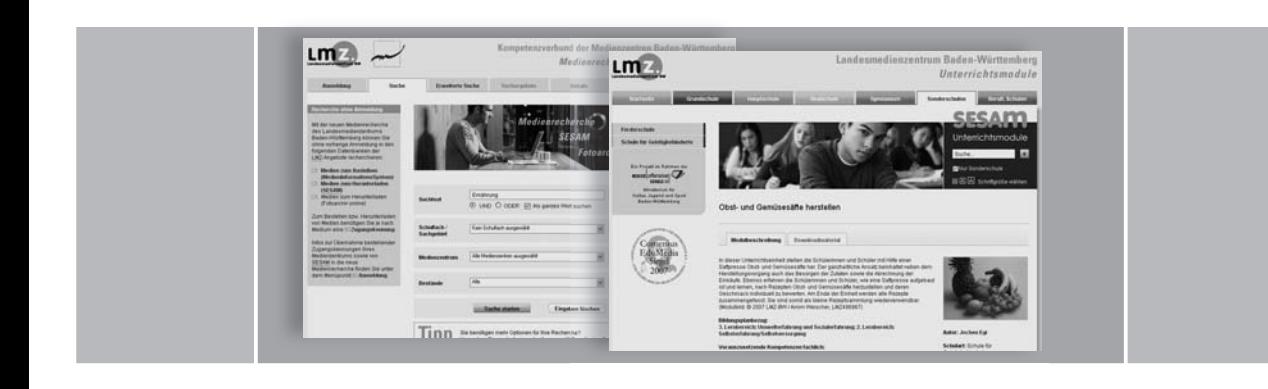

einem Workshop nach, ob wir Bilder zum Thema »Kinder dieser Welt« hätten. Schnell wurde eine gleichnamige Themenbank mit 80 Bildern in SESAM eingestellt.

Die Materialien in SESAM werden bewusst so aufbereitet, dass sie optimal in verschiedene Unterrichtformen eingebunden werden können: Zu einem Thema werden einzelne Medien verschiedener Formate (Videos, Audiofiles, Bilder, Arbeitsblätter etc.) zusammengestellt – die Lehrkraft verortet methodisch-didaktisch die Dokumente im Unterricht. Die Materialien in SESAM werden, wie Medien zum Ausleihen auch, von erfahrenen Pädagoginnen und Päda gogen des Landesmedienzentrums, den Kolleginnen und Kollegen der Medienbegutachtung, geprüft.

#### Kostenlos und lizenzrechtlich geprüft

Selbstverständlich ist das gesamte Angebot für Lehrkräfte in Baden-Württemberg kostenlos und alle Materialien sind lizenzrechtlich und qualitativ geprüft.

Aber wie kommt man denn nun an dieses umfassende Angebot mit insgesamt 70000 Verleihmedien, wie beispielsweise DVDs oder VHS-Videokassetten, die in den regionalen Medienzentren bereit stehen. Oder an die Online-Recherche, die zugleich den Zugang zu 22000 Medien, beispielsweise Arbeitsblätter, Animationen, Hörbeispiele, Videosequenzen oder 100000 Fotos zum Herunterladen eröffnet?

Nichts leichter als das: Mit einer Anmeldung und der entsprechenden Freischaltung öffnet sich »Sesam« zu diesem Fundus, in dem nicht mühevoll unzählige Adressen »gegoogelt« werden müssen, sondern treffergenau das rich tige Angebot ›herausgefischt‹, will sagen ausgeliehen oder heruntergeladen, werden kann: Zahlreiche qualitativ hochwertige Medien warten auf ihren Einsatz im Unterricht.

Gehen wir einmal gemeinsam auf die Reise: Ein Kollege sucht Medien rund ums Thema Ernährung (siehe Screenshots oben in der Bilderleiste). In der Suche gibt er hierzu im Suchtextfeld einfach das Wort Ernährung ein und startet seine Suche. Im Suchergebnis werden ihm mehrere Hundert Medien sowohl zum Ausleihen als auch zum Herunterladen angezeigt.

Das Suchergebnis ist unterteilt in verschiedene Medienarten zum Ausleihen,

104

Finden – Einsetzen – Unterrichten: Die Medienrecherche des Medienzentrenverbundes Baden-Württemberg

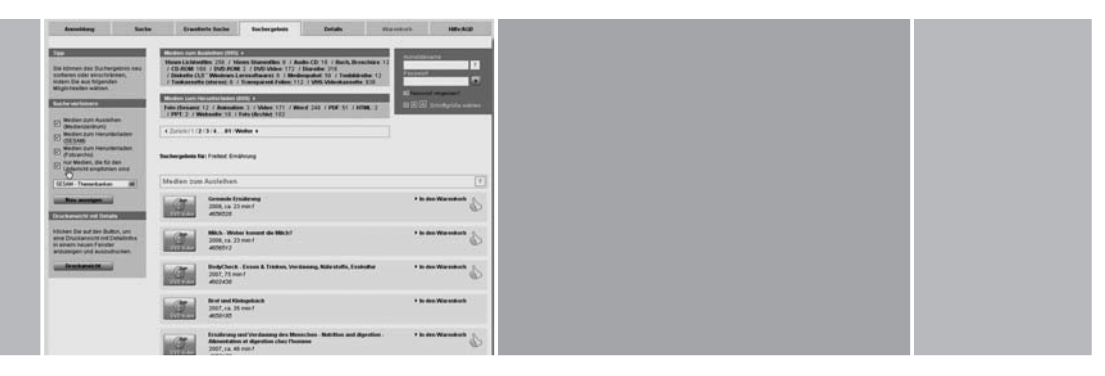

also diejenigen DVDs, CD-Roms, Videokassetten und so weiter, die in den Medienzentren ausgeliehen werden können und in Medien zum Herunterladen, dies sind unter anderem Bilder, Arbeitsblätter, Videos, Animationen, die für alle registrierten und freigeschalteten Lehrkräfte kostenfrei von den Servern des LMZ (SESAM und Fotoarchiv) herunterladbar sind. Ist der Kollege nun auf der Suche nach einem Video-Film, den er in der Schule zeigen möchte, so kann er sich mit einem Klick auf Medienart »Film« in der erweiterten Suche die zum Thema passenden DVD-Videos anzeigen lassen.

Anhand der Detail-Informationen, die er mit einem weiteren Klick auf den Titel des jeweiligen Mediums bekommt, kann er nun entscheiden, ob er den Film im Unterricht einsetzen möchte und feststellen, ob er in seinem Medienzentrum vor Ort zur Verfügung steht.

#### Für den Unterricht empfohlen

Sicherlich fällt ihm hierbei bei einigen Medien der orangefarbene Daumen auf. Doch was bedeutet dieser? Am Landesmedienzentrum Baden-Württemberg prü fen Fachlehrkräfte aller Schularten Medien hinsichtlich ihrer fachlichen Richtigkeit, ihrer didaktischen und medialen Umsetzung sowie ihrer bildungsstandardkonformen Eignung für den Unterrichtseinsatz. Bei guter Eignung eines Mediums für den Einsatz im Unterricht stellen die Kommissionen konkrete Bezüge zu Schulart, Fächern und Fächerverbünden, Bildungsstandards und Lehrplaneinheiten her und »vergeben« einen orangefarbenen Daumen. Die begutachteten und für den Unterricht geeigneten Medien können im Suchergebnis gezielt angewählt werden, indem ein Häkchen bei der Auswahl »nur Medien, die für den Unterricht empfohlen werden« gesetzt wird.

Kehren wir zur Recherche unseres Kollegen zurück – schnell sind neben einem Film (etwa ›Gesunde Ernährung‹) auch einzelne Arbeitsblätter (beispielsweise ›Aus Korn gemacht‹), Folien (beispielsweise ›Wo wächst Obst und Gemü se?‹) oder Malvorlagen (›Obst und Gemüse‹) heruntergeladen und für den eigenen Unterricht angepasst. Hierzu braucht die Lehrkraft lediglich die Worddokumente und anhand der Minibilder die Arbeitsblätter auszuwählen und herunterzuladen.

Sehr einfach können auch Fotografien recherchiert werden, die etwa in Arbeits-

SERVICE

blätter eingefügt, ausgedruckt oder projiziert werden können (beispielsweise Fotos von verschiedenen Nahrungsgruppen). Auch hierfür reichen wenige ›Klicks‹, um die Materialien zur Verfügung zu haben.

Bietet die einfache Suche in der Medienrecherche bereits viele Möglichkeiten, gezielt an die richtigen Medien zu kommen, so kann mit der erweiterten Suche jede Anfrage präzisiert werden.

## Erfolgreich recherchiert, aber wie komme ich an die Materialien? Eine Zugangskennung für alle Angebote

Nach der erfolgreichen Recherche steht die Frage, wie man die Materialien bekommt, die man entweder im Medienzentrum ausleihen oder herunterladen kann.

Befindet man sich zum ersten Mal auf der Seite der Medienrecherche des Medienzentrenverbundes Baden-Württemberg, dann besteht die Möglichkeit bei dem Reiter **Anmeldung,** die auf die eigene Situation passende Zugangskennung aufzurufen. Sind noch keine Zugangsdaten zu den Angeboten des Medienzentrenverbundes BW vorhanden, dann müssen zunächst bei SESAM eine Registrierung und die Authentifizierung als Lehrkraft in Baden-Württemberg durch einen Schulstempel stattfinden. Sobald diese Authentifizierung per Fax im LMZ eingegangen ist, wird der Zugriff auf die Medien zum Herunter laden frei geschaltet. Um sich Medien im Medienzentrum ausleihen oder bestellen zu können, erhalten Lehrkräfte dort eine Zugangskennung. Sind beide Kennungen vorhanden, dann genügt nach der einmaligen Eingabe dieser beiden Kennworte zukünftig nur noch EIN Anmeldename und EIN Passwort um sowohl Medien herunterladen als auch die Verleihmedien bestellen beziehungsweise ausleihen zu können.

Selbstverständlich werden die Inhalte der Medienrecherche ständig erweitert – dabei sind wir auch auf die Unterstützung der Lehrkräfte angewiesen, um möglichst genau die Erfordernisse des täglichen Medieneinsatzes in der Schule abzudecken. Dies könnte beispielsweise geschehen durch Nennung fehlender Themen oder durch Hinweise auf geeignete Materialien, seien sie selbst entwickelt und können anderen Lehrkräften zur Verfügung gestellt werden oder durch Hinweise auf Webseiten und andere Quellen. Die entsprechenden rechtlichen Belange würden dann vom LMZ geklärt und die Inhalte in bewährter Form aufgearbeitet werden.

#### Unterrichtsmodule – konkrete Beispiele für den Unterricht

Ein weiteres Angebot rundet das Medienangebot des Medienzentrenverbundes ab: die Unterrichtsmodule.

Aus den zahlreichen SESAM-Materialien, die in den rund 900 Themenbanken als einzelne Dokumente dargestellt sind und heruntergeladen werden können, haben Lehrkräfte Unterrichtsmodule erstellt – praxiserprobte Unter-

......... 106
richts einheiten, die zwischen vier und zehn Unterrichtsstunden umfassen und an die baden-württembergischen Bildungspläne angepasst sind. So gibt es etwa ein Unterrichtsmodul zum Thema Ernährung für die Sonderschule (Obst und Gemüsesäfte herstellen, siehe Screenshot in der Bilderleiste oben). Alle erforderlichen Informationen, Materialien und weiterführende Hinweise können bei SESAM als Komplettpaket abgerufen werden. Die Module sind für allgemein bildende Schulen und hier auch für Sonderschulen sowie für berufliche Schulen konzipiert.

Die Unterrichtsmodule werden auf übersichtlich gestalteten und gut recherchier baren Internetseiten (www.unterrichtsmodule-bw.de) strukturiert als Texte beziehungsweise zum Download als PDF-Dateien dargeboten. Zu allen Modulen ist jeweils eine Beschreibung samt Unterrichtsverlauf auch direkt bei SESAM zu finden.

#### Unterstützung für Ihre Arbeit mit der Medienrecherche

Dass sich das gesamte Materialangebot des Medienzentrenverbundes in Baden- Württemberg selbstverständlich auch an Referendarinnen und Referendare sowie Lehramtsstudierende richtet, versteht sich von selbst. Gerade aus dem sonderpädagogischen Bereich zeigen die jungen Lehrerinnen und Lehrer großes Interesse an diesem umfassenden Angebot.

Anbieten ist eine Sache, Kenntnis davon zu haben eine andere. Auch hier steht der Dienstleistungsgedanke des Medienzentrenverbundes ganz vorne:

Neben den ausführlichen Hinweisen zur Nutzung der Inhalte an verschiede nen Stellen der Webseite des LMZ kommen Mitarbeitende und Pädagogen der Medienzentren auch sehr gerne vor Ort an die Schulen und stellen in schulinternen Fortbildungen dieses attraktive Angebot vor - ein Anruf bei Ihrem regiona len Medienzentrum oder beim Landesmedienzentrum BW genügt. Die Kontakt daten finden sich unter www.lmz-bw.de.

Jetzt heißt es nur noch selbst aktiv werden und sich auf die mediale Suche zu begeben, dann steht dem ›Finden – Einsetzen – Unterrichten‹ bestimmt nichts mehr im Wege. In jedem Fall viel Spaß mit der Medienrecherche des Me dienzentrenverbundes Baden-Württemberg.

**Stephan Großmann**

Darstellung sonderpädagogischer Praxis mit Hilfe Neuer Medien / Webseite »Besondere Kinder – besondere Wege«

......... 108

*Sonderpädagogik kann sehr vielfältig sein: Eine Gruppe blinder Schülerinnen und Schüler aus Ilvesheim erklettert in den Dolomiten eine Bergwand, För*derschüler aus Ladenburg inszenieren ein eigenes Theaterstück, geistig be*hinderte Jugend liche aus Langensteinbach versorgen im Unterricht einen Hund. Gemeinsam ist allen Konzepten: Immer werden spezielle Lösungen für spezielle Kinder ge sucht und meistens auch gefunden. Auf der Webseite »Besondere Kinder – besondere Wege« werden unter anderem diese Beispiele vorgestellt.* 

Wenn Sonderpädagoginnen und Sonderpädagogen ihre Arbeit nach außen darstellen, so geschieht dies häufig auf einem sehr theoretischen und textlastigen Niveau. Die pädagogischen Schlagwörter sind allen bekannt: Ganzheitlichkeit, selbstständiges Handeln, projektorientiertes Arbeiten und so weiter. Was sich konkret dahinter verbirgt, wird häufig nicht erzählt: Die Webseite »Besondere Kinder – besondere Wege« – ein Projekt der Medienoffensive Schule II – verfolgt ein anderes Ziel: Die konkrete sonderpädagogische Arbeit soll dargestellt und damit gezeigt werden, was sich hinter den theoretischen Konzepten an sonderpädagogischen Geschichten verbirgt.

Diese Geschichten erzählen die jeweilige Autorin oder der Autor, indem das Handlungsfeld, Projekt, Konzept dargestellt wird.

Folgende Elemente erhöhen das Verständnis für Außenstehende:

• Jeder Beitrag besteht aus einem kleinen Text, einigen Fotos und einem anderen Medium. Dies kann beispielsweise ein Film, eine Dia-Show oder ein Darstellung sonderpädagogischer Praxis mit Hilfe Neuer Medien/Webseite »Besondere Kinder – besondere Wege«

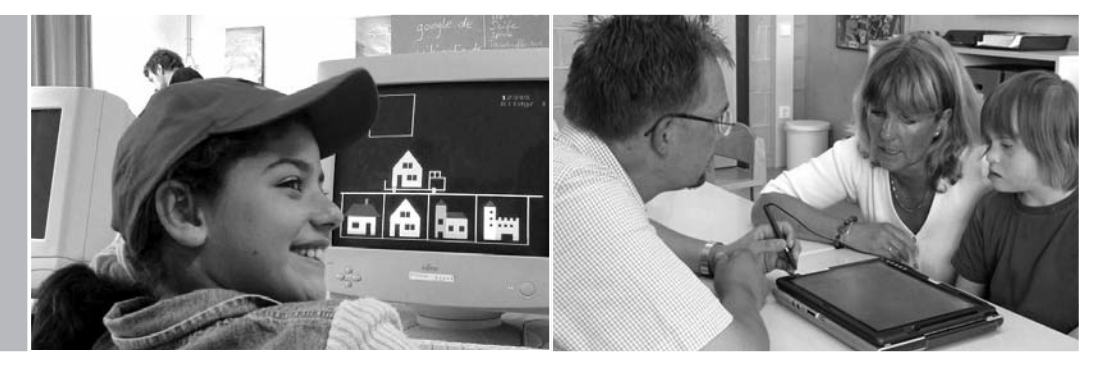

Flyer zum Thema sein.

• Die Texte und die Bildunter- und Überschriften sind leicht zugänglich und nicht zu theoretisch formuliert, damit sie auch Nicht-Fachleute verstehen.

• Die Texte und Überschriften machen »Lust auf mehr«, das heißt, sie motivieren reinzuklicken und den Beitrag auch zu lesen und zu betrachten.

Damit die Beiträge bestimmte Anforderungen erfüllen und alle von dieser obigen Philosophie getragen werden, haben die Macherinnen und Macher der Web seite einen Leitfaden erstellt, der herunter geladen werden. In diesem Leitfaden steht alles Wichtige und Wissenswerte drin. Dabei gilt die Faustregel: Je anschaulicher und lebendiger ein Beitrag, desto besser!

## Die Autoren

Jeder hat ›sein‹ pädagogisches Steckenpferd. Dies kann ein schulisches Konzept sein, das mitentwickelt wurde, ein jährlich wiederkehrendes Projekt oder vertiefte Erfahrungen in bestimmten Unterrichtsfeldern wie beispielsweise der Unterstützten Kommunikation oder Jugendliche bei der Berufsfindung zu begleiten und so weiter. Wie gesagt, Sonderpädagogik ist sehr vielfältig!

Jeder, der diese ›sonderpädagogische Geschichte‹ erzählen will, dem bietet diese Webseite eine Plattform und ein Forum zugleich. Eine Anmeldung mit ›seinem‹ Thema beim Projektleiter genügt.

#### Die Workshops

Ein wichtiges Element des Projekts sind die Workshops. Eingeladen sind alle, die sich bereit erklärt haben, einen Beitrag für die Web seite zu erstellen. Bei den Workshops steht aktive Medienarbeit im Vordergrund. Ein Team von Medienprofis steht bereit, um die Autorinnen und Autoren in den Bereichen Text, Bild, Musik und Konzept zu unterstützen. Mit diesen fachlichen Impulsen geht dann jeder Sonderpädagoge nach dem dreitägigen Workshop an seinem Thema und arbeitet es entsprechend auf. Diese Veranstaltungen sind etwas Besonderes: Sonderpädagoginnen und Sonderpädagogen treffen auf Medienprofis und damit auf eine andere Art des Denkens. »Wer ist der Kunde meines Beitrages, was ist meine Botschaft, welche Geschichte möchte ich erzählen, wer sind meine Protagonisten und so weiter?« Das sind Fragen, die

109<br>109<br>Service  $109$  ........

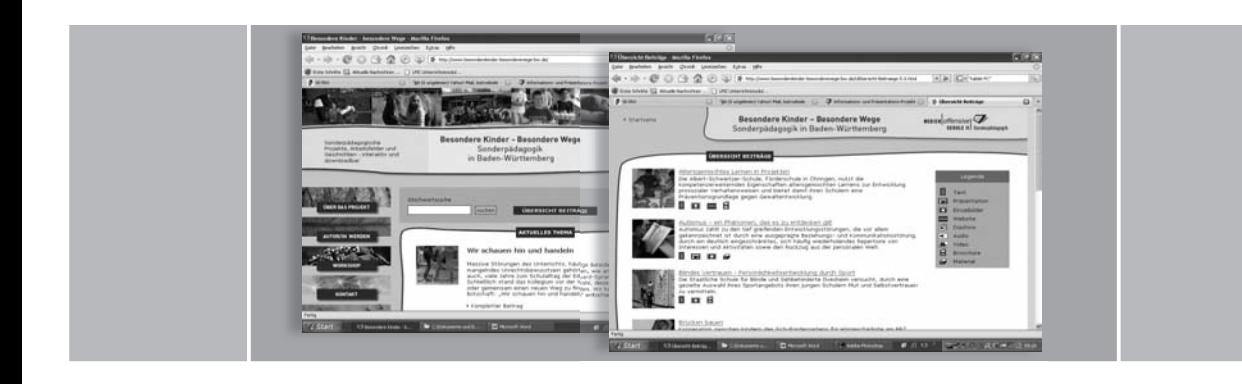

man sich vor der Erarbeitung stellen muss. Das gibt Impulse über den konkreten Beitrag hinaus. Auch künftig werden diese Pädagoginnen und Pädagogen anders vorgehen, wenn es darum geht, ihre Arbeit an die Öffentlichkeit zu tragen. Sie werden sich vorher präziser Gedanken darüber machen, welchen Aspekt man darstellen will, in welcher Form dies angemessen wäre und mit welchen Medien.

## Online gehen

Sobald der Beitrag fertig ist, wird er ins Netz gestellt. Ab dann ist er für alle Interessierten zugänglich und jeder kann sich ein Bild machen von der wertvollen Arbeit, die täglich in sonderpädagogischen Feldern geschieht. Sonderpädagogik ist immer besonders, weil sie mit besonderen Kindern zu tun hat. Dies muss mehr noch als bisher der Öffentlichkeit vermittelt werden.

# Warum eine Webseite? Sonderpädagogik muss an die Öffentlichkeit gehen

Die Sonderschulen leisten gute Arbeit. Das wissen nur leider viel zu oft nur die Betroffenen selbst: die Sonderpädagoginnen und Sonderpädagogen, die Eltern und vielleicht auch die Kinder. Doch das reicht nicht aus. Das Nischendasein kann dazu führen, dass falsche und klischeehafte Vorstellungen davon entstehen, was in den Klassen räumen von Sonderschulen abläuft.

Das ist bedauerlich, da die geleistete Arbeit nicht die verdiente Wertschätzung erfährt. Um dem entgegenzusteuern, muss man an die Öffentlichkeit gehen und die eigene Arbeit transparent machen.

Öffentlichkeitsarbeit kann sehr unterschiedlich aussehen:

- Tag der Offenen Tür;
- Artikel über ein Projekt in der Zeitung;
- Einrichtung einer Homepage;
- Hospitation von schulfremden Personen;
- Schulprospekt;
- Gründung einer Schulzeitung;
- Oder eben die Veröffentlichung der eigenen Arbeit auf oben genannter Webseite »Besondere Kinder – besondere Wege«.

110 . . . . . . . . .

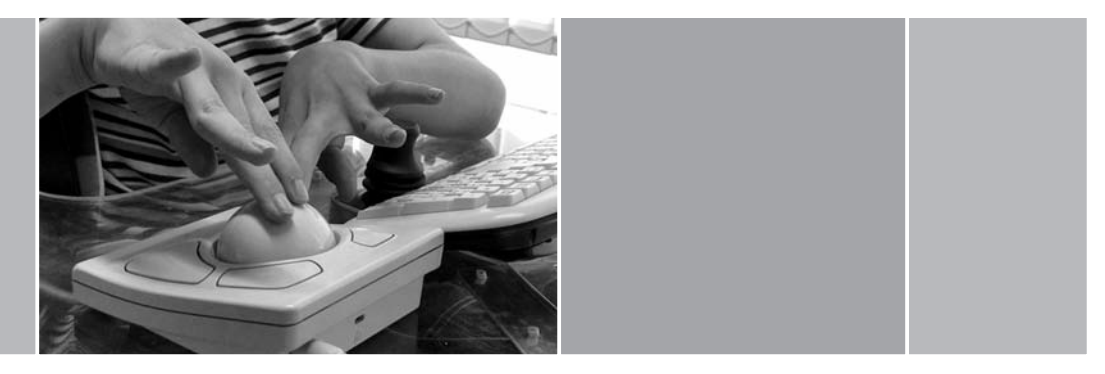

#### Vorurteile abbauen

Die wenigsten Leute wissen, dass in Sonderschulen auch Regelschulabschlüs se gemacht werden können und dass Unterricht in diesen Einrichtungen häufig genau so aussieht wie in einer Grund- und Hauptschule, wie man sie aus eigener Biografie kennt. Schafft man es, die Arbeit der Sonderschulen transparent und öffentlich zu machen, werden falsche Meinungen und Klischees revidiert. Das kann sich durchaus auch auf die Schulwahl der betroffenen Eltern auswirken.

#### Öffentlichkeitsarbeit ist ein aktiver Beitrag zu mehr Integration

Die eigene Arbeit transparent zu machen, kann auch dazu führen, dass die Sonderschülerinnen und Schüler eine Wertschätzung erfahren, wie sie vorher nicht der Fall war. Sonderschule verliert den Charakter des Unbekannten und damit des Exotischen. Das ist die beste Voraussetzung dafür, dass die Sonder schülerinnen und Sonderschüler als etwas ganz ›Normales‹ wahrgenommen werden, als Kinder, die eben in eine normale und doch ›besondere‹ Schule gehen.

#### Vertieftes Nachdenken über die eigene Arbeit

Neben diesem integrativen Aspekt von Öffentlichkeitsarbeit kann die Darstellung der eigenen Arbeit auch dazu führen, dass man sein Projekt präziser durch denkt und vielleicht auch hinterfragt. Wenn man etwas darstellen muss, so muss genauer geschaut werden, was man eigentlich mit der Arbeit erreichen will und was nicht.

## Öffentlichkeitsarbeit erleichtert Entscheidungen von Kostenträgern

Häufig reicht das beschriebene Fehlurteil über die Arbeit der Sonderpädagogik bis hinauf in die Ebenen von Kostenträgern (Krankenkassen, Landratsämtern). Dies beruht nur darauf, dass man die sonderpädagogische Arbeit nicht kennt, nie hinter die Kulissen geblickt hat. Besagter Blick ist jedoch einfach zu bewerkstelligen: Haben sich die Entscheidungsträger informieren können, so haben sie eine ganz andere Grundlage als zuvor. Je mehr die eigene Arbeit trans parent gemacht wird, desto weniger Missverständnisse entstehen im Konflikt mit Kostenträgern.

## Austausch mit anderen Sonderschulen

Ein wichtiger Aspekt soll noch erwähnt werden: Die Veröffentlichung der guten sonderpädagogischen Arbeit kann auch ein Anlass für Kolleginnen und Kollegen anderer Einrichtungen sein, neue Konzepte zu übernehmen, das eigene pädagogische Tun zu verändern. Ein gutes Projekt, ein interessantes Konzept kann sehr anregend für andere wirken. Wenn man sich darüber dann noch austauschen kann, umso besser.

Die aufgezählten Aspekte sind wichtige Bestandteile sonderpädagogischer Arbeit. Nicht nur gutes Tun (Unterrichten) ist wichtig, sondern auch darüber zu reden und diese Arbeit zu veröffentlichen. Hierfür bieten die (nicht mehr ganz) Neuen Medien wie Film, Video und Internet ein hervorragendes Spektrum an Möglichkeiten. Das Internet ist davon das ›öffentlichste‹ Medium, da zu jeder Zeit darauf zugegriffen werden kann und es immer und fast überall verfügbar ist.

## **Info:**

www.besondereKinder-besondereWege-bw.de

Sonderpädagogische Multimedia-Lernwerkstätten / Stand: Juli 2008

#### **MMLW Biberach**

Rainer Etzinger Roland Meer Landratsamt Biberach Kreismedienzentrum Rollinstraße 9 88400 Biberach Telefon 07351/52266 kreismedienzentrum@biberach.de Roland.meer@gmx.de

## **MMLW Bodenseekreis**

Karl Heinz Birkenmaier Holger Zoller Kreismedienzentrum Bodenseekreis Rauensteinstraße 2 88662 Überlingen Telefon 07551/2344 kmz-ueb@t-online.de

## **MMLW Emmendingen**

Bernd Knauf In der Kohlgrube 5 79312 Emmendingen-Wasser Telefon 07641/46072 Fax 07641/460722 mmlw@sfk-wasser.de

## **MMLW Freudenstadt**

Volker Thum/Marit Vollmer Wilhelm-Hofmann-Schule Kreissonderschule Zeppelinstraße 13-15

72280 Dornstetten Telefon 07443/96470 Fax 07443/964720 whsdornstetten@t-online.de

## **MMLW Göppingen**

Karl-Heinz Straub Joachim Datko KMZ Göppingen Eberhardstraße 22 73033 Göppingen Telefon 07161/9142412 straub@kmz-gp.de

## **MMLW Heilbronn**

Julia Martens-Wagner Lindenparkschule Heilbronn Lachmannstraße 2-12 74076 Heilbronn Telefon: 07131/9469-0 Martens@lindenparkschule.de

#### **MMLW Heitersheim**

Klaus Hotz/Patrick Moran Malteserschloßschule – Schule für Geistigbehinderte Johanniterstraße 83a 79423 Heitersheim Telefon 07634/2507 info@malteserschlossschule.de

## **MMLW Kißlegg**

Bruno Bauer/Oliver Eberhardt Albert-Schweitzer-Schule

 $113$  ........

Gebrazhofer Straße 29 88353 Kißlegg Telefon 07563/91399-0 poststelle@ 04110826.schule.bwl.de

#### **MMLW Karlsruhe**

Bettina Muth Pädagogisches Fachseminar Karlsruhe Griesbachstraße 12 76185 Karlsruhe Telefon 0721/8317817 Bettina.Muth@ Fachseminar-KA.kv.bwl. de

# **MMLW Künzelsau**

Norbert Gut Brüder-Grimm-Schule Schulstraße 13 74653 Künzelsau Telefon 07940/985915 Schule: poststelle@ bgs-kuen.schule.bwl.de Gut: norbert@bertsch-gut.de

#### **MMLW Ludwigsburg**

Margret Brosowski/ Martin Saradeth Schule am Favoritepark Fröbelstraße 24 71634 Ludwigsburg Telefon 07141/79694-44 Multimedia-Lernwerkstatt@ schuleamfavoritepark.de Margarete-Brosowski@t-online.de

# **MMLW Mannheim**

am Stadtmedienzentrum Collini-Center Collinistraße 1 68161 Mannheim sabine.hamann@mannheim.de

## **MMLW Main-Tauber-Kreis**

Bernd Haas Florian-Geyer-Schule 97922 Lauda-Königshofen Telefon 09343/8302 haas.bernd@t-online.de

## **MMLW Neckargemünd**

Melora Adelmann-Dippold Hör-Sprachzentrum Heidelberg/Neckargemünd Schützenhausstraße 34 69151 Neckargemünd Telefon 06223/807-206 Melora.Adelmann-Dippold@ heimsos-ngd.kv.bwl.de

## **MMLW Pforzheim**

Kerstin Hoffmann/Sabine Bügel-Arny Gustav-Heinemann-Schule Habsburgerstraße 14 75177 Pforzheim Telefon 07231/1544640 sek@pf-ghs.de

## **MMLW Ravensburg**

Andrea Gebhard Martinusschule Ravensburg St.-Martinus-Straße 70 88212 Ravensburg Telefon 0751/363615-0 andrea.gebhard@gmx.net

## **MMLW Sigmaringen**

Dieter Giehmann, LRA Sigmaringen, FB Schule und Bildung Postfach 1462 72484 Sigmaringen dieter.giehmann@lrasig.de

**MMLW Stuttgart** Joachim Betz

Sonderpädagogische Multimedia-Lernwerkstätten (MMLW)

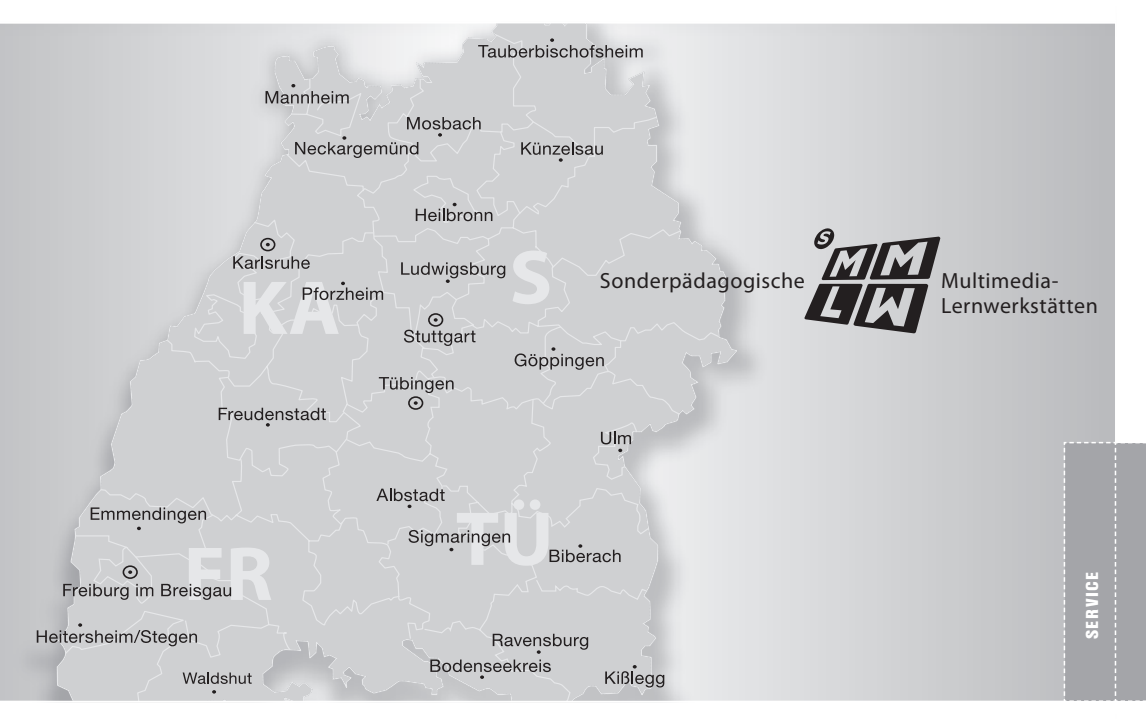

Staatliches Seminar für Didaktik und Lehrerbildung Stuttgart, Abt. Sonderschulen Rosenbergstraße 49 70176 Stuttgart Telefon 0711/993381-0 mmlw@ sonderschulseminar-stuttgart.de

#### **MMLW Tübingen**

Peter Zentel Kirnbachschule Hägnach 18 72074 Tübingen Telefon 07071/81756 p.zentel@iwm-kmrc.de

## **MMLW Ulm**

Ulrike Mühlbayer-Gässler Friedrich von Bodelschwingh-Schule Böfinger Steige 20 89075 Ulm Telefon 0731/161-3904 u.muehlbayer-gaessler@ulm.de

## **MMLW Waldshut**

Dieter Behm Max Läugerstraße 16 79539 Lörrach Telefon: 07621/163907 dieter.behm@t-online.de

## **MMLW Waiblingen**

Peter Jechalik Johannes Landenberger Schule Steinbeisstraße 16 71332 Waiblingen Telefon 07151/5004-373 peter.jechalik@ bbw-waiblingen.de

# **MMLW Zollern-Alb**

Bernhard Mast-Sindlinger Wilhelm-Hauff-Schule Vogelsangstraße 46/1 72461 Albstadt-Tailfingen Telefon 07432/98376-13 b.mast@gmx.de

# Sonderpädagogische Medienberatungszentren in Baden-Württemberg

# **Medienberatungszentrum für blinde Schülerinnen und Schüler**

Schloss-Straße 33 68549 Ilvesheim michael.schaeffler@ heimsos-ilv.kv. bwl.de mbz.schloss-schule-ilvesheim.de Telefon 0621/4969-124

# **Medienberatungszentrum für Schülerinnen und Schüler mit Hörschädigung**

Schützenhausstraße 34 69151 Neckargemünd Melora.Adelmann-Dippold@ heimsos-ngd.bwl.kv.de www.hsz-hdn.de/spd/mbz/

# **Medienberatungszentrum für Schülerinnen und Schüler mit individuellen Lern- und Entwicklungsbeeinträchtigungen**

Rosenbergstraße 49 70176 Stuttgart mbz@ sonderschulseminar-stuttgart.de

# **Medienberatungszentrum für Schülerinnen und Schüler mit körperlichen Beeinträchtigungen**

Elisabeth-Kallenberg-Platz 4 71706 Markgröningen info@mbz-markgroeningen.de www.mbz-markgroeningen.de

# **Medienberatungszentrum für Schülerinnen und Schüler mit Sehbehinderung**

Weinweg 1 76131 Karlsruhe info@mbz-karlsruhe.de www.mbz-karlsruhe.de Telefon 0721/1334724

# **Medienberatungszentrum für Schülerinnen und Schüler mit einer geistigen Behinderung**

Griesbachstraße 12 76185 Karlsruhe Bettina.Muth@fachseminarka.kv.bwl.de Telefon 0721/83178-17

# **Medienberatungszentrum für Schülerinnen und Schüler mit Hörschädigung**

Erwin-Kern-Straße 1-3 79252 Stegen mbz@bbzstegen.de www.bbzstegen.de Telefon 07661/399220 Ansprechpartner: Martin Stücker m.stuecker@bbzstegen

# **Landesmedienzentrum Baden-Württemberg**

Standort Karlsruhe Moltkestraße 64 76133 Karlsruhe Telefon 0721/8808-0 Telefax 0721/8808-68 lmz@lmz-bw.de www.lmz-bw.de

# **Standort Stuttgart**

Rotenbergstraße 111 70190 Stuttgart Telefon 0711/2850-6 Telefax 0711/2850-780 lmz@lmz-bw.de www.lmz-bw.de

# **Kreismedienzentrum Aalen**

Stuttgarter Straße 41 73430 Aalen Telefon 07361/503-327 oder -328 Telefax 07361/503-326 kmz.aa@ostalbkreis.de www.ostalbkreis.de

# **Kreismedienzentrum Albstadt-Ebingen**

Grüngrabenstraße 20 72461 Albstadt-Ebingen Telefon 07431/93530-80 Telefax 07431/93530-88 verleih@kmz-albstadt.de www.zollernalbkreis.de

# **Kreismedienzentrum Backnang**

Erbstetter Straße 56 71522 Backnang Telefon 07191/895-4021 Telefax 07191/895-4019 Kreismedienzentrum.bk@gmx.de www.kreismedienzentrum-rmk.de

## **Kreismedienzentrum Bad Säckingen**

Hauswirtschaftliche Schulen Rippolinger Straße 1 79713 Bad Säckingen Telefon 07761/560-971, -970 (Leitung) Telefax 07761/560-972 kreismedienzentrum-bs@ landkreis-waldshut.de www.kreismedienzentrum. landkreis-waldshut.de

## **Kreismedienzentrum Bad Saulgau**

(nur Ausgabestelle) Kaiserstraße 58, Zimmer 1.20 88348 Bad Saulgau Telefon 07581/4809-410 Telefax 07581/4809-110 kreismedienzentrum@lrasig.de www.landratsamt-sigmaringen.de/ kreismedienzentrum/

# **Kreismedienzentrum Biberach**

Rollinstraße 9 88400 Biberach Telefon 07351/522-64 oder -66

Telefax 07351/524-04 kreismedienzentrum@biberach.de www.biberach.de/medien.html

#### **Kreismedienzentrum Böblingen**

Parkstraße 16 71034 Böblingen Telefon: 07031/663-14 86 oder -1487 (Verleih) Telefax 07031/663-1614 medienzentrum@lrabb.de www.medienzentrum-bb.de

#### **Kreismedienzentrum Bruchsal**

Orbinstraße 24 76646 Bruchsal Telefon 07251/783-151 Telefax 07251/783-267 leitung.kmz.bruchsal@ landratsamt-karlsruhe.de www.kmz-bruchsal.de

#### **Kreismedienzentrum Buchen**

Henry-Dunant-Straße 4 74722 Buchen Telefon 06281/5212-3620 Telefax 06281/5212-36 21 verwaltung@kmz-buchen.de verleih@kmz-buchen.de

## **Kreismedienzentrum Calw**

Oberriedter Straße 10 75365 Calw Telefon 07051/965-220 (Leiter) Telefax 07051/965-230 kmzcw@kmzcw.de www.kmzcw.de

# **Medienzentrum des Landkreises Schwäbisch Hall**

In den Kistenwiesen 2 74564 Crailsheim Telefon 07951/49222

Telefax 07951/49251 h.grunwald@ landkreis-schwaebisch-hall.de

## **Kreismedienzentrum Donaueschingen**

Eichendorffstraße 19 78166 Donaueschingen Telefon 0771/1050 Telefax 0771/15182 kreismedienzentrum.ds@lrasbk.de www.schwarzwald-baar-kreis.de

## **Kreismedienzentrum Ehingen**

Schulgasse 11 89584 Ehingen Telefon 07391/70 25-50 Telefax 07391/70 25-52 kreismedienzentrum-ehingen@ alb-donau-kreis.de

# **Kreismedienzentrum Emmendingen**

Landratsamt Adolf-Sexauer-Straße 1/1 79312 Emmendingen Telefon 07641/451-366 Telefax 07641/451-457 kmz-em@landkreis-emmendingen.de

## **Kreismedienzentrum Esslingen**

Pulverwiesen 11 73728 Esslingen Telefon 0711/3902-2327 Telefax 0711/3903-1331 bieser@kmz-es.de oder verleih@kmz-es.de www.kmz-es.de

## **Kreismedienzentrum Ettlingen**

Karl-Friedrich-Straße 29 76275 Ettlingen Telefon 07243/500-751

......... 118

Telefax 07243/500-755 verleih@kmz-ettlingen.de www.kmz-ettlingen.de

#### **Kreismedienzentrum Freiburg i. Br. Kreismedienzentrum Heidelberg**

Bissierstraße 17 79114 Freiburg im Breisgau Telefon 0761/2780-79 Telefax 0761/2780-81 kmz@kmz-freiburg.de www.kmz-freiburg.de

#### **Kreismedienzentrum Freudenstadt**  www.medienzentrum-heidelberg.de

Landhausstraße 4 72250 Freudenstadt Telefon 07441/920-1370 oder -1372 (Verleih) Telefax 07441/920-1379 leitung@kmz-fds.de www.kmz-fds.de

# **Kreismedienzentrum Friedrichshafen-Bodenseekreis**

Steinbeisstraße 22-26 88046 Friedrichshafen Telefon 07541/7003-990 Telefax 07541/7003-993 kmz.fn@web.de www.kreismedienzentrumbodenseekreis.de

#### **Kreismedienzentrum Göppingen**

Eberhardstraße 22 73033 Göppingen Telefon 07161/91424-12 oder -10 Telefax 07161/91424-19 kmz@kmz-gp.de www.kmz-gp.de

#### **Kreismedienzentrum Hechingen**

Am Schloßberg 7 72379 Hechingen Telefon 07471/93000-50 oder -51 Telefax 07471/93000-55 KMZ-Hechingen@t-online.de www.zollernalbkreis.de

Landratsamt Rhein-Neckar-Kreis Kurfürstenanlage 38-40 69115 Heidelberg Telefon 06221/522-1540 oder -1543 Telefax 06221/522-1577 albrecht@mzhd.de oder verleih@mzhd.de

## **Kreismedienzentrum Heidenheim**

Brenzstraße 30 89518 Heidenheim Telefon 07321/321-1652 (Verleih) Telefax 07321/321-1660 medienzentrum@ landkreis-heidenheim.de www.kmz-heidenheim.de

## **Kreismedienzentrum Heilbronn**

Lerchenstraße 40 74064 Heilbronn Telefon 07131/994-411 oder -412 Telefax 07131/994-498 kreismedienzentrum@kmz-hn.de Internet: www.kmz-heilbronn.de

#### **Kreismedienzentrum Horb**

Ihlinger Straße 79 72160 Horb Telefon 07451/907-1380 oder -81 Telefax 07451/907-1389 leitung@kmz-horb.de www.kmz-horb.de

## **Stadtmedienzentrum Karlsruhe**

im Landesmedienzentrum Baden-Württemberg Moltkestraße 64

76133 Karlsruhe Telefon 0721/8808-0 Telefax 0721/8808-68 lmz@lmz-bw.de www.lmz-bw.de

#### **Kreismedienzentrum Kehl**

Iringheimerstraße 20 77694 Kehl Telefon 07851/4180 Telefax 07851/480230 kreismedienzentrum.kehl@ t-online.de

## **Kreismedienzentrum Konstanz**

Landratsamt Benediktinerplatz 1 78467 Konstanz Telefon 07531/800-1374 (Leitung) Telefax 07531/800-1166 kreismedienzentrum@ landkreis-konstanz.de www.kreismedienzentrum-konstanz.de kreismedienzentrum@

## **Kreismedienzentrum Künzelsau**

Allee 16 74653 Künzelsau Telefon 07940/18-323 Telefax 07940/18-450 christian.koenig@ hohenlohekreis.de www.hok.kmz.bwue.de

#### **Kreismedienzentrum Lahr**

Tramplerstraße 80 77933 Lahr Telefon 07821/23527 Telefax 07821/39436 kmz.lahr@ortenaukreis.de

#### **Kreismedienzentrum Leonberg**

Rutesheimer Straße 50/2B 71229 Leonberg

Telefon 07152/210-53 Telefax 07152/6332 medienzentrum-leonberg@lrabb.de www.medienzentrum-bb.de

#### **Kreismedienzentrum Lörrach**

Kaufmännische Schulen Wintersbuckstraße 5 79539 Lörrach Telefon 07621/44916 Telefax 07621/44927 info@kmz-loerrach.de www.kreismedienzentrum-loerrach.de

# **Kreismedienzentrum Ludwigsburg**

Hindenburgstraße 40 71638 Ludwigsburg Telefon 07141/144-2249 Telefax 07141/144-2291 christian.sorg@ landkreis-ludwigsburg.de landkreis-ludwigsburg.de www.kreis-medienzentrumludwigsburg.de

#### **Stadtmedienzentrum Mannheim**

Collinistraße 1 68161 Mannheim Telefon 0621/293-7924 (Leitung) Telefax 0621/293-7925 pmz@mannheim.de www2.lmz-bw.de/osiris20/ view.php3?show=51291804

## **Medienzentrum Mittelbaden**

Robert-Koch-Straße 8 77815 Bühl Telefon 07223/9814-420 Telefax 07223/9814-14 29 info@mz-mittelbaden.de www.mz-mittelbaden.de

## **Kreismedienzentrum Mosbach**

Scheffelstraße 3 74821 Mosbach Telefon 06261/84-3520 (Verleih) oder -22 (Verwaltung) Telefax 06261/84-3521 verleih@kmz-mosbach.de verwaltung@kmz-mosbach.de

## **Kreismedienzentrum Münsingen**

Alenbergstraße 27 72525 Münsingen Telefon 07381/9329280 Telefax 07381/500240 verleih@kmz-muensingen.de oder kuhn@kmz-muensingen.de www.kmz-muensingen.de

## **Kreismedienzentrum Nürtingen**

Europastraße 40 72622 Nürtingen Telefon 0711/3902-2332 oder 0711/3902-2330 Telefax 07022/979865 verleih@kmz-nt.de www.kmz-nt.de

#### **Kreismedienzentrum Offenburg**

Landratsamt Ortenaukreis Badstraße 20 77652 Offenburg Telefon 0781/805-1344 oder -1496 Telefax 0781/805-1498 kreismedienzentrum@ ortenaukreis.de

# **Kreismedienzentrum Öhringen**

Sudetenstraße 4 74613 Öhringen Telefon 07941/3158 Telefax 07941/8324 kmz.oehr@t-online.de www.hok.kmz.bwue.de

# **Medienzentrum Pforzheim-Enzkreis**

Kronprinzenstraße 9 75177 Pforzheim Telefon 07231/308-770 Telefax 07231/308-777 medienzentrum@enzkreis.de www.medienzentrum-enzkreis.de

#### **Kreismedienzentrum Ravensburg**

St.-Martinus-Straße 77 88212 Ravensburg Telefon 0751/368-400 oder -402 Telefax 0751/368-418 info@kreismedienzentrum.de www.kbs.rv.bw.schule.de

## **Kreismedienzentrum Reutlingen**

Kaiserstraße 27 72764 Reutlingen Telefon 07121/480-1375 Telefax 07121/480-1833 postmaster@kmz-reutlingen.de www.kmz-reutlingen.de

## **Kreismedienzentrum Rottweil**

Krankenhausstraße 14 78628 Rottweil Telefon 0741/46-161 oder -162 Telefax 0741/57634 info@kmz-rw.de www.kmz-rw.de

## **Kreismedienzentrum Schwäbisch Gmünd**

Oberbettringer Straße 166 73525 Schwäbisch Gmünd Telefon 07171/323-35 Telefax 07171/323-32 kmz.gd@ostalbkreis.de www.ostalbkreis.de

# **Kreismedienzentrum Sigmaringen**

Oberen Wentel 10

72488 Sigmaringen Telefon 07571/6827-20 Telefax 07571/6827-22 kreismedienzentrum@lrasig.de www.landkreis-sigmaringen.de/ kreismedienzentrum/sigmaringen

#### **Stadtmedienzentrum Stuttgart**

im Landesmedienzentrum Baden-Württemberg Rotenbergstraße 111 70190 Stuttgart Telefon 0711/2850-6 Telefax 0711/2850-780 lmz@lmz-bw.de www.lmz-bw.de

# **Kreismedienzentrum Tauberbischofsheim-Distelhausen**

Flurstraße 2 97941 Tauberbischofsheim-Distelhausen Telefon 09341/8467-13 (Leiter) 09341/8467-11 (Verleih) Telefax 09341/8467-19 kmz.tbb@web.de www.kmz-tbb.de

#### **Kreismedienzentrum Tübingen**

Raichbergstraße 81 72072 Tübingen Telefon 07071/978-292 Telefax 07071/978-204 info@kmz-tuebingen.de www.kmz-tuebingen.de

#### **Kreismedienzentrum Tuttlingen**

Mühlenweg 17 78532 Tuttlingen Telefon 07461/926-2222 Telefax 07461/926-2290 verleih@kmz-tut.de www.kreismedienzentrum-tuttlingen.de Telefax 07151/501-1591

## **Kreismedienzentrum Überlingen**

Rauensteinstraße 2 88662 Überlingen Telefon 07551/2344 Telefax 07551/602-60 kmz-ueb@t-online.de www.kreismedienzentrumbodenseekreis.de

#### **Kreismedienzentrum Ulm**

Basteistraße 46 89073 Ulm Telefon 0731/185-1810 oder 1811 Telefax 0731/185-1815 kreismedienzentrum-ulm@ alb-donau-kreis.de www.alb-donau-kreis.de

#### **Kreismedienzentrum Vaihingen**

Franckstraße 20 71665 Vaihingen Telefon 07042/104-23 (Verleih) 07042/104-17 (Leitung) Telefax 07042/104-24 kmzvaih.verleih@t-online.de oder kmzvaih.leitung@t-online.de www.vaih.kmz.bwue.de/

## **Kreismedienzentrum Villingen-Schwenningen**

Am Hoptbühl 2 78048 Villingen-Schwenningen Telefon 07721/913-7200 Telefax 07721/913-8920 kreismedienzentrum.vs@lrasbk.de www.schwarzwald-baar-kreis.de/ index.php?id=222

## **Kreismedienzentrum Waiblingen**

Dammstraße 50 71332 Waiblingen Telefon 07151/501-1510 info@kreismedienzentrum-rmk.de www.kreismedienzentrum-rmk.de

# **Kreismedienzentrum Waldshut-Tiengen**

Landratsamt, Kaiserstraße 110 79761 Waldshut-Tiengen Telefon 07751/86-1323, -24 Telefax 07751/86-1398 kreismedienzentrum-wt@ landkreis-waldshut.de www.kreismedienzentrum. landkreis-waldshut.de

# **Kreismedienzentrum Wolfach**

Ostlandstraße 33 77709 Wolfach Telefon 07834/869-545 Telefax 07834/869-546 Kreismedienzentrum Wolfach<br>Ostlandstraße 33<br>77709 Wolfach<br>Telefon 07834/869-545<br>Telefax 07834/869-546<br>kmz-wolfach@t-online.de 123

# Literatur und Links zum Thema »Neue Medien und Sonderpädagogik«

Betz, Joachim (2005): Forschungsfeld Film – FörderschülerInnen gestalten eigene Videos; in: Lernen fördern – Bundesverband zur Förderung von Menschen mit Lernbehinderung e.V. (Hrsg); Lernen fördern. Zeitschrift im Interesse von Menschen mit Lernbehinderung; 25. Jahrgang; Heft 4; Seite 14 bis 18

Fitzner, Thilo (2002) (Hrsg.): Medienkompetenz für Lernschwächere

Henninger, Ulrich (2003): Der Computer im Bildungsplan der Förderschule; in: Landesinstitut für Erziehung und Unterricht: Neue Medien im Unterricht der Förderschulen; Stuttgart

Höhn, Charlotte; Meinert-Kaiser, Ute; Schiener, Rolf (2006): e-quali. E-Learning für benachteiligte Jugendliche; Wiesbaden

Hoffmann-Schöneich, Brigitte (2003): Methoden der Unterstützten Kommunikation mit schwer körper- und sehbehinderten bzw. blinden Kindern; in: Boenisch, Jens; Bünk, Cristof (Hrsg.): Methoden der Unterstützten Kommunikation; Karlsruhe

Kristen, Ursi (2002): Praxis Unterstützte Kommunikation. Eine Einführung; Düssel dorf

Lamers, Wolfgang (1999) (Hrsg.): Computer- und Informationstechnologie; Geistigbehindertenpädagogische Perspektiven

Luder, Reto (2003): Neue Medien im heil- und sonderpädagogischen Unterricht. Ein didaktisches Rahmenkonzept zum Einsatz digitaler Informationsund Kommunikationstechnologien; Bern

Meschenmoser, Helmut (1999): Lernen mit Medien. Zur Theorie, Didaktik und Gestaltung von interaktiven Medien im fächerübergreifenden Unterricht; Hohen gehren

Michaelis, Elke; Lieb Oliver (2006): Ausdrucksstark, Modelle zur aktiven Medienarbeit mit Heranwachsenden mit Behinderung; München

Rauh, Bernhard (09/2007): Der Einsatz Neuer Medien im Förderschwerpunkt Lernen – Rahmenbedingungen, Forschungsergebnisse, Perspektiven für Lehre und Forschung; in: Zeitschrift für Heilpädagogik

Temmesfeld, Patrick (2005): Der ECDL an Schulen für Sehgeschädigte; in: blind sehbehindert; Seite 163 bis 170

Schell, Fred (2005): Grundlagen aktiver Medienarbeit mit Audio; in: Bloech, Michael; Fiedler, Fabian; Lutz, Klaus (Hrsg.): Junges Radio – Kinder und Jugendliche machen Radio; München

Schiffers, Birgit (2005): Lernbausteine Life-Kompetenz. Für das Leben lernen im Jugendnetz; Weinheim/München

Schmidt, Siegfried (2002): Medienkompetenz in der Förderschule: Theoretische Grundlagen schulischer Medienerziehung – Aktive Videoarbeit als produktiv praktische Methode; Frankfurt am Main

Schulen ans Netz (2007) (Hrsg.): Inhalte, Werkzeuge und Methoden zum webbasierten Lernen; Förderung von Jugendlichen mit Migrationshintergrund; Bonn

Theunert, Helga (2007)(Hrsg.): Medienkinder von Geburt an. Medienaneignung in den ersten sechs Lebensjahren; Band 2; München

Viola, Bill (2004): Das Bild in mir – Videokunst offenbart die Welt des Verborgenen; in: Maar, Christa/ Burda, Hubert: Iconic turn. Die neue Macht der Bilder; Köln; Seite 260 bis 282

Werning, Rolf; Urban, Michael (2006) (Hrsg.): Das Internet im Unterricht für Schüler mit Lernbeeinträchtigungen; Grundlagen – Praxis – Forschung; Stuttgart

Zentel, Peter (2007): Medienerziehung für Kinder und Jugendliche mit Behinderungen / Benachteiligungen; in: D. Orthmann-Bless (Hrsg.); Basiswissen Sonder pädagogik; Hohengehren

www.ecdl-blind-bw.de www.lernkiste-bw.de www.besondereKinder-besondereWege-bw.de www.medienoffensive.schule-bw.de

 $125$  ........

**Bruno Bauer,** Sonderschulkonrektor an der Albert-Schweitzer-Schu le, Schule für Geistigbehinderte, Kißlegg; Sonderpädagogische Multimedia-Lernwerkstatt Kißlegg.

**Joachim Betz,** Sonderschullehrer an der Pestalozzi-Schule Böblingen, Förderschule; Sonderpädagogische Multimedia-Lernwerkstatt Stuttgart.

**Ursel Bock,** Sonderschullehrerin an der Erich Kästner-Schule Künzelsau, Schule für Sprachbehinderte; Sonderpädagogische Multimedia-Lernwerkstatt Künzelsau.

**Margarete Brosowski,** Fachlehrerin an der Schule am Favoritepark in Ludwigsburg, Schule für geistig- und körperbehinderte Kinder und Jugendliche; Sonderpädagogische Multimedia-Lernwerkstatt Ludwigsburg.

**Sabine Bügel-Arny,** Fachlehrerin an der Schule am Winterrain in Ispringen; Sonderpädagogische Multimedia Lernwerkstatt Pforzheim-Enzkreis.

**Oliver Eberhardt,** Sonderschullehrer an der Albert-Schweitzer-Schule in Kißlegg, Schule für Geistigbehinderte; Sonderpädagogische Multimedia-Lernwerkstatt Kißlegg.

**Anne-Kathrin Faas,** Sonderschullehrerin an der Schule für Körperbehinderte in Sindelfingen.

**Sigrid Greule,** Sonderschulrektorin an der Erich Kästner-Schule in Lauffen am Neckar, Förderschule.

**Stephan Großmann,** Fachschulrat, Abteilungsleiter der Beratungsstelle für Sehbehinderte an der Staatlichen Schule für Sehbehinderte. **Waldkirch** 

SERVICE 127<br>127

 $127$ 

**Kerstin Hoffmann,** Fachlehrerin an der Gustav-Heinemann-Schule, Schule für Geistigbehinderte in Pforzheim; Sonderpädagogische Multimedia-Lernwerkstatt Pforzheim-Enzkreis.

Dr. Peter Jaklin, stellvertretender Direktor des Landesmedienzentrums Baden-Württemberg.

**Nadja Janzen,** Sonderschullehrerin an der Förderschule im Aurain in Bietigheim-Bissingen, Förderschule.

**Anja Kaiser,** Sonderschullehrerin an der Förderschule im Aurain in Bietigheim-Bissingen, Förderschule.

**Bernhard Mast-Sindlinger,** Sonderschulkonrektor Wilhelm-Hauff-Schule in Albstadt, Förderschule; Sonderpädagogische Multimedia-Lernwerkstatt Albstadt.

Thomas Mästle, Sonderschulkonrektor an der Helene-Schoettle-Schule in Stuttgart, Schule für Geistigbehinderte.

**Nicole Mastenbroek,** Sonderschullehrerin und Leiterin des Projekt bereichs »Neue Technologien in der pädagogischen Förderung Behinderter« der Medienoffensive Schule II Baden-Württemberg.

**Gerrit Mazarin,** Sonderschulkonrektor an der Heinrich-Brügger-Schule in Wangen/Allgäu, Schule für Kranke.

**Peter Otto,** Sonderschullehrer und Mitarbeiter im Fachbereich Körperbehindertenpädagogik am Staatlichen Seminar für Didaktik und Lehrerbildung Stuttgart, Abteilung Sonderschulen.

**Stephan Prändl,** Sonderschulrektor an der Heinrich-Brügger-Schule in Wangen/Allgäu, Schule für Kranke.

**Tanja Rix,** wissenschaftliche Dokumentarin am Landesmedienzentrum Baden-Württemberg und Leiterin der Online Distribution.

**Erich Rüger,** Sonderschullehrer an der Schloss-Schule in Ilvesheim, Staatliche Schule für Blinde und Sehbehinderte mit Internat.

**Michael Schäffler,** Fachschulrat, leitet das Medienberatungszentrum elektronische Hilfsmittel für Blinde in Ilvesheim an der Schloss-Schule in Ilvesheim, Staatliche Schule für Blinde und Sehbehinderte mit Internat.

**Wolfgang Schaible,** Technischer Lehrer an der August-Hermann-Werner-Schule in Markgröningen, Staatliche Schule für Körperbehinderte mit Internat; er arbeitet dort im Medienberatungszentrum für Kinder und Jugendliche mit körperlichen Beeinträchtigungen.

**Herbert Schleser,** Sonderschullehrer und Mitarbeiter im Fachbereich »Pädagogik der Lernförderung« am Staatlichen Seminar für Didaktik und Lehrerbildung Stuttgart, Abteilung Sonderschulen; er leitet das dortige Medienberatungszentrum für den Einsatz von digitalen Medien in der Förderung von Kindern und Jugendlichen mit individuellen Lern- und Entwicklungsbeeinträchtigungen.

**Dietmar Stephan,** Sonderschullehrer an der Schloss-Schule in Ilvesheim, Staatliche Schule für Blinde und Sehbehinderte mit Internat.

**Marit Vollmer,** Sonderschullehrerin an der Wilhelm-Hofmann-Schule, Dornstetten, Schule für Geistigbehinderte; Sonderpädagogische Multimedia-Lernwerkstatt Freudenstadt

**Jan Weiblen,** Sonderschullehrer an der Pestalozzischule Tübingen, Förderschule.

**Muriel Wetzel,** Sonderschullehrerin an der Schule für Körperbehinderte in Sindelfingen.

**Peter Zentel,** Sonderschullehrer an der Kirnbachschule Tübingen, Schule für Geistigbehinderte; Sonderpädagogische Multimedia-Lernwerkstatt Tübingen.

**Inge Ziemann,** Fachschulrätin, Leiterin der sonderpädagogischen Beratungsstelle an der Schloss-Schule in Ilvesheim, Staatliche Schule für Blinde und Sehbehinderte mit Internat.

# Neue Medien und Sonderpädagogik

In diesem Buch, das in der Publikationsreihe der Medienoffensive Schule II Baden-Württemberg erscheint, werden die aus dem Teilprojekt »Neue Technologien in der pädagogischen Förderung Behinderter« entstandenen Erfahrungen, Produkte und Maßnahmen vorgestellt.

**>>** Technische Hilfen ermöglichen vielen Kindern und Jugendlichen mit Behinderungen erst an schulischer Bildung teilzuhaben.

**>>** Schülerinnen und Schüler mit besonderem Förderbedarf benötigen auch im Bereich der neuen Medien individuell angepasste Lernhilfen.

Die Autorinnen und Autoren kommen aus der sonderpädagogischen Praxis: Sie unterrichten an Sonderschulen oder lehren an den Staatlichen Seminaren für Didaktik und Lehrerbildung – Abteilung Sonderschulen. Einige davon wirken darüber hinaus an den Medienberatungszentren oder an einer der derzeit 23 Sonderpädagogischen Multimedia-Lernwerkstätten mit.

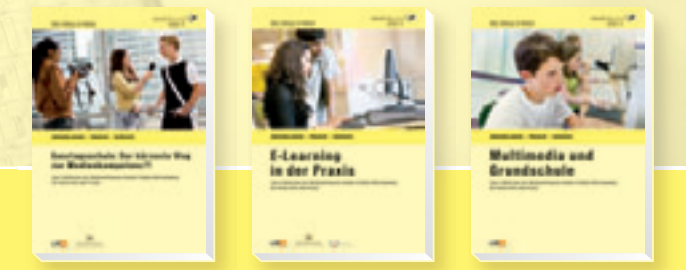

# Weitere Titel in der Publikationsreihe:

- >> Ganztagsschule: Der kürzeste Weg zur Medienkompetenz; Stuttgart (2008)
- >> E-Learning in der Praxis; Stuttgart (2008)
- >> Multimedia und Grundschule; Stuttgart (2008)

Die Medienoffensive Schule II (2002–2008) ist Teil der Zukunftsoffensive III des Landes Baden-Württemberg. Sie wurde vom Ministerium für Kultus, Jugend und Sport initiiert und trägt dazu bei, den sinnvollen, fächerintegrativen Einsatz der neuen Medien und eine moderne Medienbildung schrittweise in allen weiterführenden Schulen zu verankern.

Die neuen Medien sollen zu einem universellen und jederzeit verfügbaren Werkzeug für den Unterricht werden, um die Qualität des Unterrichts zu erhöhen, selbstgesteuertes Lernen zu ermöglichen und allen Schülerinnen und Schülern eine fundierte Medienkompetenz zu vermitteln.

## www.lmz-bw.de

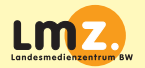

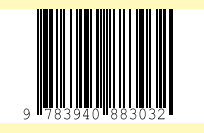

ISBN 978-3-940-883-03-2

 $\epsilon$  5.00 [D]